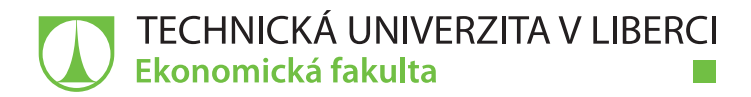

# **Zpracování multimediálního obsahu pomocí mobilních zařízení**

# **Diplomová práce**

*Studijní program:* N6209 – Systémové inženýrství a informatika *Studijní obor:* 6209T021 – Manažerská informatika

*Autor práce:* **Bc. Petr Moran** *Vedoucí práce:* Ing. Petr Weinlich, Ph.D.

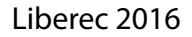

### TECHNICKÁ UNIVERZITA V LIBERCI Ekonomická fakulta Akademický rok: 2015/2016

# ZADÁNÍ DIPLOMOVÉ PRÁCE

(PROJEKTU, UMĚLECKÉHO DÍLA, UMĚLECKÉHO VÝKONU)

Jméno a příjmení: Bc. Petr Moran Osobní číslo: E14000395 Studijní program: N6209 Systémové inženýrství a informatika Studijní obor: Manažerská informatika Název tématu: Zpracování multimediálního obsahu pomocí mobilních zařízení Zadávající katedra: Katedra informatiky

#### Zásady pro vypracování:

1. Mobilní zařízení a jejich specifika

2. Programové prostředky pro zpracování multimediálního obsahu

3. Zpracování marketingových materiálů na rozdílných mobilních platformách

4. Porovnání a zhodnocení vybraných aspektů jednotlivých řešení

5. Shrnutí a doporučení

Rozsah grafických prací:

Rozsah pracovní zprávy:

65 normostran

Forma zpracování diplomové práce: tištěná/elektronická

Seznam odborné literatury:

MONTABONE, Sebastian. Beginning digital image processing: using free tools for photographers. New York, NY: Apress, 2010. ISBN 978-143-0228-417. FURHT, Borivoje. Encyclopedia of multimedia. New York, NY: Springer, 2006. ISBN 03-873-0038-4.

HEDGECOE, John. Velká kniha fotografie: jak se dívat a jak lépe fotografovat. 3. vyd. Praha: Jan Vašut, 1999. ISBN 80-723-6110-4.

NEFF, Ondřej, Jan BŘEZINA a Petr PODHAJSKÝ. Fotografování s digitálním fotoaparátem. Praha: Institut digitální fotografie, 2003. ISBN 80-903-2101-1. NAVRÁTIL, Pavel. Počítačová grafika a multimédia. Kralice na Hané:

Computer Media, 2007. ISBN 978-80-86686-77-6.

Elektronická databáze článku ProQuest (knihovna.tul.cz).

Vedoucí diplomové práce:

Konzultant diplomové práce:

Datum zadání diplomové práce: Termín odevzdání diplomové práce: Ing. Petr Weinlich, Ph.D. Katedra informatiky Ing. Tomáš Zajíc PMO, Accenture Technology Solutions Czech Republic,  $S.T.O.$ 

31. října 2015 31. května 2017

doc. Ing. Miroslav Žižka, Ph.D. děkan

V Liberci dne 31. října 2015

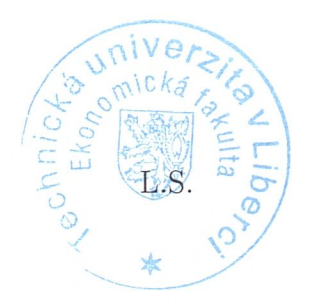

 $ABAS$ 

doc. Ing. Jan Skrbek, Dr. vedoucí katedry

# Prohlášení

Byl jsem seznámen s tím, že na mou diplomovou práci se plně vztahuje zákon č. 121/2000 Sb., o právu autorském, zejména § 60 – školní dílo.

Beru na vědomí, že Technická univerzita v Liberci (TUL) nezasahuje do mých autorských práv užitím mé diplomové práce pro vnitřní potřebu TUL.

Užiji-li diplomovou práci nebo poskytnu-li licenci k jejímu využití, jsem si vědom povinnosti informovat o této skutečnosti TUL; v tomto případě má TUL právo ode mne požadovat úhradu nákladů, které vynaložila na vytvoření díla, až do jejich skutečné výše.

Diplomovou práci jsem vypracoval samostatně s použitím uvedené literatury a na základě konzultací s vedoucím mé diplomové práce a konzultantem.

Současně čestně prohlašuji, že tištěná verze práce se shoduje s elektronickou verzí, vloženou do IS STAG.

 $\mathbb{I}^{\times}$ 

Datum: 14.12.2016

Podpis: Moren

## **Poděkování**

Na tomto místě bych rád vyjádřil své poděkování všem, kteří se podíleli na vzniku této diplomové práce. V první řadě patří mé poděkování panu Ing. Petru Weinlichovi, Ph.D. za odborné vedení při zpracování této práce. Dále bych poděkoval majitelce společnosti Alesio s.r.o., paní Kateřině Šumpíkové, za propůjčení technických prostředků a reklamních předmětů pro realizaci reklamního spotu. Následně děkuji panu Tomáši Pernicovi za pomoc se samotným natáčením. V neposlední řadě patří velký dík panu Ing. Tomáši Zajícovi za poskytnuté konzultace týkající se problematiky multimediálních prostředků i formální stránky diplomové práce.

## **Anotace**

Cílem této diplomové práce je zpracování multimediálního obsahu pomocí mobilních zařízení. Úvodní část práce je věnována problematice hardwaru, softwaru nebo trendům v oblasti mobilních zařízení. Součástí je také představení základních znalostí týkajících se multimediálních souborů a jejich záznamu. Hlavní náplní je poté vysvětlení této problematiky na vytvářeném reklamním spotu pro společnost Alesio s.r.o. Materiály určené pro následné zpracování jsou zachyceny pomocí mobilních zařízení se systémy Android, iOS, Windows Phone a Windows. Ke zpracovávání jsou primárně využity aplikace dostupné v místních obchodech Google Play, Apple App Store a Microsoft Store. Každá aplikace je následně zhodnocena podle několika specifických kritérií. Obdobným způsobem jsou rovněž zhodnoceny získané materiály. Závěrem jsou shrnuty a zdůrazněny nejdůležitější body práce se zaměřením na technické parametry jednotlivých řešení a výstupů.

## **Klíčová slova**

multimédia, přenosná zařízení, Android, iOS, Windows Phone, Windows, reklama, multimediální formáty, zvuk, video, grafika

## **Annotation**

## **Processing of multimedia content with mobile devices**

The aim of this thesis is to approach the issue of processing of multimedia content with mobile devices. Introductory part is devoted to hardware, software or trends of mobile devices. Included is also a presentation of basic knowledge about multimedia files and their recording. Then, the work is focused on explanation of this issue on creating advertising spot for the company Alesio Ltd. Materials used for subsequent processing are captured by mobile devices running Android, iOS, Windows Phone and Windows. For processing are primary used the applications available in local stores Google Play, Apple App Store and Microsoft Store. Then, each application is evaluated according to several specific criteria. Similar methods are used to review obtained materials. Finally, thesis is summarized and also the main points of the work itself are highlighted with emphasis on technical parameters of individual outputs and solutions.

## **Key words**

multimedia, mobile devices, Android, iOS, Windows Phone, Windows, advertising, multimedia formats, audio, video, image

# Obsah

<span id="page-7-1"></span><span id="page-7-0"></span>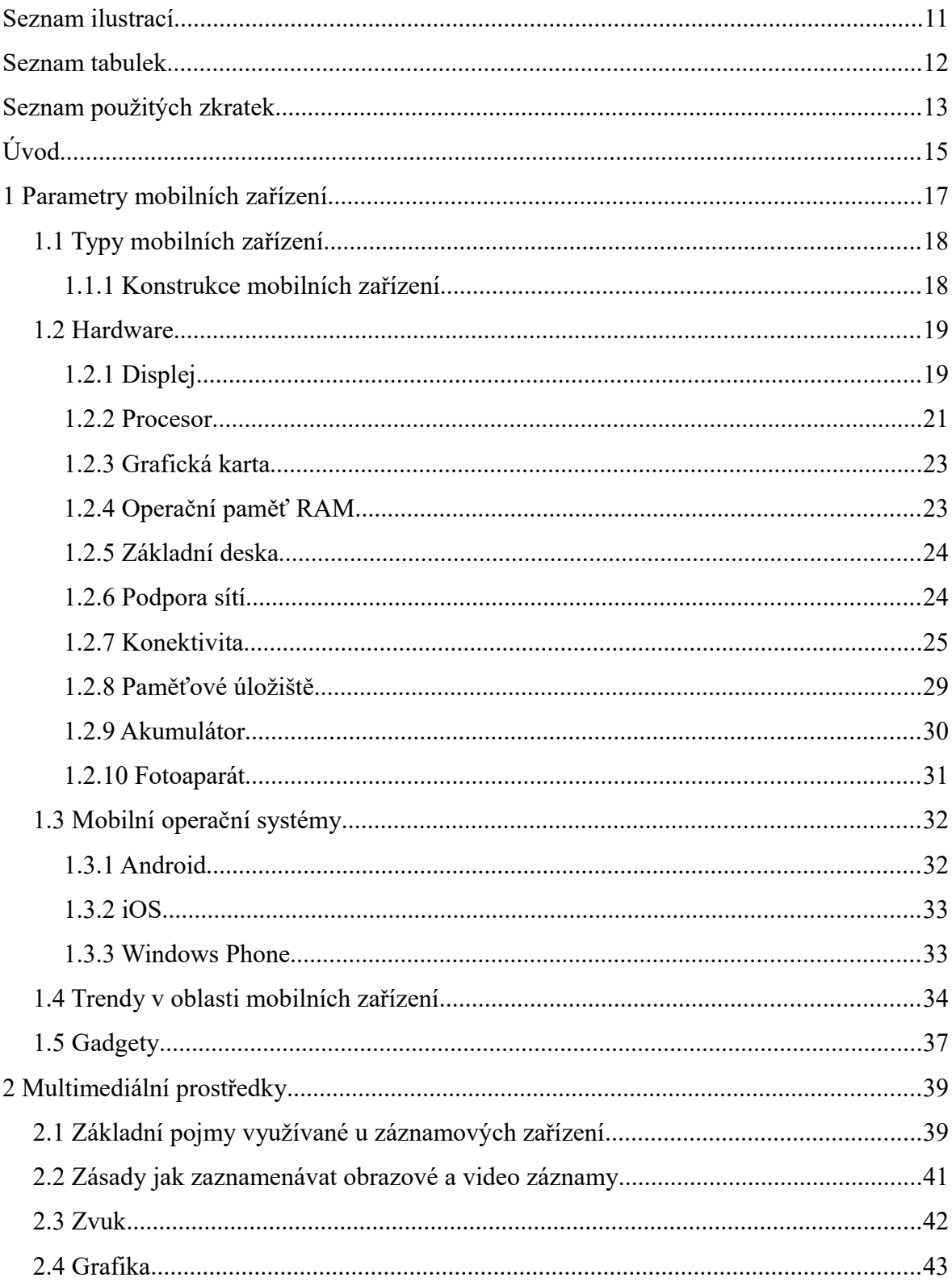

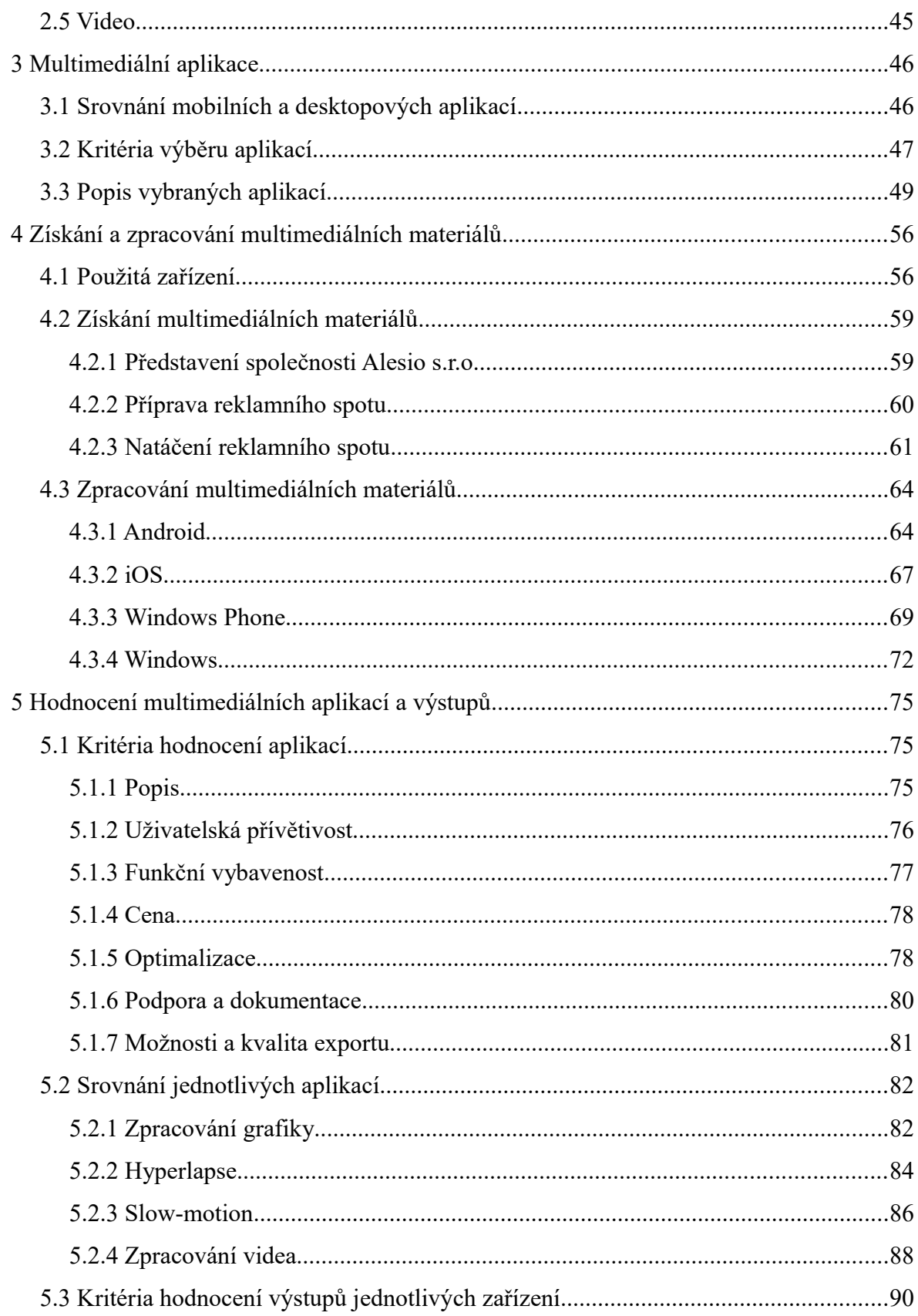

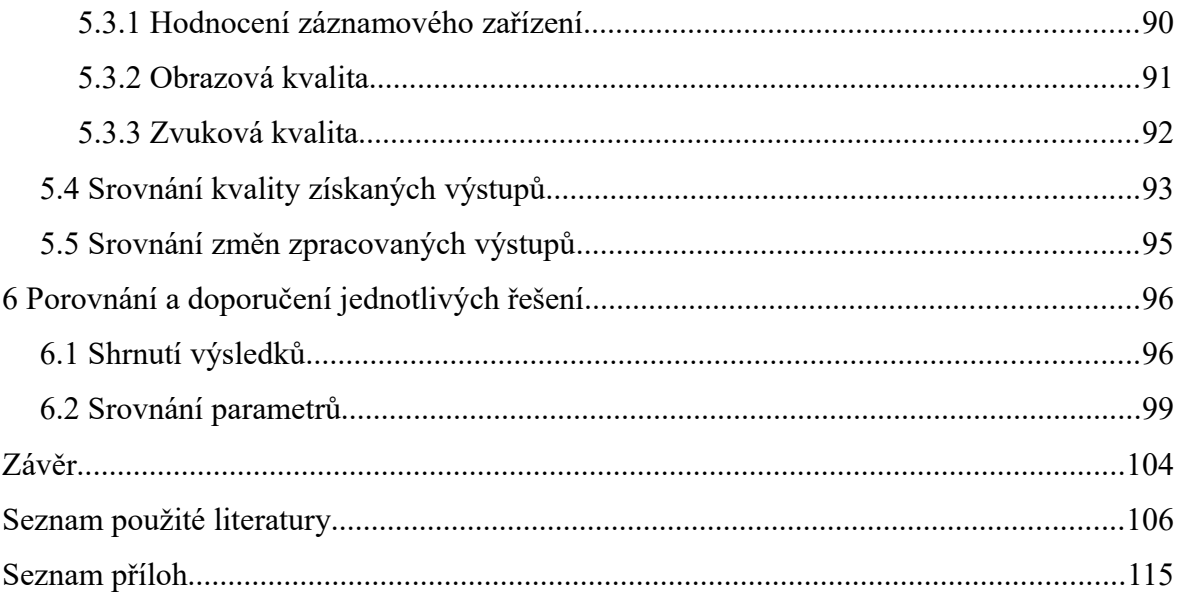

# **Seznam ilustrací**

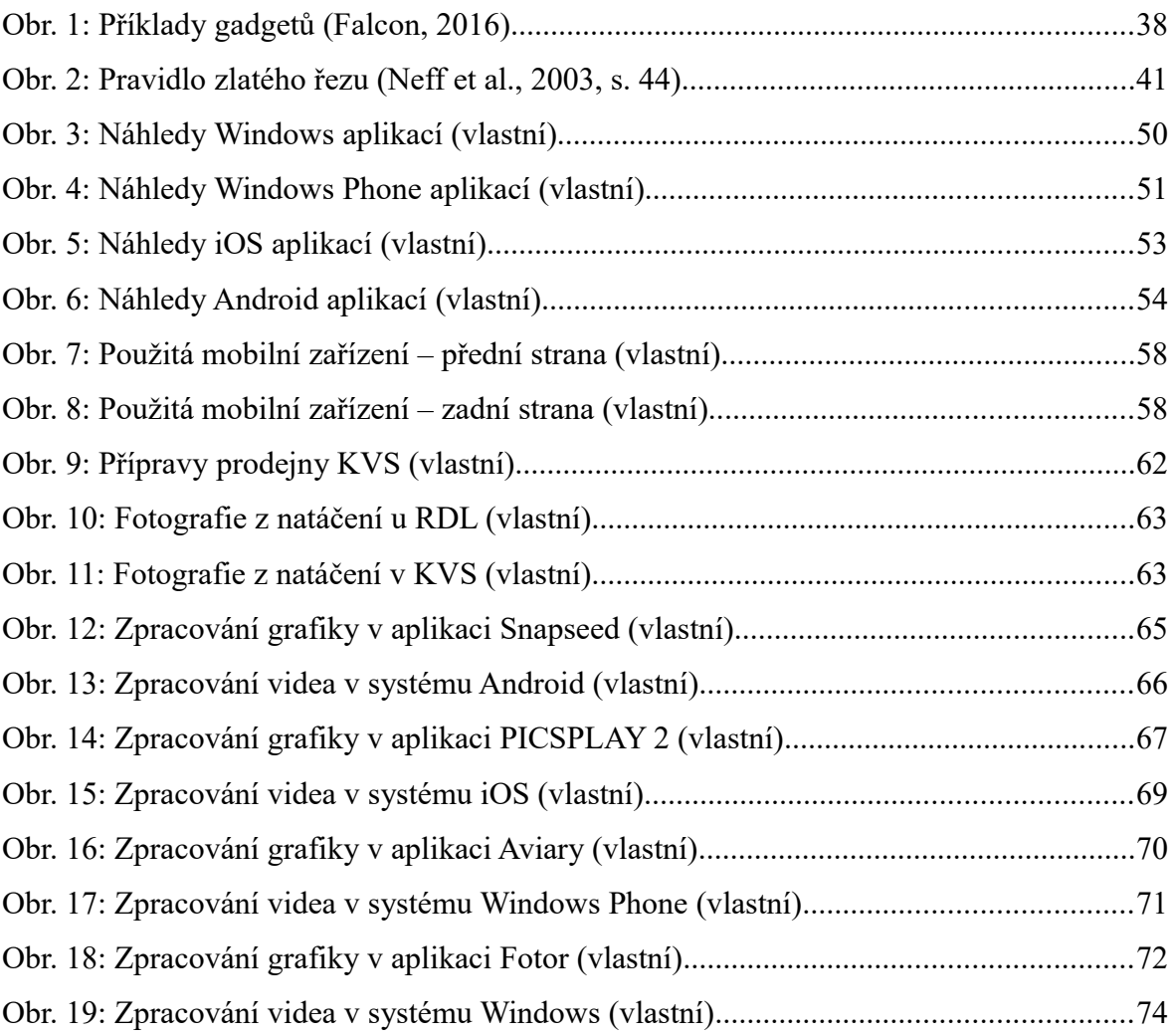

# **Seznam tabulek**

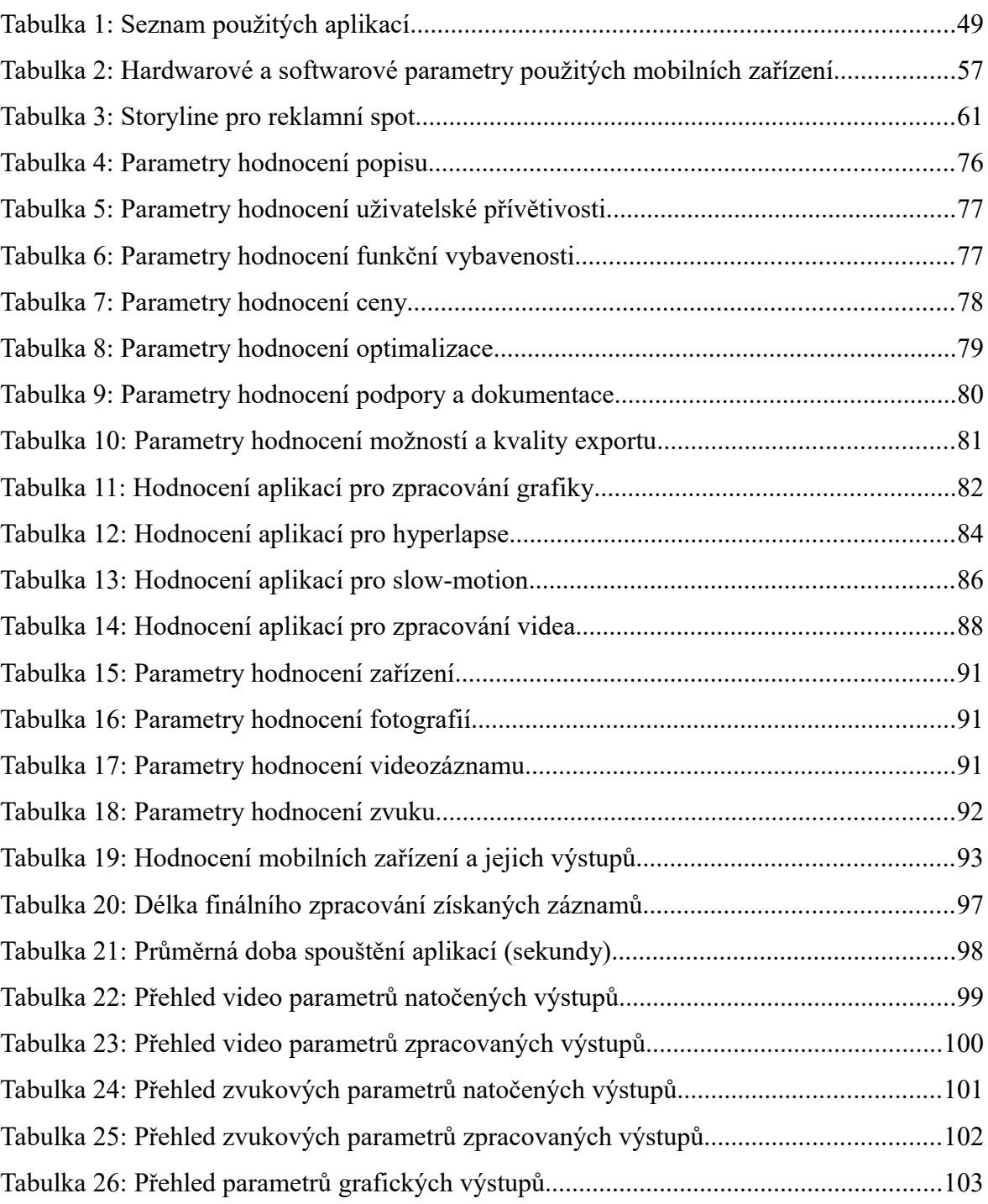

# <span id="page-12-0"></span>**Seznam použitých zkratek**

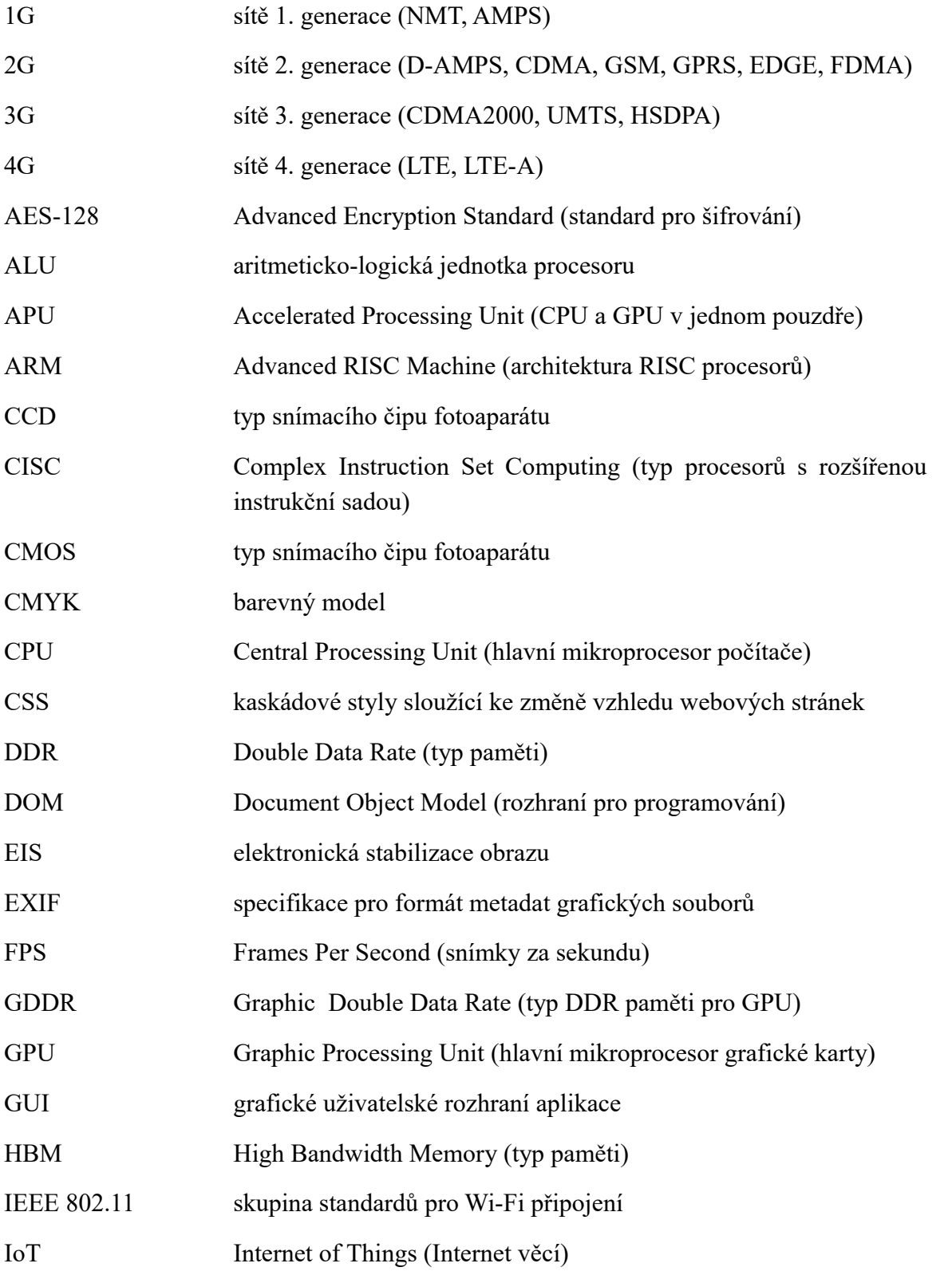

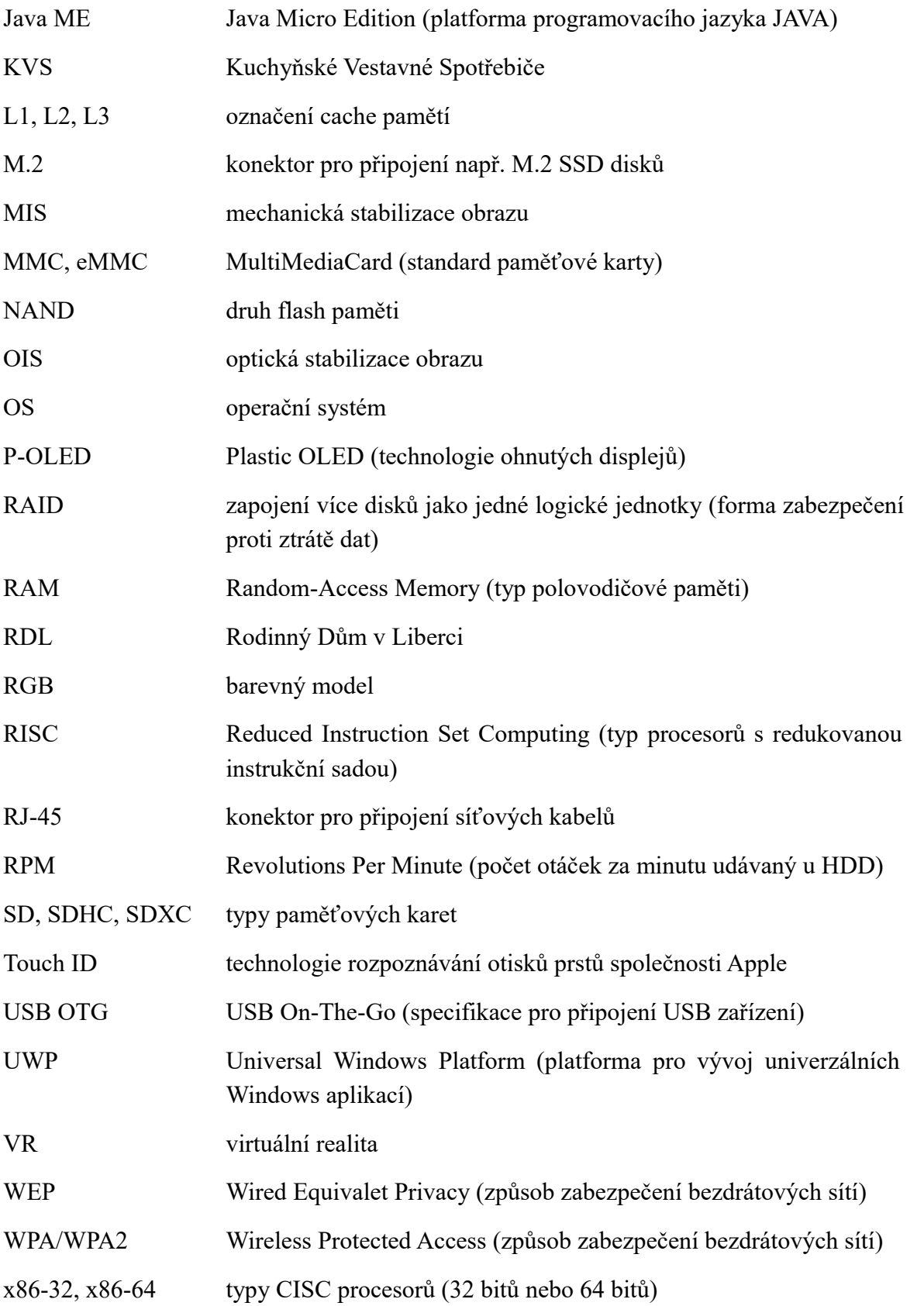

# <span id="page-14-0"></span>**Úvod**

Tématem diplomové práce je zpracování multimediálního obsahu pomocí mobilních zařízení. Dané téma bylo vybráno s přihlédnutím k aktuálnosti a zajímavosti. V současné době představují mobilní technologie a internet stále nové možnosti zpracování informací kolem nás.

Smartphony a tablety dnes neslouží pouze k prohlížení internetu, případně telefonování. Schopnosti těchto zařízení se s každým novým krokem k vyššímu výkonu a nové verzi operačního systému nebo aplikace stávají použitelnější v mnoha dalších oblastech.

Tato práce využívá situace, kdy lze na mobilních zařízeních multimediální soubory nejen zaznamenávat, ale také zpracovávat. Problematika zpracování multimediálních souborů je aplikována na vytvářený reklamní spot pro společnost Alesio s.r.o. Jedná se o společnost primárně zaměřenou na prodej kávy a pronájem kávovarů. Natáčení reklamy je rozděleno podle místa realizace na dvě části. První část je zaznamenávána v prostorách rodinného domu v Liberci. Zatímco druhá část využívá propůjčených prostorů od společnosti Dagmar Klímová – KVS. Součástí práce je i detailní zpracování storylinu pro daný reklamní spot.

Před záznamem a zpracováním multimediálních souborů je důležité vysvětlit základní informace týkající se multimédií a mobilních zařízení. Danou problematikou se zabývá teoretická část. Jedná se o část diplomové práce zaměřenou na hardware, operační systémy nebo aktuální trendy v oblasti mobilních zařízení. V úvodu této části jsou popsány jednotlivé komponenty spojené s mobilními zařízeními. Následně je věnována pozornost nejrozšířenějším mobilním operačním systémům. Závěr teoretické části je zaměřen na různé druhy gadgetů, wearables a nejnovějších technologií v oblasti baterií, virtuální reality nebo prohnutých a rolovacích displejů. Součástí je navíc vysvětlení základních teoretických východisek týkajících se multimediálních souborů a jejich záznamu. Jedná se například o typy multimediálních formátů nebo způsoby, jak správně zaznamenávat multimediální soubory pomocí pravidla "zlatého řezu".

Uplatněním získaných teoretických znalostí se zabývá praktická část, jejíž hlavní náplní je získání a zpracování multimediálních souborů. Tato část popisuje přípravu a zpracování krátkého reklamního spotu ve spolupráci se společností Alesio s.r.o. Natáčení je spojeno s přípravou storylinu, míst určených pro realizaci a prezentací dané společnosti. Během záznamu jsou využity mobilní zařízení Meizu M2 Note, Apple iPhone 4, Nokia Lumia 820 a ASUS Transformer Book T100TA. Na těchto zařízeních s operačními systémy Android, iOS, Windows Phone a Windows jsou získané materiály i zpracovány. Využity jsou aplikace dostupné v místních obchodech daných platforem. Výjimkou je aplikace Hyperlapse Pro, která je přístupná přímo z webových stránek společnosti Microsoft.

Výběr nezahrnuje všechny existující operační systémy. Práce je orientována pouze na systémy s nejvyšším tržním podílem a s možnostmi přizpůsobení dotykovým displejům.

Závěr diplomové práce je zaměřen na hodnocení aplikací a získaných materiálů podle předem stanovených kritérií. Hodnoceny jsou oblasti popisu v místních obchodech, uživatelské přívětivosti, funkční vybavenosti, ceny, optimalizace, podpory a dokumentace nebo možností a kvality exportu. Shrnut je také celkový výsledek práce a výstupy jednotlivých řešení. Součástí je též porovnání původních a zpracovaných záznamů z hlediska parametrů.

Výstupem práce je zpracovaný krátký reklamní spot pro společnost Alesio s.r.o., který představuje možnosti dnešních mobilních zařízení a aplikací.

# <span id="page-16-0"></span>**1 Parametry mobilních zařízení**

Mobilní zařízení představují základní nástroj pro zpracovávání informací. Kromě čtení internetových článků nebo prohlížení e-mailů však zvládají i zpracovávání multimediálních souborů. Zároveň téměř každý dnešní telefon nebo tablet disponuje fotoaparátem, který je schopen relativně kvalitního záznamu.

Hlavní část této kapitoly se zabývá hardwarovou a softwarovou stránkou těchto zařízení. Konkrétně jsou popsány konstrukce, hardwarové komponenty nebo operační systémy, kterými disponují.

Pro potřeby této práce jsou zvoleny čtyři nejpoužívanější platformy. Jedná se o Android, iOS, Windows Phone a klasický desktopový Windows. Tento primárně desktopový systém se již využívá i v tabletech, konvertibilních a nebo hybridních zařízeních.

Celosvětový trh mobilních zařízení podle průzkumu společnosti Gartner (aktuálně ze srpna roku 2016) je procentuálně ovládán operačními systémy Android (86,2%) a iOS (12,9%). Dalšími zástupci jsou Windows Phone (0,6%) a ostatní minoritní operační systémy (Ubuntu Touch, Cyanogen OS, BlackBerry OS, Symbian S40/S60, MeeGo, Jola OS, Palm OS, Tizen, Kindle, Bada a další systémy založené na Java ME se zbylými 0,3%). Ve studiích však není zahrnut operační systém Windows, který je primárně určen pro desktopy, a proto je jeho podíl na trhu vyjádřen mezi desktopovými zařízeními. Podíl tohoto operačního systému se standardně pohybuje kolem 85%. (Gartner, 2016)

Součástí této kapitoly je zmínění trendů v oblasti mobilních zařízení (IoT, rolovací displeje, hologramy, virtuální realita, čtečky otisků prstů nebo technologie bezdrátového nabíjení) a s nimi spojených gadgetů (drony, meteostanice, zámky apod.).

## <span id="page-17-1"></span>**1.1 Typy mobilních zařízení**

Mobilním zařízením se rozumí jakékoli zařízení nezávislé na externím napájení. Obsahuje integrovanou baterii, která je schopna na základě své kapacity v mAh, spotřeby hardwaru a optimalizace softwaru udržet zařízení v provozu po určitou dobu. Výhodou mobilních zařízení je jednoduchá přenositelnost umožňující využití téměř kdekoli a kdykoli.

Mezi mobilní zařízení patří především mobilní telefony (smartphony), tablety, PDA, notebooky, netbooky (menší verze notebooků), smartbooky, MP3 a MP4 přehrávače, čtečky elektronických knih, kapesní konzole (Playstation Portable, Playstation Vita), wearables (chytré náramky a hodinky) nebo inteligentní fotoaparáty.

#### <span id="page-17-0"></span>**1.1.1 Konstrukce mobilních zařízení**

**Slate** – Nejpoužívanější typ mobilních zařízení, jakým jsou mobilní telefony nebo tablety. Jedná se ve své podstatě o klasickou plochou konstrukci.

**Slider** – Zařízení má tvar klasického tabletu (Slate). Pod displejem se nachází klávesnice, kterou lze odkrýt po vysunutí vrchní displejové části.

**Pivot** – Speciální typ zařízení umožňující otočení displeje kolem osy o 180º. Displej je přichycen jedním otočným pantem umístěným na horní části klávesnice (Lenovo ThinkPad X230t, HP Elitebook Revolve 810, Sony VAIO Flip 15 nebo Dell XPS 12).

**Hybridní** – Reprezentována tzv. 2v1 zařízeními, kdy se tablet zapojí do doku s klávesnicí. Všechny hardwarové součástky jsou umístěny v tabletové části (včetně baterie). V dokovací klávesnici se může nacházet externí disk nebo přídavná baterie. Nejznámějšími zástupci jsou Lenovo ThinkPad Helix, HP Envy x2 nebo řada ASUS Transformer Book.

**Konvertibilní (Flip)** – Nejčastěji se využívá u notebooků řady Lenovo IdeaPad Yoga nebo DELL XPS 11. Jedná se o konstrukci, kdy je displej propojen s klávesnicí pomocí pantů, které jsou schopné otočení až o 360º. Všechny hardwarové komponenty se nachází i s baterií v části s klávesnicí. Část s displejem je určena pouze pro displej. Na rozdíl od zařízení 2v1 není možné od sebe obě části oddělit. (Domingo, 2014)

## <span id="page-18-1"></span>**1.2 Hardware**

Každé zařízení se skládá z určitých hardwarových součástek (komponentů). Komponenty umožňují vzájemně spolu komunikovat a vykonávat činnosti. Mezi základní části mobilních zařízení náleží displej, procesor, operační paměť, paměťové úložiště, přijímací a vysílací antény, čip fotoaparátu apod.

## <span id="page-18-0"></span>**1.2.1 Displej**

#### **Základní parametry**

Displej stejně jako další hardwarové součástky je závislý na různých parametrech, které určují jeho kvalitu a použitelnost pro konkrétní účely.

Displej může být matný nebo lesklý. Matný displej je charakteristický neodrážením světla. Výhodou je použitelnost na přímém slunci (místo vlastního odrazu je vidět zobrazení na displeji). Nevýhodou je obvykle horší podání barev. Zatímco lesklý displej často disponuje lepším podáním barev (vyšší ostrost obrazu a lepší kontrast), ale zároveň se od něho odráží světlo a je náchylný na ulpívání otisků prstů. (Graham-Smith, 2014)

Dalšími důležitými parametry jsou rozlišení (počet vertikálních krát počet horizontálních bodů), úhlopříčka, obnovovací frekvence (Hz), jas, kontrast, technologie, odezva nebo v případě dotykových displejů, zda se jedná o odporový nebo kapacitní typ displeje. Odezva udává (v ms) dobu potřebnou ke změně barvy každého jednotlivého bodu na displeji z jedné na druhou a zpět. (Graham-Smith, 2014)

#### **Odporový nebo kapacitní displej**

Základním kritériem výběru dotykového displeje je použitá technologie pro zaznamenávání a zpracování dotyku. Dotykový displej může být odporový nebo kapacitní. (Bhalla et al., 2010)

Odporový displej se skládá ze tří vrstev. Spodní vrstva je tvrdší a je tvořena např. sklem. Vrchní vrstvu tvoří tenká a velmi flexibilní vrstva polyesteru. Mezi těmito vrstvami se nachází vrstva vzduchu s izolačními body, které izolují obě části od sebe. Při dotyku uskutečněném na vrchní vrstvu dochází k jejímu prohnutí a následnému propojení se spodní vrstvou. V tomto stavu dojde k uzavření obvodu a realizaci dotyku. Výpočet, kde byl daný dotyk proveden uskuteční kontroler na základě procházejícího proudu. Výhodou těchto displejů je nepotřebnost vodivosti předmětu realizujícího dotyk. Displej je možné ovládat čímkoli, co dokáže vytvořit dostatečný tlak. Nevýhodou je poté samotná kvalita displeje (přibližně 75% jas oproti kapacitním displejům) a životnost (náchylnost na poškození). (Bhalla et al., 2010)

Druhou variantou jsou displeje kapacitní, které jsou založené na vodivosti lidského těla. Displej se skládá ze skla potaženého vodivou vrstvou. Při dotyku vodivým předmětem dochází k uzavření obvodu a realizování dotyku. Výhodou tohoto typu displejů je vyšší životnost a kvalita výsledného obrazu. Nevýhodou je ovládání pouze na základě vodivosti. (Bhalla et al., 2010)

#### **Technologie displeje**

Mezi základní technologie displeje využívající se v mobilních zařízeních patří TN, IPS a (Super) AMOLED. TN a IPS fungují na principu, kdy se displej skládá z tekutých krystalů. Krystaly prochází nebo neprochází světlo, čímž dochází k rozsvícení jednotlivých pixelů. Naopak AMOLED displeje využívají LED diody místo tekutých krystalů. (Graham-Smith, 2014)

*TN* (Twisted Nematic) představuje základní technologii. Vyniká krátkou dobou odezvy a cenou. Nevýhodou je kvalita obrazu (jas, kontrast i barvy) a především pozorovací úhly. (Graham-Smith, 2014)

*IPS* (In Plane Switching) je typ displeje, který na rozdíl od TN panelů poskytuje výborné pozorovací úhly, lepší podání barev, lepší jas i kontrast, nižší spotřebu a delší životnost. Nevýhodou je vyšší cena a relativně delší doba odezvy. (Graham-Smith, 2014)

*AMOLED* (Active Matrix Organic Light Emitting Diode) reprezentuje technologii vycházející z technologie OLED. Vyniká vysokým jasem, kontrastem, sytostí barev (věrohodnější černá barva oproti TN a IPS díky možnosti vypnout jednotlivé pixely), kratší dobou odezvy a výbornými pozorovacími úhly. Nevýhodou je prozatím vyšší cena a v průběhu používání časté vypalování jednotlivých pixelů. AMOLED funguje na principu, kdy se celý panel skládá z množství diod, které se při aplikování elektrického náboje rozsvěcí. (Graham-Smith, 2014)

Jednotlivé obrazové panely mohou být kryty pomocí ochranného skla, které představuje jednu z vrstev displeje. Slouží k ochraně proti mechanickému poškození. Příklady nejpoužívanějších ochranných skel jsou Dragon Trail nebo Corning Gorilla Glass. Dragon Trail je využíván především v prostředí čínského trhu (jedná se o levnější alternativu). Corning Gorilla Glass je naopak technologií ovládající většinu světového trhu. Zároveň představuje určitý standard v oblasti ochrany displejů. Ochrannou vrstvu pro zařízení, která žádnou z těchto technologií nedisponují jsou tzv. temperovaná skla. Displej může obsahovat i oleofobní vrstvu k ochraně před otisky prstů. (Wilson, 2011)

Speciálním případem displeje je 2,5D, který je charakteristický zahnutím hran. Nejedná se o plnohodnotný 3D displej, který je celkově zahnutý. Tato technologie je použita např. v zařízeních LG Zero, LG K7 nebo LG K10. (North India Press, 2016)

### <span id="page-20-0"></span>**1.2.2 Procesor**

Procesor tvoří nejdůležitější součást každého nejen mobilního zařízení. Jedná se o centrální řídící jednotku vykonávající veškeré činnosti a řídící ostatní komponenty s pomocí instrukcí. Procesor se skládá z kontrolní jednotky a ALU. Konektor na základní desce pro zapojení procesoru se nazývá socket (patice). Patice je charakteristická pro jednotlivé výrobce i různé generace procesorů. (Shelly et al., 2011)

Příkladem, jak funguje procesor v praxi, je spuštění programu. Spuštění proběhne díky instrukci procesoru, která určí načtení aplikace z disku do operační paměti. V první části kontrolní jednotka interpretuje a spustí danou instrukci v paměti a ve druhé části ALU provede výpočet na potřebná data. Výsledná informace je uložena v paměti, z které může být zaslána do vstupních nebo výstupních zařízení. (Shelly et al., 2011)

Procesor může mít několik podob: CPU, GPU nebo APU. Základními parametry procesorů je počet fyzických jader, počet vláken, frekvence (v GHz), spotřeba nebo výrobní technologie. (Shelly et al., 2011)

Následně s procesory souvisí velikost paměti cache. Jedná se o rychlou vyrovnávací paměť integrovanou přímo na procesoru a označovanou jako L1, případně i L2 a L3. Cílem cache pamětí je vyrovnávání rychlostních rozdílů mezi různými komponenty zařízení (ukládají nejčastěji využívané instrukce a data). V L1 cache pamětích se ukládají nejnovější data. Zaplněním se nejstarší data postupně předávají do L2 a L1 se postupně zaplňuje novějšími daty. Stejným způsobem funguje vztah mezi L2 a L3. L1 paměti jsou z těchto typů nejrychlejší, ale zároveň i datovou kapacitou nejmenší. L2 a L3 jsou o něco pomalejší, ale s mnohem větší kapacitou. Mikroprocesor jako první prohledává právě paměti L1, L2, L3 a až poté operační paměť RAM. (Shelly et al., 2011)

Dalším rozdělením procesorů je na 32bitové nebo 64bitové (vyjadřuje tzv. šířku slova v bitech). Nevýhodou 32bitových procesorů je nemožnost adresovat více jak 4 GB paměti. Dnes se preferují 64bitové procesory. (Personal Computer World, 2005)

Důležitou roli představuje použitá instrukční sada, která může být RISC nebo CISC. RISC reprezentuje procesory s omezenou instrukční sadou. Založené na vykonávání jedno-cyklových strojových operací. Základem je co nejméně instrukcí při využití jednoduchého adresování. V jednom cyklu je vykonáváno více jednoduchých instrukcí. (Radding, 1996)

CISC jsou procesory s co nejširší instrukční sadou. Cílem je zpracovat co nejvíce instrukcí v co nejméně řádcích. Instrukce probíhají ve více cyklech. Využívají složitého adresování. (Radding, 1996)

Dnes se rozdíly mezi CISC a RISC snižují. Výsledné diference ve spotřebě, rychlosti nebo počtu instrukcí na jeden cyklus bývají minimální. Příkladem RISC jsou ARM procesory. Jejich využití je nejčastěji v mobilních zařízeních. CISC jsou např. procesory x86-32 nebo x86-64 (především v desktopových počítačích nebo noteboocích). Mezi nejznámější výrobce v oblasti ARM procesorů lze zmínit Mediatek, Qualcomm nebo NVIDIA. Naopak výrobci x86 procesorů jsou např. Intel a AMD. (Hruska, 2014)

## <span id="page-22-1"></span>**1.2.3 Grafická karta**

Grafická karta slouží k zobrazení obsahu na výstupním zařízení (displeji). Existují dva základní typy grafických karet a to integrované (Intel a Intel HD Graphics, Mediatek a Mali, Qualcomm a Adreno) nebo dedikované (NVIDIA nebo AMD). Integrované jsou součástí procesoru. Vynikají nízkou spotřebou, ale zároveň i nízkým výkonem. Naopak dedikované se zapojují do slotu na základní desce. Disponují většími možnostmi výkonu (za cenu vyšší spotřeby a ceny). (The Morning Bulletin, 2013)

Mezi parametry grafických karet náleží šířka datové sběrnice nebo velikost a frekvence paměti. Šířka sběrnice a frekvence reprezentují datovou propustnost grafické karty. (Shelly et al., 2011)

#### <span id="page-22-0"></span>**1.2.4 Operační paměť RAM**

RAM je typ polovodičové paměti, která je energeticky závislá. V případě odpojení od zdroje dochází k jejímu vymazání. Rychlost paměti je určena v MHz. Dalším důležitým parametrem je kapacita v GB. Nejčastěji používané typy RAM pamětí jsou DDR. (Gibner, 2002)

Aktuálně nejnovější je verze DDR4. V případě RAM paměti grafických čipů se jedná o GDDR5. Nástupcem DDR pamětí by mohly být paměti HBM. (Walton, 2015)

Podstatou operační paměti je uchovávání mezivýsledků (tzv. dat před dosažením svého konečného umístění). Umožňuje čtení i zápis. Komunikace s procesorem probíhá prostřednictvím adres. Adresy přímo odkazují na konkrétní buňku paměti, v které se daná data nachází. Propojení s procesorem je pomocí sběrnice. Charakteristickou vlastností je velmi krátká přístupová doba a vysoká rychlost. (Gibner, 2002)

#### <span id="page-23-1"></span>**1.2.5 Základní deska**

Základní deska reprezentuje jednu z nejdůležitějších částí každého zařízení. Jednotlivé komponenty počítače dohromady komunikují skrze základní desku, ve které jsou zapojeny. Zapojení je umožněno prostřednictvím konektorů, např. 3,5mm konektor pro připojení sluchátek a mikrofonu, HDMI, DVI, PCIe, SATA apod. (Shelly et al., 2011)

Každá základní deska je rozdílná pro jednotlivé výrobce procesorů (rozdílné sockety a chipsety). Chipset (čipová sada) slouží ke komunikaci s komponenty. (James, 2016)

### <span id="page-23-0"></span>**1.2.6 Podpora sítí**

Hlavním cílem mnoha mobilních zařízení je zprostředkování telefonních hovorů a přenosu mobilních dat. Tímto se zabývají mobilní sítě. Jedná se o soustavu obrovského množství základových stanic (buněk), které prostřednictvím rádiových vln komunikují s mobilními zařízeními. Každé mobilní zařízení schopné připojení k mobilním sítím se automaticky připojuje k nejbližší základové stanici. V dnešní době je mobilní síť soustavou několika různých generací sítí (2G, 3G apod.). (Mishra, 2007)

V podmínkách České republiky jsou v provozu sítě 2G, 3G a 4G. Každá z generací zahrnuje několik různých mobilních standardů. Přenos dat v těchto sítích probíhá na určité frekvenci, která je udávána v MHz. V případě nejnovějších sítí 4G LTE operátoři využívají frekvence 800 MHz (pásmo 20), 900 MHz (pásmo 8), 1 800 MHz (pásmo 3), 2 100 MHz (pásmo 1) a 2 600MHz (pásmo 7). Konkrétní frekvence a šířky kanálů pro jednotlivé operátory lze nalézt v seznamu níže. Data byla získána ze zdrojů ČTÚ.

- T-Mobile 800 MHz (šířka kanálu:  $2 \times 10$  MHz), 1 800MHz ( $2 \times 15$  MHz), 2 100 MHz  $(2\times10$  MHz) a 2 600 MHz  $(2\times5$  MHz)
- O2 800 MHz (2×10 MHz), 1 800 MHz (2×15 MHz) a 2 600 (2×20 MHz)
- Vodafone 800 MHz (2×10 MHz), 900 MHz (2×3 MHz), 1 800 (až 2×15 MHz), 2 100 MHz (2×10 MHz) a 2 600 MHz (2×5 MHz) (Český telekomunikační úřad, 2014)

Příklady standardů v rámci jednotlivých generací mobilních sítí:

- **1G** *NMT* (Nordic Mobile Telephony), *AMPS* (Advanced Mobile Phone System)
- **2G** *D-AMPS* (Digital Advanced Mobile Phone System), *CDMA* (Code Division Multiple Access), *GSM* (Global System for Mobile Communication; nejrozšířenější mobilní síť na světě), *GPRS* (General Packet Radio Service; rozšířená síť GSM o možnost přenosu dat), *EDGE* (Enhanced Data Rate for GSM Evolution; zdokonalená síť GPRS, přenos dat až 500kb/s)
- **3G** *CDMA2000*, *UMTS* (Universal Mobile Telecommunications System), *HSDPA* (High Speed Downlink Packet Access; přenos dat rychlostí 8-10 Mb/s) (Mishra, 2007)
- **4G** *LTE, LTE-A* (nejnovější 4G síť dosahující rychlostí blížících se k 300 Mb/s) (M2 Presswire, 2015)

### <span id="page-24-0"></span>**1.2.7 Konektivita**

Konektivita souvisí s připojením mobilních zařízení k dalším zařízením, sítím apod. Existuje několik typů rozhraní a technologií týkajících se konektivity. Nejpoužívanější zastoupení se nachází v seznamu níže.

**Wi-Fi** představuje základní část konektivity mobilních zařízení. Jedná se o nejrozšířenější standard pro bezdrátovou komunikaci v rámci počítačových sítí. Wi-Fi využívá pro komunikaci různé typy standardů IEEE 802.11. Přenos dat probíhá standardně skrze pásmo 2,4 GHz nebo 5 GHz. Připojení může být zabezpečeno pomocí WEP, WPA nebo WPA2. (Rackley, 2007)

Standardy Wi-Fi připojení jsou označovány několika malými písmeny. Každý standard disponuje různými pásmy i rychlostmi pro přenos dat. Např. a, b, g, n a dnes nejnovější ac. (Micro Mart, 2015)

**NFC (Near Field Communication)** je další technologií využívanou především mobilními telefony. Slouží k bezdrátovému přenosu dat mezi dvěma zařízeními prostřednictvím velmi krátké vzdálenosti (maximálně v řádech několika málo centimetrů). Může se jednat o výměnu dat mezi mobilními zařízeními, platebním terminálem nebo různými NFC tagy. Nejčastější využití je při mobilních bezkontaktních platbách. (Rackley, 2007)

**IrDA** komunikuje na základě infračerveného světla, které je vysíláno skrze infračervené LED diody. Tato technologie v mobilních zařízeních slouží k ovládání elektronických spotřebičů (TV, přehrávače) nebo přenosu souborů. (Rackley, 2007)

**Bluetooth** je další technologií sloužící k bezdrátovému přenosu dat. První verze 1.0, 1.1 a 1.2 dosahovaly maximální rychlosti až 1 Mb/s. Během vývoje došlo ke snížení energetické náročnosti, zvýšení dosahu pro přenos dat (až 100 m), zlepšení zabezpečení (šifrování AES-128) a zvýšení přenosové rychlosti (až 24 Mb/s). Aktuální verzí je Bluetooth 4.2. Nejčastější využití v mobilních zařízeních je pro připojení wearables, handsfree, tiskáren, myší, klávesnic nebo k přenosu multimediálních dat. (Briddock, 2015)

**GPS a Glonass** reprezentují radionavigační družicové systémy. Fungují na principu, kdy pro určení polohy je potřeba minimálně čtyř viditelných družic. Ve 2D prostoru by stačily pouze tři družice, ale vzhledem k tomu, že se pohybujeme ve 3D prostoru, je potřeba znát i nadmořskou výšku, kterou udává čtvrtá družice. (Bonnor, 2012)

**GPS** (Global Positioning System) je řízen vládou USA a jeho vývoj započal v roce 1973 (spuštění v roce 1978). Systém sestává z 24 aktivních družic (v šesti oběžných drahách nad sebou), které obíhají ve výšce 20 200 km s náklonem 55º. Družice využívají kódování CDMA (Code Division Multiple Access). Přesnost GPS je udávána v maximální hodnotě 10 metrů. (Bonnor, 2012)

**Glonass** je alternativou k GPS. Jedná se o systém provozovaný ruskou vládou, který začal vznikat na začátku 80. let 20. století (spuštění v roce 1982). Glonass se skládá z 24 družic (21 aktivních, 3 v záloze), které jsou umístěny ve třech oběžných drahách. Družice obíhají s náklonem 64,8º. Glonass využívá kódování FDMA (Frequency Division Multiple Access). (Bonnor, 2012)

**USB** je dnes nejrozšířenějším standardem pro připojení externích zařízení (flashdisky, externí HDD, myši, klávesnice apod.). USB je rozdělen do několika verzí (různé přenosové rychlosti). USB 1.1 (12 Mb/s), USB 2.0 HighSpeed (480 Mb/s), USB 3.0 SuperSpeed (5 Gb/s) a USB 3.1 SuperSpeed+ (10 Gb/s). Přenos dat mezi různými verzemi je zajištěn vzájemnou kompatibilitou. Výjimkou je speciální verze USB Typ C, která využívá oboustranný konektor Typu C. Tento typ konektoru se začíná prosazovat především jako náhrada za MicroUSB u mobilních zařízení. Konektor Typu C využívá i Thunderbolt. (Cunningham, 2015)

**FireWire** je alternativou k USB rozhraním. FireWire 400 (400 Mb/s), FireWire 800 (800 Mb/s), FireWire 1600 (1 600 Mb/s) a FireWire 3200 (3 200 Mb/s). (Lau, 2008)

**Thunderbolt** je dalším rozhraním pro připojení externích zařízení. Stejně jako předešlé je využíván v několika verzích. Thunderbolt 1 (10 Gb/s), Thunderbolt 2 (20 Gb/s) a nejnovější Thunderbolt 3 (40 Gb/s). Nejčastěji je aplikován společností Apple. V nejnovější verzi 3 podporuje připojení displejů s rozlišením až 4K nebo 5K. Zároveň aktuální verze 3 využívá Typ C konektor. Výhodou je plná kompatibilita s USB Typ C zařízeními (předešlá verze 2 využívala Mini DisplayPort). (Domingo, 2015)

**SATA (Serial ATA)** představuje nejběžnější rozhraní pro připojení interních disků a mechanik. Existuje v několika verzích (revizích). SATA I (1,5 Gb/s), SATA II (3 Gb/s) a nejnovější SATA III (6 Gb/s). (Computer Technology Journal, 2008)

**M.2** je další z konektorů pro připojení disků. M.2 je využíván pro připojení speciálních M.2 SSD disků, které jsou podstatně menší než klasické SSD disky. Tento konektor je ve většině případů integrován na dražších základních deskách. (Pickavance, 2014)

**RJ-45**, konektor nejvíce využívaný pro připojení zařízení do počítačové sítě prostřednictvím kabelu. V dnešní době je vytlačován bezdrátovými technologiemi. (China Weekly News, 2014)

**HDMI, DVI, DisplayPort a VGA** reprezentují konektory pro připojení obrazových výstupních zařízení. **HDMI** je charakteristické přenosem obrazového i zvukového signálu. V poslední verzi 2.0 podporuje přenos obrazu v rozlišení 4K (4096×2160) při obnovovací frekvenci 60 Hz a datové propustnosti až 18 Gb/s. (Nadel, 2014)

**DVI** je další rozhraní, které je velice podobné s HDMI. Rozdílem je nemožnost přenášet zvukový záznam a podpora maximálního rozlišení pouze FullHD (1920×1200). DVI má několik typů: DVI-A (analogový přenos), DVI-D (digitální přenos) a DVI-I (analogový i digitální přenos). (Nadel, 2014)

**DisplayPort** je další alternativou pro HDMI. Stejně jako HDMI dokáže přenášet i zvuk. V poslední verzi 1.2 přináší podporu až 4K (3840×2160) rozlišení při snímkovací frekvenci 60 FPS a datovém toku až 17 Gb/s. (Nadel, 2014)

**VGA** konektor je využíván již od roku 1987 (dnes nahrazován především HDMI). Podporuje rozlišení až 2560×2048 pixelů. (Nadel, 2014)

#### <span id="page-28-0"></span>**1.2.8 Paměťové úložiště**

#### **Základní parametry**

Mezi základní parametry paměťového úložiště patří rychlost čtení a zápisu (v Mb/s), kapacita (v GB nebo TB), typ úložiště (SSD, MMC, HDD apod.) nebo velikost (1,8", 2,5" nebo 3,5"). V případě HDD je navíc důležitým parametrem počet otáček za minutu (RPM). Standardně ve výši 5 400 RPM, 7 200 RPM, 10 000 RPM nebo 15 000 RPM (více otáček znamená vyšší rychlost). Menší disky velikosti 1,8" nebo 2,5" se využívají v první řadě v noteboocích nebo docích přídavných k hybridním tabletům. Větší 3,5" varianty se instalují do klasických desktopových počítačů nebo serverů. Výhodou 2,5" disků je nižší energetická náročnost a možnost použití bez externího napájení. (Shelly et al., 2011)

#### **Interní úložiště**

Interní úložiště představuje základní paměť, která je integrována uvnitř zařízení. Tento typ úložiště je využíván pro instalaci operačního systému, softwaru a ukládání dat. Existuje několik různých typů paměťových disků. Mezi základní typy patří HDD, SSD, SSHD a eMMC. (Shelly et al., 2011)

*HDD* je základním typem tzv. magnetických médií. Zápis probíhá pomocí střídavého magnetizmu. Disk se skládá z ploten a hlav. Počet hlav je dvojnásobný oproti počtu ploten (pro každou stranu plotny je vyhrazena jedna hlava, která se stará o čtení a zápis dat). Plotny jsou vyrobeny z hliníku, skla nebo porcelánu a jsou potaženy elektromagnetickou vrstvou schopnou uchovávat jednotlivé záznamy vytvořené elektromagnetem (představují 0 nebo 1). Hustota zápisu směrem ke středu plotny roste. Přístupová doba k datům se pohybuje mezi 3-12ms. HDD, stejně jako následující technologie SSD, SSHD a eMMC, poskytují přímý přístup k datům. To znamená, že nedochází k převíjení celého média (např. jako v případě VHS kazet nebo magnetických pásků). HDD disky mohou být zapojeny v tzv. RAIDu, kdy se několik HDD disků zapojí jako jedna logická jednotka. Standardní připojení HDD je prostřednictvím SATA konektoru. (Shelly et al., 2011)

*SSD* je typem elektronického média. Na rozdíl od HDD se jedná o disk bez mechanických (pohyblivých) částí. Obsahuje např. NAND flash paměť. Vzhledem k těmto vlastnostem je dosaženo nižší spotřeby, téměř žádného hluku a zároveň mnohem vyšších rychlostí čtení i zápisu. Rychlosti se pohybují kolem 500 MB/s (v případě M.2 SSD disků i mnohem více). Přístupová doba k datům je přibližně 0,1 ms. Zapojení SSD disků je stejné jako v případě HDD přes SATA konektor nebo případně M.2 konektor. (Shelly et al., 2011)

*SSHD* je hybridní typ disku. Jedná se o HDD disk se speciální SSD částí (obvykle s nízkou kapacitou, např. 8 GB). Tato část je využívána pro zrychlení načítání dat (princip cache paměti). SSHD kombinuje výhody HDD (kapacita) a SSD (rychlost). (CIOL, 2013)

*eMMC* je dalším typem elektronického média využívající NAND flash paměť. Funguje na stejném principu jako SSD, ale na rozdíl od něho je podstatně menší a levnější. Rychlost čtení a zápisu je však mnohem nižší než v případě SSD, ale zase rychlejší než v případě HDD. (Electronics for You, 2015)

#### **Externí úložiště**

Externím úložištěm se v prostředí mobilních zařízení označují především paměťové karty, HDD nebo SSD. Paměťové karty jsou vyráběny v několika různých formátech. Např. (Micro) SD, SDHC nebo SDXC. SD a Micro SD reprezentují větší a menší variantu paměťových karet do velikosti 32 GB. SDXC a Micro SDXC jsou obdobou s rozdílem kapacity dosahující alespoň 64 GB. (Shelly et al., 2011)

### <span id="page-29-0"></span>**1.2.9 Akumulátor**

Nedílnou součástí každého mobilního zařízení jsou baterie (akumulátory), které se starají o chod zařízení při odpojení z napájecí sítě.

Výdrž těchto zařízení je dána kapacitou baterie (větší kapacita znamená větší velikost baterie), použitou technologií, počtem článků (více článků působí na vyšší výdrž), spotřebou hardwaru a nakonec i softwarovou optimalizací. (Davis, 2006)

Při výrobě se nejčastěji používají technologie baterií Li-ion (lithium-iontové) a Li-Pol (lithium-polymerové). Li-ion baterie nabízí nejvyšší hustotu energie v porovnání s výslednou váhou. Li-Pol naopak vynikají lepší bezpečností (minimální nebezpečí vznícení, což je způsobeno nepoužitím kapalného nebo gelového elektrolytu) a zároveň i nižším profilem. V neposlední řadě se také jedná o novější technologii. (Davis, 2006)

#### <span id="page-30-0"></span>**1.2.10 Fotoaparát**

Téměř každé mobilní zařízení dnes obsahuje fotoaparát, který může být primární (na zadní straně zařízení) nebo sekundární (přední část zařízení). Základními parametry udávanými výrobci mobilních zařízení je počet megapixelů, světelnost nebo typ snímacího čipu (CCD nebo CMOS). (Neff et al., 2003)

Fotoaparáty v mobilních zařízeních mohou podporovat (např. na základě použitého procesoru nebo softwaru) záznam 4K videa, slow-motion, hyperlapse nebo time-lapse. Slow-motion je efekt, při kterém je video zaznamenáno při vyšší snímkovací frekvenci, což umožňuje následné zpomalení záznamu (snížením snímkovací frekvence). Opačným případem je hyperlapse a time-lapse. Záznam je zachycen při nižší snímkovací frekvenci, než při samotném přehrávání, což vytváří výsledný efekt iluze zrychlování. (The Advertiser, 2011)

S fotoaparátem souvisí blesk, který slouží k osvětlení tmavých scén. Může být zastoupen diodou, duální diodou nebo ve výjimečných případech i xenonem. Výhodou xenonových blesků je mnohem větší svítivost (až 100x oproti LED diodám) a rychlost. (PR Newswire, 2004)

V neposlední řadě je důležitým faktorem stabilizace obrazu. Existuje např. optická (OIS), mechanická (MIS) nebo elektronická (EIS). OIS obsahuje plovoucí čočku redukující chvění záznamu ještě předtím, než projde na samotný snímač. MIS stabilizuje celou kameru, např. pomocí těžiště či systémem protiváhy. EIS využívá algoritmy pro zpracování signálu (mění zaznamenávaný obraz). (Telecommunications Weekly, 2013)

## <span id="page-31-1"></span>**1.3 Mobilní operační systémy**

Tato kapitola se zabývá historií výhradně mobilních operačních systémů Android, iOS a Windows Phone. Tento výčet však v praxi není kompletní a existuje celá řada dalších OS. Mezi tyto systémy patří například BlackBerry OS (BlackBerry), Sailfish (Jolla) nebo Symbian (dnes již nepodporovaný operační systém, který byl dříve nejrozšířenější platformou na mobilních telefonech). (Pon et al., 2015)

### <span id="page-31-0"></span>**1.3.1 Android**

Android představuje nejrozšířenější mobilní platformu na světě. Tento systém založený na jádru Linuxu je využíván na mobilních telefonech, tabletech, wearables, televizích nebo palubních systémech automobilů. (Open Source for You, 2016)

Vznikl v roce 2003 v Californii. V roce 2005 byl odkoupen společností Google. Od roku 2005 se na vývoji podílí také The Open Handset Alliance (vznikla v roce 2007 a na vývoji se podílí dodnes). Vývoj vyvrcholil v roce 2008, kdy byl vydán první smartphone s tímto operačním systémem HTC Dream. Aktuální verzí je Android 7.0 Nougat. (Open Source for You, 2016)

Výhodou Androidu je vysoká otevřenost (nejblíže k desktopovým operačním systémům), obrovské množství aplikací a rozsáhlý výběr zařízení. Nevýhodou je problematika aktualizací. Google přímo aktualizuje pouze referenční model Nexus (Pixel). Ostatní telefony jsou aktualizovány samotnými výrobci konkrétních zařízení. Z toho důvodu je zde obrovská prodleva mezi aktuálními verzemi v jednotlivých zařízeních a tím i větší náchylnost na bezpečnostní chyby. (Open Source for You, 2016)

### <span id="page-32-1"></span>**1.3.2 iOS**

iOS je druhým nejrozšířenějším operačním systémem pro mobilní telefony a tablety. Systém je vyvíjen společností Apple. První verze iOS 1 byla použita v roce 2007 v mobilním telefonu Apple iPhone 3G. Charakteristickou vlastní iOS je "chybějící" menu. Nenajdeme zde žádné menu, jako v případě Androidu, ale všechny ikony se nachází na jednotlivých plochách. Výhodou tohoto systému je dlouhodobá podpora pro všechny zařízení. Nevýhodou je velmi vysoká pořizovací cena zařízení a samotný výběr modelů (všechny zařízení vyrábí pouze Apple). (Williams, 2014)

Aktuální verzí je iOS 10, který byl představen s nejnovějším modelem iPhone 7. (Lee, 2016)

### <span id="page-32-0"></span>**1.3.3 Windows Phone**

Windows Phone reprezentuje mobilní alternativu k desktopovému systému Windows. Stejně jako Windows je OS vyvíjen společností Microsoft. (The Kathmandu Post, 2016)

Vývoj mobilních Windows započal operačním systémem Windows Mobile, založeném na jádru Windows CE z roku 1996. Postupem času byl nahrazen operačním systémem Windows Phone. První verzí byl Windows Phone 7, který stále využíval jádro Windows CE, ale zároveň představil nové uživatelské prostředí založené na tzv. "dlaždicích". Následující verze 8 (poté i 8.1) přinesla jádro Windows NT, které umožnilo využití stejných aplikací na mobilních i na desktopových Windows. Tato myšlenka byla dokončena především až ve verzi 10, kdy přišla podpora UWP (vývoje univerzálních aplikací). Podstatou je sjednocení kódu, kdy je možné naprogramovat pouze jeden kód, který je spustitelný na všech zařízeních s operačním systémem Windows 10. V neposlední řadě Windows 10 již nenesou název Phone, ale pouze se interně označují Windows 10 (Mobile). (The Kathmandu Post, 2016)

## <span id="page-33-0"></span>**1.4 Trendy v oblasti mobilních zařízení**

*Čtečka otisku prstů* je využívána jako metoda zabezpečení. Při přiložení prstu dojde k ověření otisku s otiskem vlastníka zařízení, který je nahrán v systému. Následně se přístroj odemkne. Umístění čtečky otisků je na přední straně (v tlačítku "Home"), na zadní straně nebo v budoucnu i přímo v displeji. Jedním z prvních zařízení, který tuto technologii implementoval (pod označení Touch ID) byl iPhone 5S. Kromě zabezpečení ji Apple využívá i k autorizaci transakcí v App Store. (Mossberg, 2013)

*Bezdrátové dobíjení* je technologií umožňující nabíjet zařízení po přiložení na dobíjecí podložku nebo stojánek (bez připojení kabelu). Typy bezdrátového nabíjení jsou např. indukční, rezonanční, radiové nebo kapacitní. (M2 Presswire, 2016)

*USB OTG (USB On-The-Go)* dovoluje k mobilním zařízením prostřednictvím USB portu připojit další externí zařízení (myši, klávesnice apod.). V případě mobilních zařízení vybavených microUSB konektorem je potřeba využít redukce na klasické USB typu A. (Harmon, 2012)

*Windows Hello* je obdobou čtečky otisku prstů. Jedná se o technologii, kterou Microsoft implementoval do nejnovější verze operačního systému Windows 10 (i Mobile). Na rozdíl od čtečky otisku prstů zde dochází k ověření identity vlastníka pomocí snímací 3D kamery. Přístup je udělen na základě shody obličejů. (Savill, 2015)

*Bezrámečková zařízení* se v budoucnu stanou standardem. Již dnes dochází k přesouvání hardwarových tlačítek pod displejem přímo na displej v podobě virtuálních kláves. Odstranění rámečků kolem displeje umožní při stejné velikosti zařízení využití většího zobrazovacího panelu. Příkladem je model ZTE Nubia Z9 (pouhý 1 mm). Největším inovátorem v oblasti bezrámečkových displejů je společnost Sharp. (Maharishi, 2015)

*Prohnuté displeje* se využívají i dnes. Největší společností zabývající se vývojem toho typu displejů je LG. Společnost tuto technologii využila v mobilních zařízeních G Flex, G Flex 2 nebo G4. Displej je nejen prohnutý, ale schopný se "ohnout" do rovného stavu a následně se vrátit do původního prohnutého stavu. Technologii disponující těmito vlastnostmi LG označilo P-OLED (Plastic OLED). Na ohebné displeje navazují i rolovací displeje, které je možné rolovat a poté opět vrátit zpět do původního stavu. Tuto technologii vyvíjí také společnost LG. Podle oznámení se dá předpokládat, že jejich použití v praxi započne již v roce 2017. (TechTree.com, 2014)

*Hologramy* jsou zatím ve fázi vývoje, avšak v budoucnu budou představovat nové způsoby ovládání věcí kolem nás. Vědci z Britské univerzity v Bristolu přišli s řešením využívajícím "hmatovou zpětnou vazbu". Jedná se o technologii využívající malé vzduchové vibrace, které jsou schopny reagovat na dotek, čímž napodobují manipulaci s klasickým fyzickým objektem. (Youngsmith, 2015)

*Virtuální realita (VR)* je dalším z aktuálních trendů. Nejčastější využití těchto zařízení je v herním průmyslu. Prozatím dostupné VR jsou HTC Vive, Oculus Rift HD nebo Sony PlayStation VR. Větší rozmach by mohl přijít např. s příchodem Microsoft HoloLens. HoloLens umožňují zobrazení zorného pole 120°, obsahují 18 senzorů (přenáší TB dat každou vteřinu) a holografickou jednotku umožňující pohybování s virtuálními hologramy. (Kehe, 2015)

*Nové typy baterií* s cílem zvýšení kapacity při zmenšených rozměrech samotného akumulátoru. Ve vývoji jsou např. baterie typu Li-air nebo baterie využívající nanočástice. Vývojem baterií využívající nanočástice se zabývá i česká společnost HE3DA. Nanotechnologie umožňuje zvýšit velikost a povrch elektrod, které jsou pak schopny pojmout mnohem větší množství energie. V současné době již probíhá testování prvních prototypů této technologie. (Janicek, 2016)

*Wearables (nositelná elektronika)* v podobě fitness náramků nebo chytrých hodinek se stejně jako mnoho dalších novinek vyrábí a prodává i dnes. Prodeje wearables v poslední době pravidelně rostou. Ve 2. čtvrtletí 2016 dosáhly 22,5 milionu kusů, což je v porovnání s rokem 2015 nárůst o 26,1%. Mohou za to především prodeje fitness náramků, které

vzrostly o 48,8%. Naopak prodeje chytrých hodinek poklesly o 27,2%. Mezi nejúspěšnější zařízení spadá Fitbit Charge 2 a Flex 2, Xiaomi Mi Band, Apple Watch, Garmin Fenix Chronos nebo Samsung Gear. (Business Wire, 2016)

*IoT (Internet of Things)*, tzv. "Internet věcí" je technologie založená na propojení jednotlivých zařízení využívaných v domácnosti prostřednictvím internetu. V této technologii nastává obrovský vliv mobilních zařízení, prostřednictvím kterých je možné jednotlivé přístroje v domácnosti ovládat. Může se jednat o propojení s bezpečnostním systémem, chytrými žárovkami, lednicí nebo dalšími spotřebiči, které jsou doma dostupné a schopné připojení na internet. (Chiu et al., 2013)

*Samsung Edge* zastupuje další z trendů v oblasti mobilních zařízení. Edge je implementován pouze v přístrojích společnosti Samsung. Jedná se o zakřivený displej, který je schopen na svých krajích zobrazovat informace. Např. notifikace, rychlý přístup k aplikacím apod. Samsung mimo Edge nabízí i tzv. *S Pen.* Stylus s přídavnou funkcionalitou využívaný v modelech řady Galaxy Note. (Rajan, 2015)

*Microsoft Continuum* je další z novinek, která se prosadila s příchodem Windows 10. Continuum umožní zařízení s Windows 10 automaticky detekovat myši, klávesnice apod. a na základě toho přizpůsobit pracovní prostředí systému. V případě, kdy se k telefonu s Windows 10 připojí dok, klávesnice, myš a monitor, dojde k přepnutí do desktopového režimu (s určitými omezeními). (Petro et al., 2016)

*Duální fotoaparát* je tvořen soustavou dvou fotoaparátů (dvou objektivů) na přední či zadní straně přístroje. Každá z čoček zaznamená daný obraz. První čočka zachytí detaily a druhá barevnou hloubku. Pomocí algoritmu dojde ke spojení. Tento princip používá např. společnost Huawei. Duální fotoaparáty mohou fungovat i na principu dodatečného ostření. (Global IP News. Optics & Imaging Patent News, 2016)
# **1.5 Gadgety**

Gadgety jsou různá chytrá rozšíření. Jedná se například o selfie tyče, stativy, domácí zabezpečovací zařízení, přídavné objektivy, reproduktory, roboty, zvukové zesilovače nebo měřiče teploty či větru. (Rogers, 2013)

*Niwa* – První smartphonem řízený systém pro růst rostlin. Umožňuje bez půdy dávkovat rostlinám z vody potřebné živiny, kontroluje zavlažovací cykly, osvětlení nebo větrání.

*Microsoft Wedge Mobile Keyboard* – Ultra tenká klávesnice pro mobilní zařízení.

*Kingston DataTraveler MicroDuo* – USB flashdisk připojitelný skrze klasické USB nebo microUSB.

*Parrot AR.Drone 2.0 Elite Editio*n – Jeden z mnoha dronů s možností záznamu videa. Ovladatelný pomocí mobilních zařízení.

*Fitbug WoW Scales* – Chytrá váha. Odesílá naměřená data skrze Bluetooth do mobilního zařízení. Poskytuje i přehled postupu a možnosti stanovování cílů.

*Sphero 2.0* – Robotická "kulička" řízená mobilním telefonem s technologií Bluetooth.

*Nenatmo Weather Station* – Chytrá meteorologická stanice. (Cowell, 2014)

*Canary Home Security Device* – Zabezpečovací zařízení obsahující HD kameru s nočním viděním, mikrofon, akcelerometr nebo senzory pro měření pohybu, tepla, vlhkosti a oxidu uhelnatého.

*Iphone Photo Lens Dial* – Pouzdro pro mobilní telefony iPhone. Poskytuje tři různé typy objektivů (širokoúhlý, efekt rybího oka a teleobjektiv). V případě mobilního telefonu iPhone 5S i makroobjektiv.

*Google Chromcast* – Zařízení pro streamování obsahu ze smartphonů a tabletů do televize. Zprostředkovává i přehrávání z online služeb YouTube nebo Netflix.

*Bikepod* – Stativ připevnitelný na řídítka jízdního kola. (Rogers, 2013)

*Lockitron* – Chytrý zámek upozorňující v případě ťukání.

*Tōd* – Malá vysílací známka sledující pohyb věcí, na kterých je umístěna.

*Pico Genie A100* – Mini projektor s reproduktory pro telefony iPhone. Dovoluje zobrazení až na plochu 60".

*NODE Chroma* – Zařízení, které po přiložení na jakýkoli předmět odešle do mobilního telefonu informaci o barvě daného předmětu.

*Sensordrone* – Slouží k rozboru prostředí. Zjistí kvalitu vzduchu, únik plynu, teplotu apod.

*Deeper –* Umožňuje díky sonaru detekovat ryby pod vodou v hloubce až 50 m.

*Crash Sensor* – Zařízení připevnitelné např. na cyklistickou přilbu. V případě nehody zašle GPS souřadnice a zavolá pomoc.

*Smart Baby Monitor* – Kamera pro monitorování dětí. Měří teplotu a další parametry v místnosti.

*iPhly* – Chytrý ovladač. (Falcon, 2016)

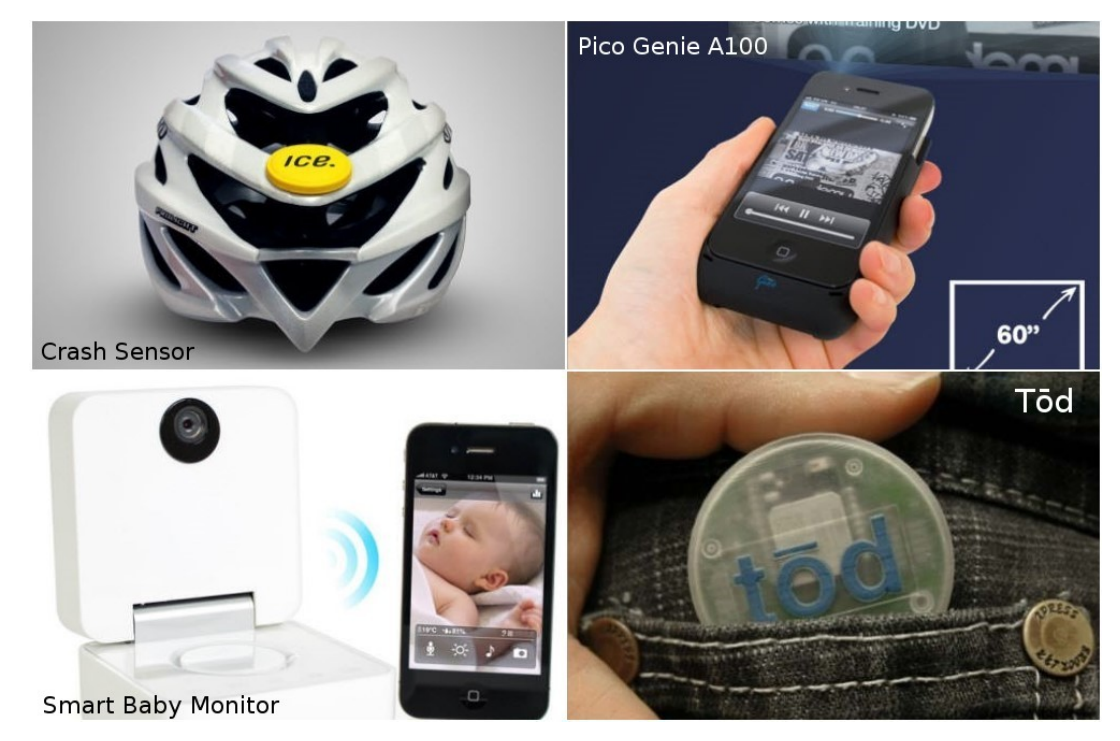

*Obr. 1: Příklady gadgetů (Falcon, 2016)*

# **2 Multimediální prostředky**

Základní charakteristikou multimediálních souborů jsou multimediální formáty. Podle zaměření lze rozdělit formáty na zvukové, video a grafické. Náplní této kapitoly je vysvětlení základních informací týkajících se multimediálních souborů a jejich záznamu.

# **2.1 Základní pojmy využívané u záznamových zařízení**

**Expozice** – Označuje vystavení snímacího čipu světlu.

**Kompozice** – Uspořádání prvků obrazového záznamu.

**Clona (Fx.x)** – Ovlivňuje množství světla, které může procházet na snímací čip. Příklady clon: 2; 2,8; 4. Clona 2 propustí 2× více světla, než clona 2,8. Naopak clona 4 propustí polovinu světla oproti cloně 2,8.

**Závěrka (Čas)** – Vyjadřuje dobu, po kterou světlo prochází na snímací čip.

**ISO (citlivost)** – Mezinárodní standard udávaný pro citlivost záznamového zařízení na světlo. Označuje se 100, 200 apod. ISO 100 má poloviční citlivost oproti ISO 200.

**EXIF** – Dodatečný soubor uchovávající informace o záznamu. Například místo vzniku, datum a čas vzniku, hodnota blesku nebo údaje o záznamovém zařízení.

**Autofocus** – Technologie automatického zaostřování. Využívá ultrazvuku nebo infračervených paprsků k určení vzdálenosti snímaného předmětu.

**Zoom** – Slouží pro přiblížení konkrétního objektu, který má být snímán. Rozlišuje se optický nebo digitální zoom. Zjednodušeně je optický zoom reprezentován vysouváním a zasouváním objektivu. Digitální zoom je prováděn pomocí softwaru (až po samotném zaznamenání objektu).

**Sekvenční snímání** – Typ záznamu, kdy je zachyceno několik snímků po sobě.

**Kumulované snímání** – Funguje na podobném principu jako sekvenční snímání. Výsledkem je však pouze jeden záznam (dojde ke spojení několika snímků do jednoho).

**Histogram** – Graf zobrazující průběh úrovní jasu v záznamu.

**Makro** – Při vytváření makrofotografií. Dochází k zaostření na miniaturní objekty z velmi blízké vzdálenosti (např. 1 cm). (Neff et al., 2003)

**Kontrast –** Vyjadřuje rozdíl mezi nejsvětlejším a nejtmavším místem na záznamu.

**Ohnisko** – Bod, ve kterém se střetávají všechny odrážené paprsky světla od snímaného objektu.

**Objektiv** – Optická soustava sloužící k lámání světla. Může být skleněná nebo plastová.

**Panorama** – Velmi široký záznam spojený z několika snímků. Zjednodušeně je panorama tvořeno několika "složenými" fotografiemi. Nejčastěji se jedná o krajinu, která by nedokázala být obsažena pouze jedním klasickým snímkem. Funguje na principu, kdy se fotí za sebou část po části celá kompozice. Zařízení následně zpracuje fotografie do jednoho celku.

**Vinětace** – Technika přechodu záznamu směrem k černé nebo bílé barvě (tzv. dochází ke ztmavení nebo zesvětlení konkrétních částí snímku). (Hedgecoe, 1999)

**MPx** – Základní parametr specifikovaný u záznamových zařízení. Udává maximální počet pixelů, které lze obsáhnout v záznamu s využitím daného zařízení. (Navrátil, 2007)

**HDR (High Dynamic Range)** – Technologie založená na vysokém dynamickém rozsahu (zachycení nejtmavších i nejsvětlejších prvků do jednoho snímku). Funguje na principu záznamu několika snímků v krátkém sledu a následném spojení do jednoho jediného, ve kterém vynikne dynamický rozsah. (Montabone, 2010)

## **2.2 Zásady jak zaznamenávat obrazové a video záznamy**

Před samotným záznamem je důležité zkontrolovat výchozí nastavení přístroje, kapacitu nabití akumulátoru nebo množství dostupné paměti v zařízení. Základním problémem týkajícím se záznamu je expozice, která je ovlivněna citlivostí (ISO), časem a clonou. Důraz je kladen na správné nastavení těchto parametrů. (Neff et al., 2003)

Při záznamu je důležité eliminovat rušivé prvky, které se na něm mohou nacházet. V případě záznamu vzdáleného objektu, je lepší přistoupit blíže. Na rozdíl od použití zoomu tím není degradována výsledná kvalita. Dále je důležitý úhel, pod jakým je záznam snímán. Ten může ovlivňovat světlo, které na snímek působí. Mezi další důležitá pravidla patří správné využití blesku (aby nedocházelo k přeexponování objektu), správné zaostření objektů (může být využito například stativu) nebo eliminace tzv. "červených očí" (vzniká na základě blízkého umístění blesku u objektivu). (Neff et al., 2003)

Základním pravidlem při záznamu je tzv. "pravidlo zlatého řezu". Jedná se o techniku, kdy se obrazový záznam "rozdělí" mřížkou. Např. na devět stejných obdélníků. Sledovaný objekt, který je cílem záznamu by se pak měl nacházet na jedné ze spojnic mřížky. Důležité je dodržet právě tyto spojnice, nikoli umístit objekt do středu záznamu. Rozdíl mezi záznamem objektu s pomocí "zlatého řezu" (vpravo) a umístěním na střed (vlevo) zobrazuje následující obrázek Obr. 2. (Neff et al., 2003)

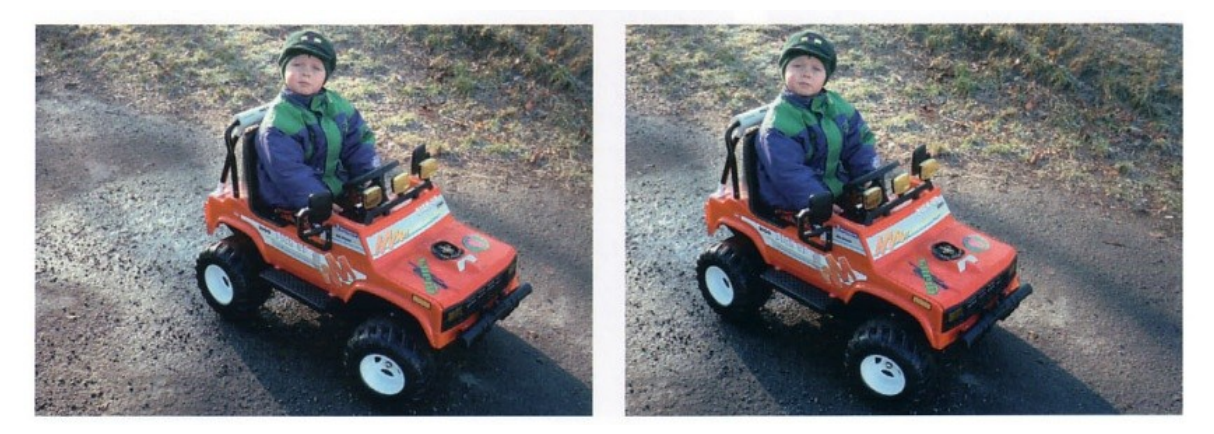

*Obr. 2: Pravidlo zlatého řezu (Neff et al., 2003, s. 44)*

## **2.3 Zvuk**

#### **Formáty nekomprimované**

*WAV* – Wave file. Nekomprimovaný formát, který je postaven na Microsoft RIFF (Resource Interchange File Format) formátu.

*AIFF* – Apple uncompressed audio Interchange File Format. Formát vyvíjený společností Apple. Využíván ve vlastním operačním systému Mac OS. (Furht, 2006)

#### **Formáty se ztrátovou kompresí**

*MP3* – Nejpoužívanější zvukový formát. Využívá MPEG-1 nebo MPEG-2 Audio Layer 3. Maximální bitrate až 320 kb/s. Standardní kompresní poměr je 10:1.

*Real Audio* – Formát společností Real Networks. Vhodný pro streamování.

*WMA* – Windows Media Audio. Standardní formát v systémech Windows.

*OGG Vorbis* – Open source zvukový formát (otevřený kód, zdarma a nepatentovaný). Využívá nejčastěji Vorbis kompresi.

*AAC* – Advanced Audio Coding. Kvalita a komprese tohoto formátu je velice podobná MP3. Využívá MPEG-2 Advanced Audio Coding. (Furht, 2006)

### **Formáty s bezztrátovou kompresí**

*FLAC* – Open source bezztrátový zvukový formát. Konkurence pro MP3. Dnes velice rozšířený díky své licenci a vysoké kvalitě záznamu. Velikost souboru je oproti originálnímu přibližně o 40-50% nižší.

*Další bezztrátové formáty* – Například AAC Lossless nebo WMA Lossless. (David Miles Huber et al., 2013)

# **2.4 Grafika**

#### **Rastrové formáty nekomprimované**

*RAW* – Nejpoužívanější formát pro profesionální využití ve fotoaparátech. Velikost souboru je až 2× nižší než v případě TIFFu. Jedná se v podstatě o čistá data přímo z fotoaparátu. Nevýhodou je, že není standardizován typ formátu (každý výrobce fotoaparátu používá vlastní). (Neff et al., 2003)

*BMP* – Jeden ze základních formátů využívaný ve Windows. Charakteristický vysokou kvalitou, ale současně i velikostí. (Navrátil, 2007)

#### **Rastrové formáty se ztrátovou kompresí**

*JPEG* – Nejpoužívanější grafický formát pro běžné digitální fotoaparáty. Vyniká vysokou mírou komprese (nízkou výslednou velikostí) při zachování dostačující kvality pro lidské oko. Dokáže zobrazit až 24bitovou barevnou hloubku. Nevýhodou je, že neumí průhlednost ani animace. (Montabone, 2010)

Speciálním případem JPEG je JPEG 2000, který je založený na vlnové transformaci. Vytvořen společností Joint Photographic Experts Group s cílem nahradit původní JPEG standard. Může být ztrátový i bezztrátový. (Furht, 2006)

#### **Rastrové formáty s bezztrátovou kompresí**

*GIF* – Formát využívaný především pro různé ikony nebo loga. Dokáže zobrazit pouze 256 barev. Podporuje animace a průhlednost. Výhodou je také vysoká kompatibilita v rámci internetových prohlížečů a programů.

*PNG* – Konkurenční formát pro GIF. Ovládá průhlednost, ale zároveň neumí animace. Výhodou je až 48bitová barevná hloubka. Naopak nepodporuje barevný model CMYK. Oproti formátu GIF umožňuje širší možnosti průhlednosti, tzv. "alfa kanál". Ten lze nastavit pro každý jednotlivý pixel.

*TIFF* – Nabízí vysokou kvalitu. Využíván v profesionální grafice. TIFF umí průhlednost

a je vhodný pro archivaci obrázků a tisk. Umožňuje uložení vícestránkových souborů a užití barevného modelu CMYK. Podporuje barevnou hloubku až 48bitů. Nevýhodou je vysoká velikost. TIFF je navíc specifický možností volby ztrátové, bezztrátové nebo žádné komprese. (Montabone, 2010)

#### **Vektorové formáty**

*PS, EPS (Encapsulated PostScript)* – Univerzální formát podporující uložení vektorových i rastrových objektů. Zvládá CMYK. Dnes ve většině případů nahrazen formátem PDF.

*AI –* Formát využívaný profesionálním programem Adobe Illustrator. Podporuje CMYK.

*WMF* – Výhradně vektorový formát pro systém Windows. Nevýhodou je nemožnost využití barevného modelu CMYK.

*DXF, DWG* – Formáty vyvinuté společností Autodesk. Využívány např. v programu AutoCAD.

*PDF* – Univerzální formát. Může obsahovat text, rastrové obrázky, vektorové objekty, formuláře nebo hypertextové odkazy. Formát vytvořila společnost Adobe. Na základě obsahu podporuje různé stupně komprese. Dokumenty vytvořené v PDF mohou být podepisovány s pomocí elektronického podpisu. (Navrátil, 2007)

*SVG* – Škálovatelná vektorová grafika. Tento formát je založen na XML a je skriptovatelný skrze SVG Document Object Model (DOM). SVG představuje budoucnost vektorové grafiky na internetu. Může obsahovat jak vektorové objekty, tak i rastrové obrazce nebo text. Výhodou je možnost animací nebo tvorby jednodušších her. SVG je možné stylovat pomocí CSS. (Furht, 2006)

## **2.5 Video**

**MPEG** – Video standard vyvíjený společností Moving Pictures Experts Group. Využíván nejčastěji u filmových DVD.

**MP4** – Rozšířený formát implementující standard MPEG-4.

**WMV** – Windows Media Video. Založený společností Microsoft. Používaný především v systémech Windows. Základní formát pro přehrávač Windows Media Player.

**ASF** – Další z formátů vytvořených společností Microsoft.

**MOV** – Výchozí formát společnosti Apple pro přehrávač QuickTime.

**AVI** – Audio Video Interleave formát. Vytvořený společností Microsoft. Především v minulosti jeden z nejrozšířenějších video formátů. (Furht, 2006)

**MKV** – Matroska Multimedia Container. Nejčastěji v případě videí s vysokým rozlišením (4K apod.). MKV je vydáváno pod svobodnou licencí open source.

**FLV** – Flash Video. V minulosti primárně pro webové technologie. (Montabone, 2010)

# **3 Multimediální aplikace**

Následující část této práce se zabývá výběrem konkrétních aplikací pro účely zpracování. Základem je stanovení specifických kritérií pro následující výběr. Zvolené aplikace jsou popsány z hlediska uživatelského rozhraní a funkcí. Součástí je srovnání mobilních a desktopových aplikací.

## **3.1 Srovnání mobilních a desktopových aplikací**

Základním rozdílem mezi mobilní a desktopovou aplikací je její přizpůsobení pro ovládání na dotykových displejích. Uživatelské rozhraní (GUI) mobilních aplikací je navrženo pro různé velikosti displejů a různá rozlišení s cílem, co nejpohodlnějšího ovládání prostřednictvím dotyku.

Na druhé straně je zde otázka množství funkcí. Jedná se o oblast, kde jsou desktopové aplikace ve většině případů daleko před mobilními verzemi. Mobilní aplikace mnohdy nepodporují využití různých zásuvných modulů, propojení s dalšími aplikacemi nebo celkově postrádají větší otevřenost.

Pokud bychom hledali nějaké nevýhody desktopových aplikací (kromě časté nepřizpůsobitelnosti pro dotyková zařízení), mohli bychom narazit na problém bezpečnosti a dostupnosti. Aplikace nejsou obvykle sdruženy v jednom obchodě, ale jsou dostupné skrze mnoho internetových zdrojů. Ty neprochází žádnou úrovní certifikace, ani žádným jiným schvalovacím procesem. Tento případ se týká především aplikací zdarma. Součástí instalátorů jsou v některých případech i škodlivé toolbary nebo dokonce malware (občas lze dané komponenty obsahující škodlivý kód při instalaci odebrat).

Existují i výjimky sjednocené v obchodech velkých vývojářských společností, kde téměř žádné riziko plynoucí ze stažení nehrozí (Steam, Adobe apod.).

# **3.2 Kritéria výběru aplikací**

### **Kritéria výběru:**

- Dostupnost v místních obchodech
- Cena
- Kompatibilita
- Množství funkcí
- Vývojářské společnosti
- Aktuálnost aplikace
- Počet stažení
- Uživatelské recenze
- Vlastní zkušenosti
- Doporučení

Před volbou samotné aplikace je třeba stanovit několik základních kritérií pro daný výběr. Hlavním předpokladem je **dostupnost aplikací v místních obchodech** Google Play, Apple App Store a Microsoft Store.

Výjimku tvoří pouze ASUS Transformer Book T100TA, který díky plnohodnotným Windows 10 primárně pracuje s aplikacemi třetích stran. Konkrétně v případě efektu hyperlapse nastává v rámci operačního systému Windows problém. Žádná aplikace podporující daných efekt nebyla v Microsoft Store nalezena. Z tohoto důvodu je výběr aplikací rozšířen o zdroje mimo Microsoft Store.

Požadavkům odpovídá alternativa k Microsoft Hyperlapse Mobile s názvem **Microsoft Hyperlapse Pro**, která primárně slouží pro desktopy. Na rozdíl od Hyperlapse Mobile je tato verze poskytována pouze jako placená s možností vyzkoušení zdarma (formou demoverze). Pro nainstalování této aplikace je navíc potřeba alespoň 4 GB operační paměti RAM. Tuto podmínku však ASUS Transformer Book T100TA nesplňuje. Část zaměřená na hyperlapse s využitím systému Windows je tedy zpracována pomocí alternativního řešení v podobě notebooku ASUS K53S.

Dalším kritériem je **cena**. Preferovány jsou aplikace dostupné zdarma. Poskytují uživatelský komfort a množství funkcí při minimálních nebo dokonce žádných omezeních. V některých případech pouze za cenu reklamy, vodoznaku nebo možností mikrotransakcí.

Jedinou placenou aplikací (bez možnosti demoverze nebo verze s reklamou) je Movie Maker 8.1. Výběr aplikací v Microsoft Store je velmi úzký a v podstatě se jedná o jednu z mála aplikací pro danou problematiku. Alternativa aplikace zdarma, která by splňovala potřeby práce, zde nebyla dohledána.

Mezi množství dalších kritérií patří **kompatibilita** s danými zařízeními. Především v případě přístrojů Apple iPhone 4 a Nokia Lumia 820, které nedisponují aktuálními verzemi operačních systémů.

Důležitým faktorem je **množství funkcí**. Vzhledem k zaměření této práce je podstatné, aby využité aplikace podporovaly alespoň základní nástroje potřebné pro zpracování výsledného reklamního spotu.

**Společnosti stojící za vývojem aplikací** jsou dalším prvkem, který byl při výběru zhodnocen jako důležitý. Preferovány byly aplikace od známých vývojářů, kteří disponují dostatečnou odezvou od uživatelů, pozitivní reputací a zkušenostmi. Navíc jsou tyto aplikace ověřené a neobsahují žádné škodlivé části, které by si uživatel společně s aplikací mohl nainstalovat.

V neposlední řadě je zohledněn faktor **aktuálnosti aplikace, množství stažení, uživatelských recenzí, vlastních zkušeností nebo doporučení ostatních uživatelů.**

Na základě předešlých kritérií je vybráno několik zástupců aplikací pro každou z platforem a pro každou činnost spojenou s tvorbou výsledného záznamu. Zpracování zvuku, zpracování grafiky, slow-motion, hyperlapse a následné zpracování samotného reklamního spotu z již získaných nebo vytvořených materiálů.

# **3.3 Popis vybraných aplikací**

V této části jsou popsány základní funkce a ovládací prvky aplikací zvolených podle kritérií uvedených v předešlé kapitole. Jednotlivé aplikace jsou rozděleny do kategorií podle zaměření na slow-motion, hyperlapse, video nebo na grafické zpracování multimediálních souborů. Přehled využitých aplikací se nachází v Tabulce 1.

Všechny aplikace jsou graficky zdokumentovány v Příloze A. Ve složce "Náhledy aplikací" se nachází náhledy uživatelských prostředí všech použitých aplikací. Navíc jsou zde jednotlivé aplikace rozděleny podle zařízení, na kterém jsou během zpracování použity.

| <b>Název</b>                      | Platforma            | Zaměření     | Cena              |
|-----------------------------------|----------------------|--------------|-------------------|
| <b>Slow Motion Video</b>          | Windows              | Slow-motion  | Zdarma            |
| Microsoft Hyperlapse Pro          | Windows              | Hyperlapse   | Cca 1215,- Kč     |
| PowerDirector Mobile Video Editor | Windows              | Video        | Zdarma            |
| Fotor                             | Windows              | Grafika      | Zdarma            |
| SlowMo Video                      | <b>Windows Phone</b> | Slow-motion  | Zdarma            |
| Microsoft Hyperlapse Mobile       | <b>Windows Phone</b> | Hyperlapse   | Zdarma            |
| Movie Maker 8.1                   | <b>Windows Phone</b> | Video        | 40,- $K\check{c}$ |
| Photo Editor by Aviary            | Windows Phone        | Grafika      | Zdarma            |
|                                   | iOS                  | Slow-motion, | Zdarma            |
| SpeedPro                          |                      | Hyperlapse   |                   |
| VivaVideo                         | iOS                  | Video        | Zdarma            |
| PICSPLAY 2                        | iOS                  | Grafika      | Zdarma            |
| SloPro                            | Android              | Slow-motion  | Zdarma            |
| Microsoft Hyperlapse Mobile       | Android              | Hyperlapse   | Zdarma            |
| KineMaster                        | Android              | Video        | Zdarma            |
| Snapseed<br>$\sim$ 1.7            | Android              | Grafika      | Zdarma            |

*Tabulka 1: Seznam použitých aplikací*

Zdroj: vlastní

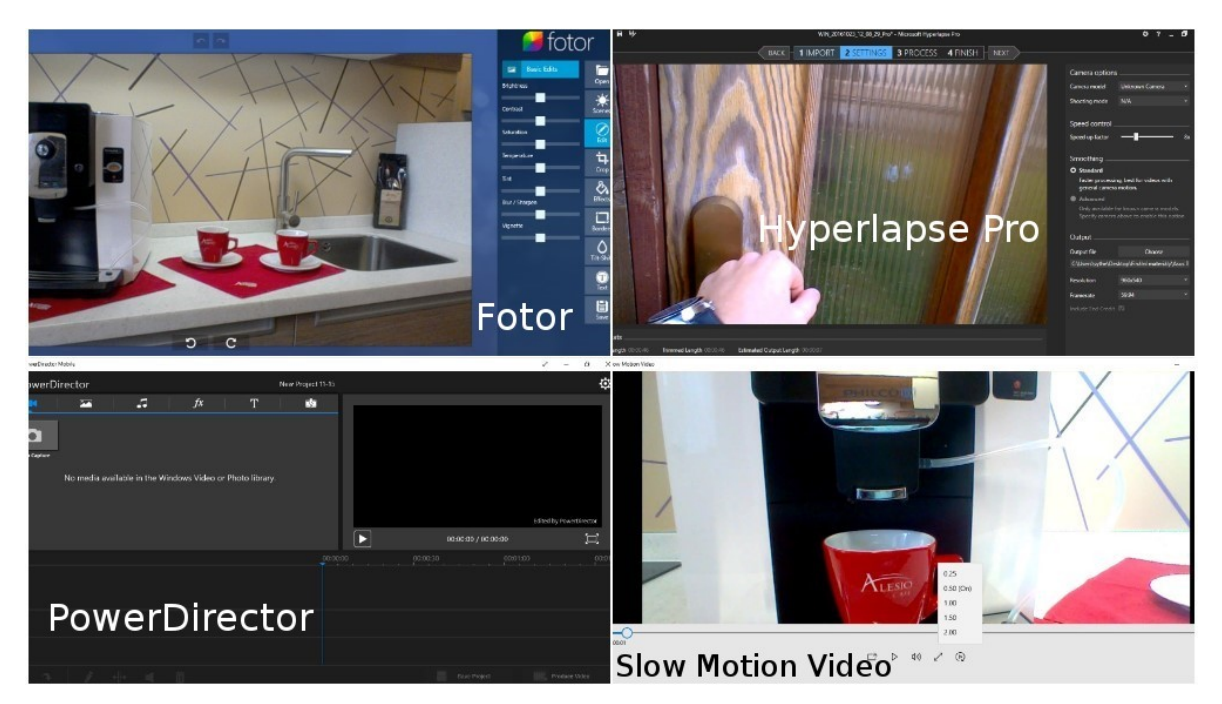

*Obr. 3: Náhledy Windows aplikací (vlastní)*

**Slow Motion Video** slouží pro aplikování efektu slow-motion. Jednoduchý design aplikace na úvodní obrazovce nabízí pouze možnost vybrání videa. Po výběru je zobrazeno uživatelské prostředí. GUI obsahuje všechny ovládací prvky ve spodní části. Zde je možné nastavit i zrychlený záznam. Tento efekt je ovšem možné aplikovat jen při přehrávání, nikoli při renderování výsledného videa. V dolní vysouvací liště se nachází volba "Render" (renderování), kde je umožněno nastavení rychlost přehrávání na 1×, 1/2×, 1/4× nebo 1/8×. Výsledné uložení se provede opětovným zvolením možnosti "Render".

**Microsoft Hyperlapse Pro** již po prvním spuštění nabízí klasické desktopové prostředí. GUI není příliš uzpůsobeno pro ovládání dotykem. Hlavní obrazovka poskytuje možnosti vytvoření nového projektu nebo otevření existujícího. Výběrem nového projektu a importem videa se spustí průvodce pro zpracování. V první části se nastaví začátek a konec videa. Následně tlačítkem "Next" (dále) pokračuje průvodce přes nastavení rychlosti přehrávání, umístění pro uložení výstupu, rozlišení a snímkovací frekvence. V další části dochází ke zpracování a uložení upraveného záznamu.

**PowerDirector Mobile Video Editor** je finálním editorem pro zpracování videa na platformě Windows. Titulní obrazovka disponuje možností vytvořit klasický videoklip s časovou osou nebo jednoduchý režim s pomocí průvodce. Vybráním klasického režimu editování se zobrazí prostředí rozdělené na 3 základní části. Levá horní část nabízí možnosti importování médií (video, obrázky a zvuk), efekty, text a přechody. Pravá horní část poskytuje náhled videa s ovládacími prvky pro přehrávání a možnost zvětšení videa na celou obrazovku. Spodní část představuje časovou osu s jednotlivými importovanými médii. V dolním pravém rohu je navíc možnost projekt uložit (Save Project) nebo exportovat (Produce video).

**Fotor** patří mezi nejpokročilejší grafické nástroje v obchodě Microsoft Store. Úvodní obrazovka nabízí přístup k editování, tvorbě koláží nebo příkladům demonstrujícím možnosti aplikace. Volbou editování a naimportování obrázku se zobrazí prostředí aplikace. Všechny ovládací prvky se nachází při pravém kraji aplikace. Mezi nástroje patří aplikování filtrů, editování základních parametrů (jas, kontrast, saturace, teplota, odstín, ostrost, vinětace), ořez (podle různých formátů nebo vlastního výběru), efekty, rámečky, rozostření, přidání textu a následné uložení (Save), kde lze nastavit velikost a kvalitu.

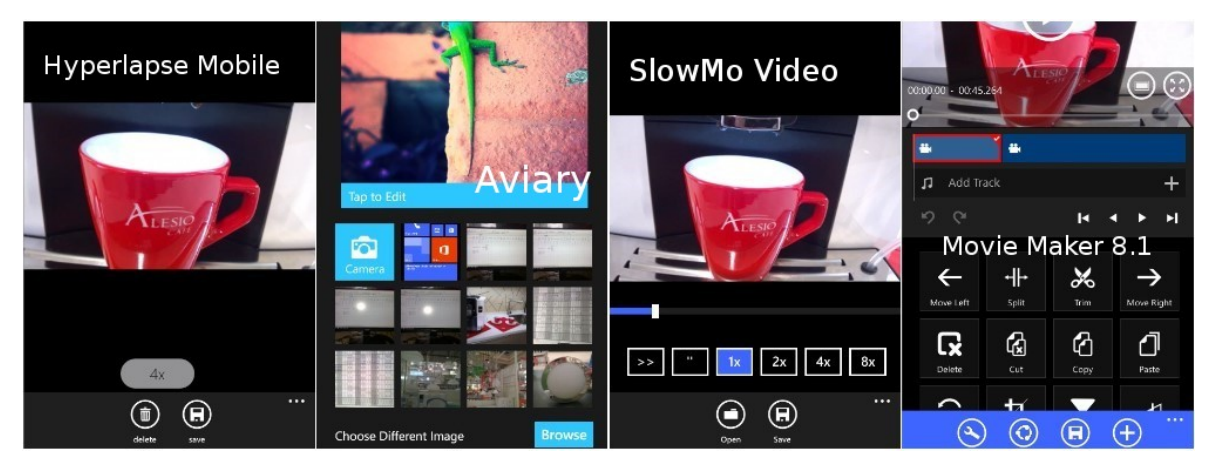

*Obr. 4: Náhledy Windows Phone aplikací (vlastní)*

**SlowMo Video** má za cíl zpomalení záběru. Hlavní obrazovka disponuje pouze možností importování videa a uložení. Importované video lze pomocí lišty pod záznamem zpomalovat (až  $8 \times$  při přehrávání, ale pouze  $2 \times$  při renderování) a následně uložit (Save).

**Hyperlapse Mobile** (Windows Phone) je aplikace vytvořená společností Microsoft. Slouží ke zrychlení videí. Po načtení je zobrazena úvodní obrazovka dovolující natočení nového záznamu nebo import již existujícího videozáznamu. Naimportováním se otevřou hlavní možnosti aplikace. Posuvníkem pod zobrazeným záznamem lze měnit rychlost přehrávání (až 32×). Ve spodní liště se nachází možnost smazání (Delete) nebo uložení (Save).

**Movie Maker 8.1** je jedinou aplikací ve výběru, která je placená bez jakékoli možnosti vyzkoušení zdarma. Titulní obrazovka nabízí možnost vytvoření nového projektu pod ikonou "Start your story". Rozšířené nastavení poskytuje možnosti pokračovat v minulém projektu, načíst projekt, externí pluginy, nápověda (Help) a mazání dočasných dat. Založením nového projektu dojde k výběru souborů, které mají být naimportovány. V horní části se na časové ose zobrazují seřazené naimportované záznamy s možností pro přidání zvuku (Add Track). Pod časovými osami je ovládání aplikace. Dominantní část obrazovky zaujímá panel nástrojů (posunout záznam doleva nebo doprava, rozdělit, sestříhat, vymazat, vyjmout, kopírovat, vložit, nahradit, efekty nebo přechody). Ve spodní liště jsou k dispozici rozšířené možnosti pro nástroje, sdílení, uložení, přidání dalších mediálních souborů nebo restartování aplikace.

Úpravy pořízené fotografie v případě systému Windows Phone vykonává **Photo Editor by Aviary**. Po spuštění se zobrazí hlavní logo s náhodně vygenerovaným obrázkem. Pod ním je možnost výběru vlastních obrázků z galerie nebo pořízením přímo z fotoaparátu. V první fázi se provede výběr záznamu. Po zvolení se otevře prostředí editoru. Ve spodní části lze nalézt ovládací prvky nástrojů. Aplikace disponuje výběrem nástrojů: vylepšení, efekty, samolepky, otočení, oříznutí, jas, kontrast, saturace, ostrost, text, kreslení, odstranění červených očí, bělení a rozmazání. Zdaleka ne všechny nástroje jsou zobrazeny ihned na spodním panelu. Přístup k některým je možný posouváním pomocí dotyku (po dané liště s nástroji). Záznam se uloží označením ikony "Done" v pravém horním rohu.

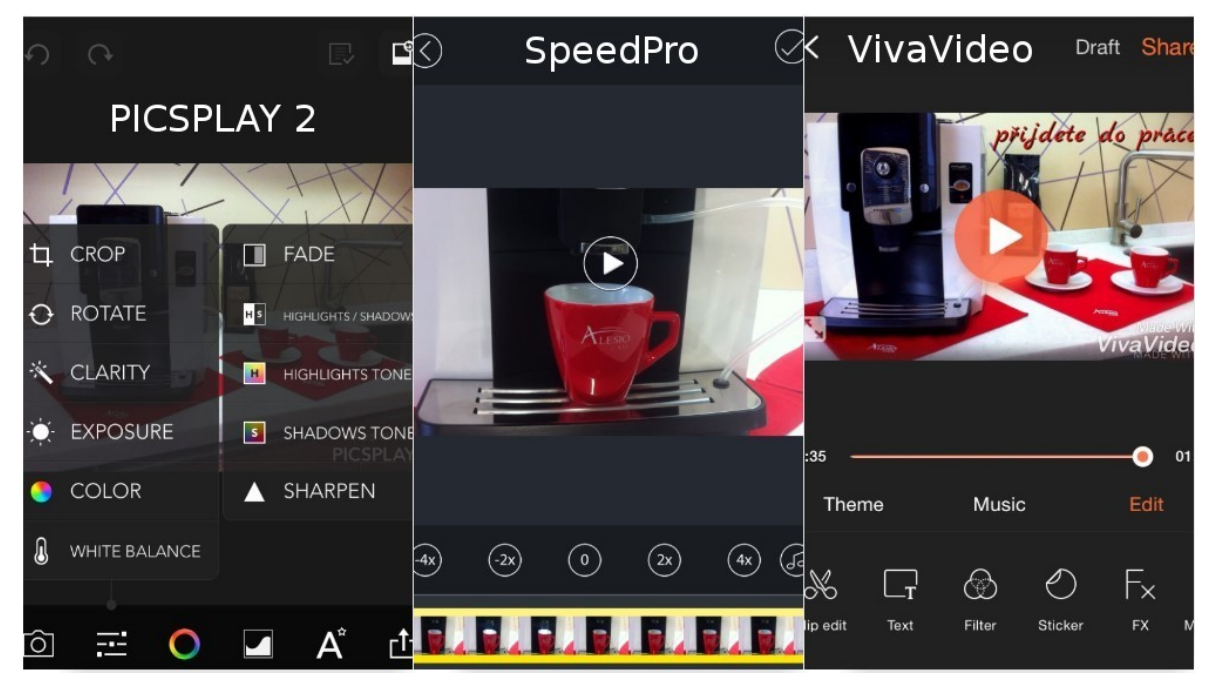

*Obr. 5: Náhledy iOS aplikací (vlastní)*

**SpeedPro** je zástupcem systému iOS pro aplikování efektu zpomalování i zrychlování**.** Titulní obrazovka disponuje odkazy spojenými s aplikací a velkým tlačítkem pro zapnutí. Označením daného tlačítka se otevře správce souborů. Zde dojde k výběru videozáznamu, který má být dále editován. Vybráním souboru se zobrazí prostředí pro editování. Ve spodní části aplikace se nachází tlačítka pro zrušení, přehrávání a výběr módu (zrychlení nebo zpomalení). Zvolením módu dojde ke zpracování videa a zobrazení možností pro zrychlení a zpomalení záznamu. Navíc lze zvolit i možnost pro přidání hudby. Uložení se provede pomocí tlačítka pro potvrzení v pravém horním rohu.

**VivaVideo** je video editorem zvoleným pro iOS. Úvodní obrazovka poskytuje množství nástrojů pro editování, slideshow nebo natáčení. Pro zpracování slouží nástroj "Edit". Umožňuje vybrat několik videozáznamů nebo fotografií. Každý ze zvolených záznamů může být otočen nebo sestříhán před potvrzením importu do časové osy (ikona "Done"). Aplikace ve spodní části disponuje různými tématy, hudbou nebo editačními nástroji. Mezi tyto nástroje patří stříhání, spojení, úprava rychlosti, duplikování záznamu, úprava obrazu, vypnutí zvuku, přidání textu, filtrů, nálepek, efektů nebo přechodů. Prostřednictvím tlačítka "Share" je video exportováno do galerie nebo na některou ze sociálních sítí.

**PICSPLAY 2** je grafickou aplikací. Hlavní obrazovka obsahuje ikony pro importování fotografií z galerie nebo záznamu z kamery, nahrání rozpracovaných projektů a nastavení. V horní části se nachází možnosti zpět a vpřed, historie úprav a zobrazení původního obrázku. Naimportováním záznamu se zobrazí jeho základní údaje (rozlišení nebo clona). Ve spodní části GUI jsou k dispozici nástroje základní úpravy (ořez, otočení, jas, expozice, barvy, vyvážení bílé nebo ostrost), filtry, rozšířené nástroje (rozmazání, vylepšení detailů, vyhlazení pleti, změna tvaru obličeje, výběr barev, křivky, úrovně nebo dvojitá expozice), text (kreslení, samolepky, rámečky, výřezy) a export (možnost výsledný obrázek exportovat na instagram, facebook, twitter, tumblr, flickr nebo přímo do galerie). Některé funkce jsou dostupné pouze ve verzi PRO.

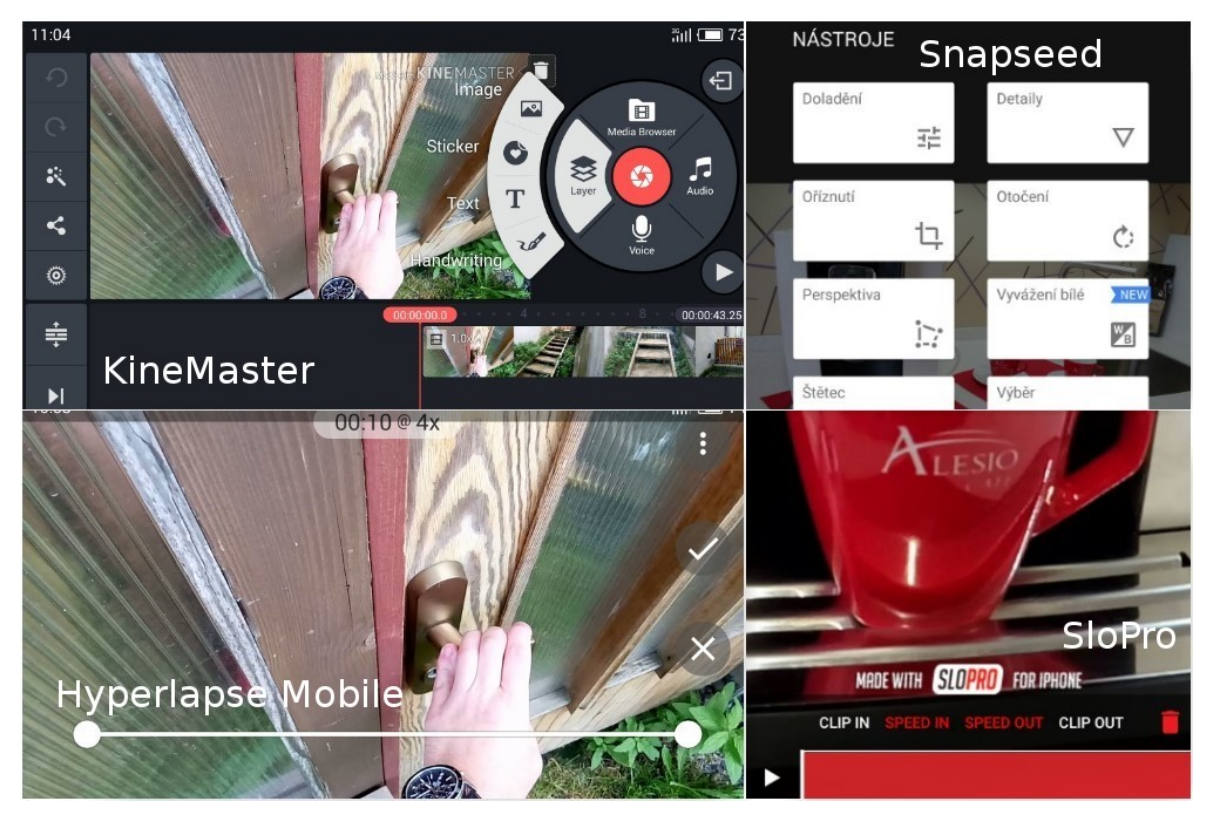

*Obr. 6: Náhledy Android aplikací (vlastní)*

**SloPro** je aplikací pro slow-motion a hyperlapse efekt. Na úvodní obrazovce je seznam naimportovaných videí. Další lze importovat nebo natočit pomocí tlačítek v pravém horním rohu. Ve spodní části je časová osa pro sestříhání videoklipu. V levé horní části lze nastavit rychlost přehrávání od nejrychlejší po nejpomalejší. Označením ikony v pravé horní části lze video exportovat.

**Microsoft Hyperlapse Mobile** (Android) je určena pro efekt zrychlení záznamu. Aplikace je pro hyperlapse vhodnější než SloPro (primárně pro slow-motion). Hlavní obrazovka nabízí možnost importování videa (Import existing video) nebo nahrání nového videa (Record new video). Rozložení GUI je na šířku. V pravém horním rohu jsou možnosti aplikace a nápověda. Importováním videa dojde k otevření dialogu pro zkrácení záznamu. Výběr se potvrdí pomocí tlačítek v pravé části. Následně lze nastavit rychlost přehrávání pomocí posuvníku (až 32×). Potvrzení volby spustí renderování finálního videa.

**KineMaster** představuje finální řešení pro zpracování získaných a zpracovaných materiálů v systému Android. Velmi zdařilá úvodní obrazovka obsahuje náhled na poslední projekty a hlavní ikonu pro vytvoření prázdného projektu (Empty project) nebo projektu s využitím průvodce (Project assistant). Pod touto dominantní ikonou lze nalézt nastavení, nápovědu a odkaz na podporu. Po vytvoření prázdného projektu se otevře rozhraní aplikace. V kruhové části aplikace lze zvolit importování videí nebo zvuku, nahrání zvuku, natáčení videa nebo přidání vrstev (obrázky, samolepky, text nebo štětec). V horní části je náhled videa a ovládací prvky pro výběr témat, export (do galerie nebo na sociální sítě) a nastavení zvuku a videa. Spodní část zaujímá časová osa s naimportovanými médii.

**Snapseed** vyvíjí sama společnost Google. Zároveň se jedná o jedinou aplikaci ve výběru, přeloženou do českého jazyka. Disponuje jednoduchým uživatelským prostředím. Hlavní obrazovka obsahuje pouze logo a možnost otevřít fotografii. Potvrzením výběru dané fotografie se otevře výchozí uživatelské prostředí. V horní části jsou umístěny možnosti otevřít, uložit a menu. Ve spodní části je pouze ikona nástrojů a histogram. Aplikace disponuje nástroji doladění (jas, kontrast, sytost, atmosféra, světla, stíny, barevná teplota), detaily (struktura, zaostření), oříznutí, otočení, perspektiva, vyvážení bílé (teplota, tónování), štětec, výběr, čištění, vinětace (vnější jas, vnitřní jas) a text. Mezi jednotlivými podkategoriemi v rámci každého z nástrojů lze přepínat pomocí posunu nahoru a dolu. K uložení dojde volbou "Export".

# **4 Získání a zpracování multimediálních materiálů**

Zpracování marketingových materiálů a jejich získávání představují důležitou část samotné práce. Tato problematika je aplikována natočením a následným zpracováním krátkého reklamního spotu pro společnost Alesio s.r.o., která se zaměřuje na výrobu a prodej kávy nebo pronájem kávovarů. Kromě této problematiky se kapitola zabývá představením společnosti Alesio a přípravám spojeným s natáčením reklamního spotu.

## **4.1 Použitá zařízení**

Zpracování je zaměřeno na co nejširší spektrum mobilních zařízení a operačních systémů. Na základě těchto cílů jsou zvoleny mobilní zařízení zastupující platformy Android, iOS, Windows a Windows Phone.

Mezi použitá zařízení pro potřeby této práce patří:

- Meizu M2 Note
- Apple iPhone 4
- Nokia Lumia 820
- ASUS Transformer Book T100TA.

Hardwarové a softwarové specifikace daných zařízení, včetně specifikací týkajících se konektivity obsahuje Tabulka 2. Data jsou získána z databáze GSMArena a oficiálních stránek společnosti ASUS.

|                                                                 | <b>Meizu</b><br><b>M2 Note</b>                                                            | <b>Apple</b><br>iPhone 4                               | <b>Nokia</b><br>Lumia 820                                                      | <b>ASUS</b><br><b>Transformer</b><br><b>Book T100 TA</b>       |
|-----------------------------------------------------------------|-------------------------------------------------------------------------------------------|--------------------------------------------------------|--------------------------------------------------------------------------------|----------------------------------------------------------------|
| Typ konstrukce                                                  | Slate                                                                                     | Slate                                                  | Slate                                                                          | Hybridní                                                       |
| Displej<br>(úhlopříčka,<br>technologie,<br>rozlišení)           | 5,5"<br><b>IGZO IPS LCD</b><br>1080×1920px                                                | 3,5"<br><b>LED IPS LCD</b><br>640×960px                | 4,3"<br><b>AMOLED</b><br>480×800px                                             | 10,1"<br><b>LED IPS LCD</b><br>1366×768px                      |
| Procesor<br>(typ, počet jader,<br>takt, bitová<br>architektura) | Mediatek<br>MT6753 (8 jader,<br>takt 1,3 GHz;<br>64bit)                                   | Apple A4<br>(1 jádro, takt<br>1 GHz, 32bit)            | Qualcomm<br>MSM8960<br>Snapdragon S4<br>Plus (2 jádra, takt<br>1,5 GHz, 32bit) | Intel Atom Z3740<br>(4 jádra; takt<br>1,33-1,86 GHz;<br>64bit) |
| GPU                                                             | Mali-T720MP3                                                                              | PowerVR<br><b>SGX535</b>                               | Adreno 225                                                                     | Intel HD Graphics                                              |
| Paměťové úložiště                                               | 16 GB                                                                                     | 16 GB                                                  | 8 GB                                                                           | 32 GB                                                          |
| Operační paměť<br><b>RAM</b>                                    | 2 GB                                                                                      | 512 MB                                                 | $1$ GB                                                                         | 2 GB                                                           |
| Operační systém                                                 | Android 5.1<br>s nadstavbou<br>FlymeOS 5.1.8G                                             | iOS 7.1.1                                              | <b>Windows Phone</b><br>8.1 GDR2                                               | Windows 10                                                     |
| Primární<br>fotoaparát                                          | 13 MPx, f/2.2                                                                             | 5 MPx, f/2.8                                           | 8 MPx                                                                          | Nedisponuje                                                    |
| Sekundární<br>fotoaparát                                        | 5 MPx, f/2.0                                                                              | <b>VGA</b>                                             | <b>VGA</b>                                                                     | $1,2$ MPx                                                      |
| Podpora sítí                                                    | 2G, 3G, 4G                                                                                | 2G, 3G                                                 | 2G, 3G, 4G                                                                     | Nedisponuje                                                    |
| Konektivita                                                     | Wi-Fi 802.11<br>a/b/g/n;<br>Bluetooth v 4.0,<br>GPS, A-GPS,<br>Glonass,<br><b>USB OTG</b> | Wi-Fi 802.11<br>b/g/n,<br>Bluetooth 2.1,<br>GPS, A-GPS | Wi-Fi 802.11<br>$a/b/g/n$ ,<br>Bluetooth v 4.0,<br>GPS, A-GPS,<br>Glonass, NFC | Wi-Fi 802.11<br>$a/b/g/n$ ,<br>Bluetooth 4.0                   |

*Tabulka 2: Hardwarové a softwarové parametry použitých mobilních zařízení*

Zdroj: vlastní (GSMArena, 2000-2016a-c; ASUS Global, 2016)

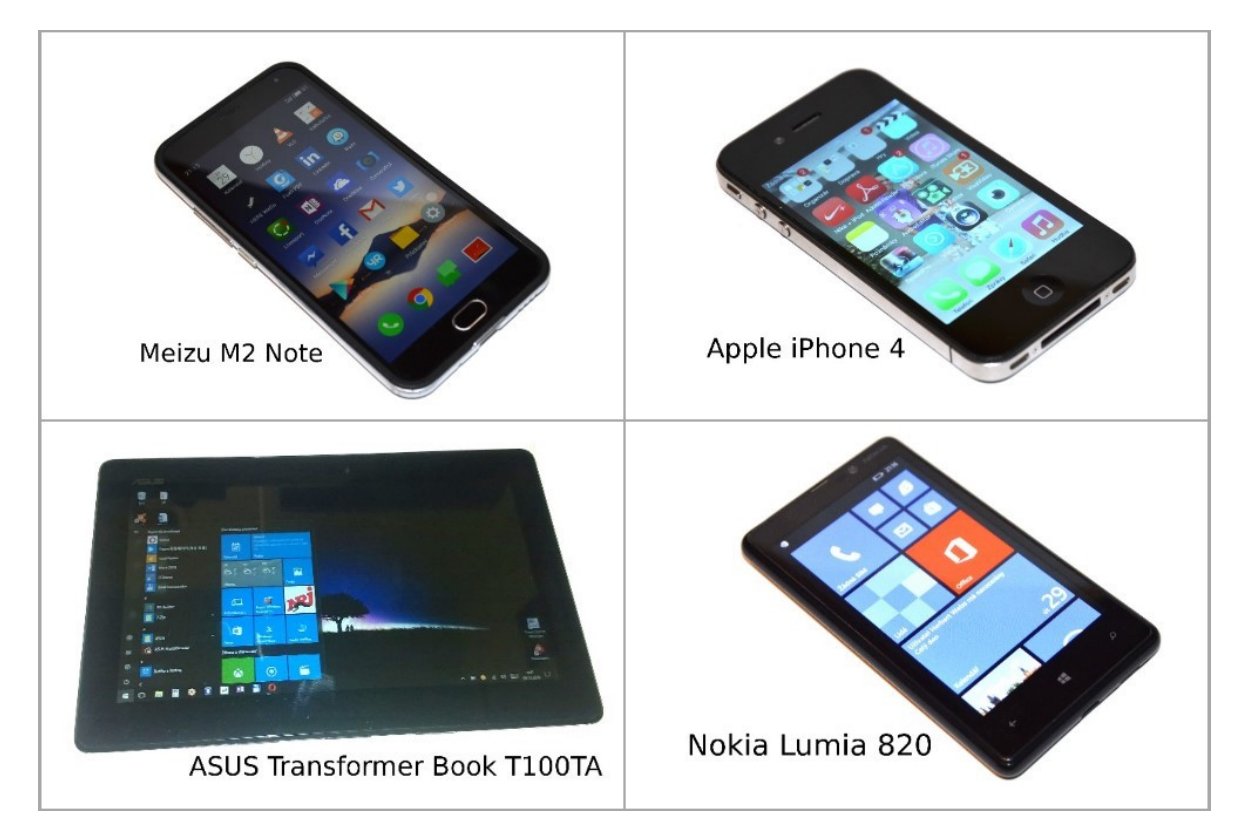

*Obr. 7: Použitá mobilní zařízení – přední strana (vlastní)*

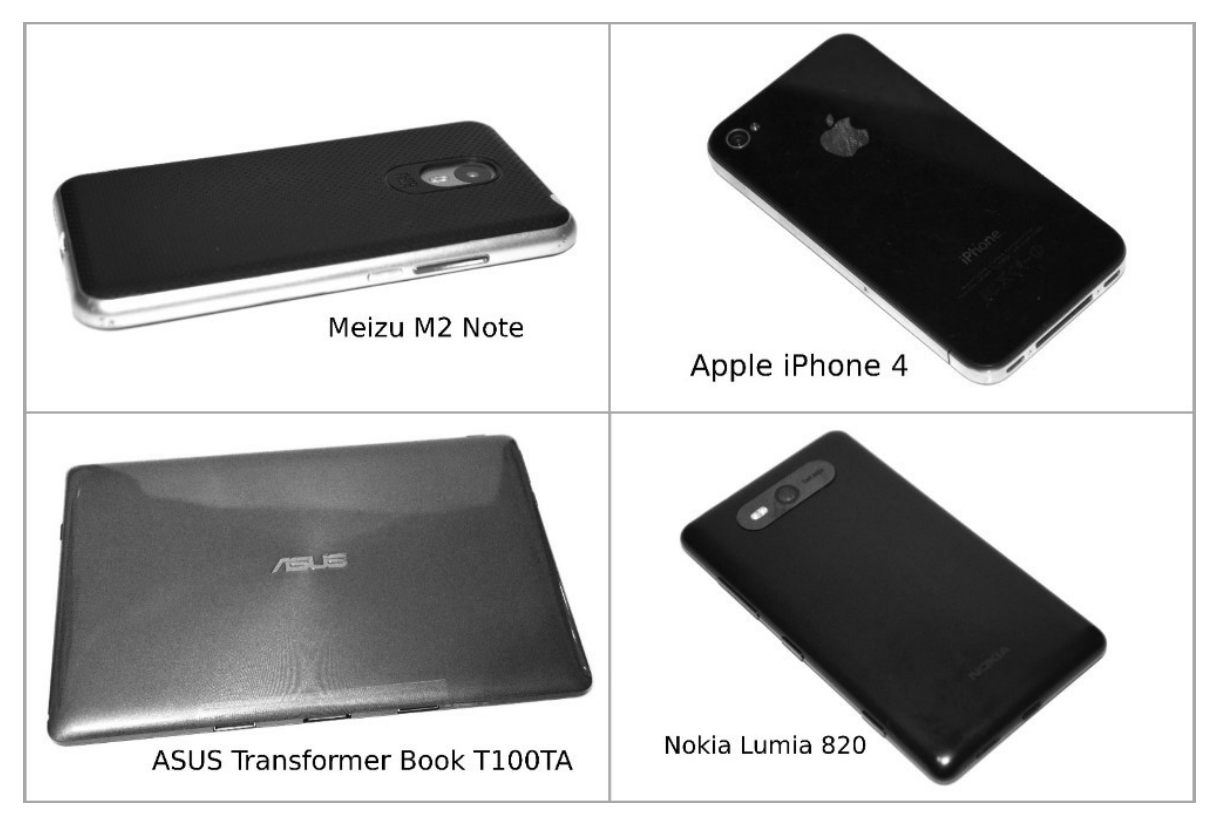

*Obr. 8: Použitá mobilní zařízení – zadní strana (vlastní)*

## **4.2 Získání multimediálních materiálů**

Získávání marketingových materiálů je spojeno s přípravou reklamního spotu (návrhu a uspořádáním prostředí, produktů a dalších faktorů, které se během natáčení využijí), představením společnosti (ovlivňuje implementaci dané problematiky na potřeby konkrétní společnosti) a natáčením reklamy (místo apod.).

### **4.2.1 Představení společnosti Alesio s.r.o.**

Společnost Alesio s.r.o. byla založena v roce 2011 s cílem prodeje kvalitní a čerstvé kávy. Časem se v rámci produktů rozrostla a začala s poskytováním pronájmu a prodeje kávovarů značky Jura. Kávu si společnost nechává pražit. Následně jí prodává pod svou vlastně vytvořenou značkou Alesio. (Alesio, 2016a)

Dnes je v současné nabídce možné nalézt např. zrnkovou nebo mletou kávu, širokou nabídku čajů, pralinky Peters, čokolády, sušenky, ořechy nebo dokonce i červená a bílá vína. Hlavní zaměření společnosti v podobě prodeje kvalitní kávy a poskytování prvotřídních služeb však zůstalo stejné. (Alesio, 2016b)

Těchto cílů dosahuje např. prostřednictvím tzv. "Kávy na klíč". Tato služba spočívá v dodání kávovarů značky Jura, jejich údržbou a pravidelným dodáváním stále čerstvé kávy. Společnost navíc zdarma nabízí měsíční lhůtu na vyzkoušení. (Káva na klíč: Pronájem kávovarů do firem, 2016)

Všechna jednání probíhají prostřednictvím osobního setkání s majitelkou Kateřinou Šumpíkovou (s kterou je konzultována i tato práce). V případě zájmu je na základě přání zákazníků možné vytvořit specifickou směs kávy. (Alesio, 2016c)

Díky službě "Káva na klíč" společnost získala ocenění v soutěži Rozjezdy roku pořádanou společností T-Mobile (stala se vítězem regionálního kola za Liberecký kraj). Tato soutěž je zaměřena na podporu začínajících podnikatelů s kvalitními a originálními nápady. Součástí je i zpracování projektových a podnikatelských plánů. Za toto vítězství obdržela ceny

(v podobě finanční kompenzace, produktů a služeb) v celkové hodnotě 250 000,- Kč. Součástí výhry bylo navíc poradenství pro začínající podnikatele. (Rozjezdy roku, 2012)

Společnost nabízí vzájemnou spolupráci s různými ubytovacími zařízeními, školami nebo firmami. V minulosti poskytovala podporu fotbalovému klubu FK Baumit Jablonec; Maják, o.p.s. a Nadačnímu fondu Konopná. V současnosti dodává své služby např. společnostem Jablotron Alarms, Magna Exteriors Interiors, T-Mobile, NEDCON Bohemia, Eurovia, 1. Jizerskohorská stavební nebo Schenker. (Alesio, 2016c)

### **4.2.2 Příprava reklamního spotu**

Záměrem reklamního spotu je představení společnosti Alesio s.r.o. Při natáčení je využit kávovar značky PHILCO, model PHEM 1000 a káva pražená a prodávaná pod značkou Alesio. Společnost rovněž propůjčila reklamní předměty v podobě ubrousků a kávových bobů v čokoládě.

Popis jednotlivých obsahů snímků a míst natáčení záznamu je sepsán ve storylinu v Tabulce 3. Součástí je i označení místa prostřihu jednotlivých částí natáčení.

Během natáčení a následného zpracování je využito efektů slow-motion (zpomaleného záběru, který je proveden softwarově a následně aplikován v případě stékající kávy z kávovaru do šálku) nebo hyperlapse (zrychleného pohybu při chůzi směrem k automobilu u RDL a ke kuchyňskému studiu KVS).

Reklamní spot na pozadí doprovází hudba, která je zpracována stejně jako ostatní materiály na daných zařízeních. Hudební doprovod je získán z volně dostupných zdrojů z důvodů legality a finanční dostupnosti.

Na závěr reklamního spotu je doplněna zpracovaná reklamní fotografie, která shrnuje obsah reklamy a stejně jako reklamní spot prezentuje společnost Alesio s.r.o.

| <b>Snímek</b>                                                                                  | <b>Místo</b>                                                            | <b>Popis</b>                                                       |  |
|------------------------------------------------------------------------------------------------|-------------------------------------------------------------------------|--------------------------------------------------------------------|--|
| 1                                                                                              | <b>RDL</b>                                                              | První záběr, na kterém dochází k zavření dveří.                    |  |
| 2                                                                                              | <b>RDL</b>                                                              | Cesta po schodech směrem k ulici.                                  |  |
| 3                                                                                              | <b>RDL</b>                                                              | Průchod po chodníku a následně mezi automobily.                    |  |
| <b>RDL</b><br>$\overline{4}$                                                                   | Odemknutí automobilu, nasednutí, vložení klíče do zapalování a položení |                                                                    |  |
|                                                                                                |                                                                         | rukou na volant.                                                   |  |
| Zde je ukončen záznam z natáčení u RDL. Následuje prostřih na další záběry ve společnosti KVS. |                                                                         |                                                                    |  |
| 5                                                                                              | <b>KVS</b>                                                              | Navazující záběr na ruce na volantu.                               |  |
| 6                                                                                              | <b>KVS</b>                                                              | Vyndání klíčů ze zapalování a uchopení desek s materiály.          |  |
| 7                                                                                              | <b>KVS</b>                                                              | Vystoupení, zamknutí automobilu a cesta do prodejny KVS.           |  |
| 8                                                                                              |                                                                         | Otevření dveří u prodejny a cesta ke kávovaru s položením desek    |  |
| <b>KVS</b>                                                                                     | s materiály na stůl.                                                    |                                                                    |  |
| 9                                                                                              | <b>KVS</b>                                                              | Uchopení hrnku, umístění do kávovaru a zapnutí.                    |  |
| 10                                                                                             | <b>KVS</b>                                                              | Cesta ke stolu.                                                    |  |
| 11                                                                                             | <b>KVS</b>                                                              | Prostřih se zpomaleným záběrem na stékající kávu z kávovaru.       |  |
| 12                                                                                             | <b>KVS</b>                                                              | Čtení materiálů u stolu a následné pootočení za hotovou kávou.     |  |
| 13                                                                                             | <b>KVS</b>                                                              | Cesta zpět ke kávovaru s konečným ochutnáním a finální zpracovanou |  |
|                                                                                                |                                                                         | fotografií.                                                        |  |

*Tabulka 3: Storyline pro reklamní spot*

Zdroj: vlastní

## **4.2.3 Natáčení reklamního spotu**

Průběh natáčení reklamního spotu je rozdělen na dvě hlavní části. Část natáčenou v místě rodinného domu v Liberci (RDL) a část natáčenou v sídle kuchyňského studia Dagmar Klímová – KVS.

První část natáčení probíhá v prostředí rodinného domu v Liberci. Zde se natáčí část od zavřených dveří přes cestu po schodech až po nasednutí do automobilu. Následující druhá část přechází do sídla společnosti KVS v ulici Dr. Milady Horákové v Liberci. Na tomto místě záznam pokračuje vystoupením z automobilu, cestou do prodejny, přípravou kávy a ochutnáním.

Celé natáčení probíhá z pohledu první osoby. Pro mobilní zařízení Meizu M2 Note, Apple iPhone 4 a Nokia Lumia 820 je pro účely natáčení vyrobena přilba, která svým úhlem záběru přidává na realističnosti. Konkrétně je využita stavební přilba s připevněnou dřevěnou destičkou a automobilovým držákem na mobilní telefony. I přes svou relativně nízkou váhu však nastává problém s padáním helmy. Ten je vyřešen protiváhou v podobě zavěšeného metru.

V případě ASUS Transformer Book T100TA však tato váha i velikost překračuje meze k upevnění na přilbu. Z tohoto důvodu dochází k řešení, kdy je tablet přichycen k tělu pomocí strečové fólie. Video je díky tomu zaznamenáváno z nižšího pohledu.

V průběhu natáčení stékající kávy je využit vlastně vyrobený stativ. Všechny tyto kroky jsou zdokumentovány, viz Příloha A. Na přiloženém DVD ve složce "Dokumentace" se nachází časosběrné záznamy příprav natáčení a fotografická dokumentace stativů, příprav a vybavení.

Výsledkem natáčení po odfiltrování nepoužitelných záznamů je 2,09 GB dat, které jsou rozděleny mezi 79 souborů. Z tohoto množství je 48 fotografií a 31 videozáznamů. Celková doba videozáznamů zabrala 32 minut a 9 sekund. Celkový čas strávený natáčením překročil hranici 12 hodin.

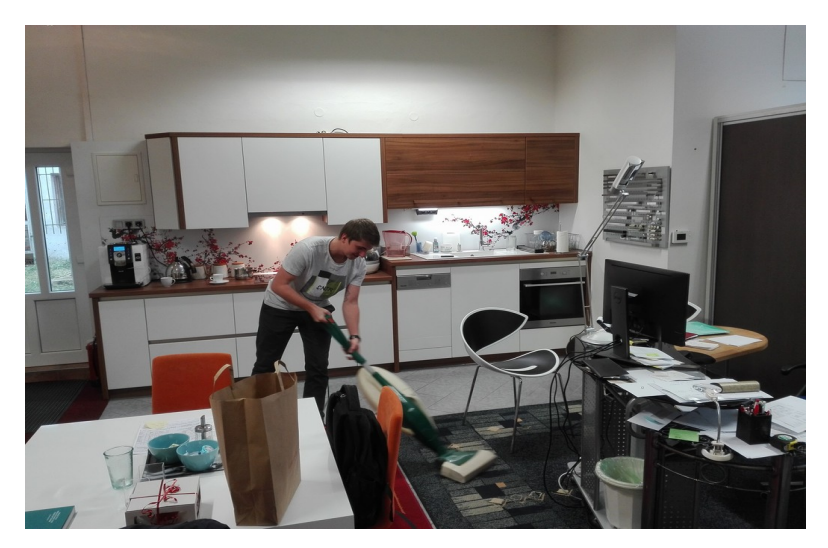

*Obr. 9: Přípravy prodejny KVS (vlastní)*

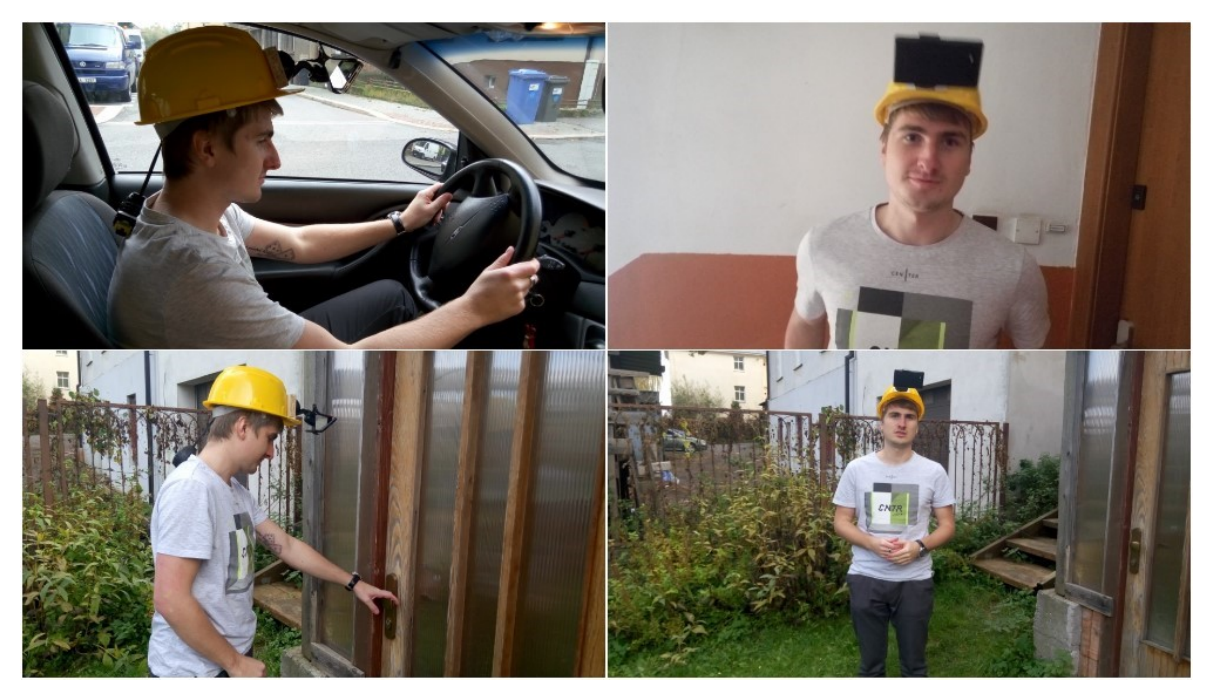

*Obr. 10: Fotografie z natáčení u RDL (vlastní)*

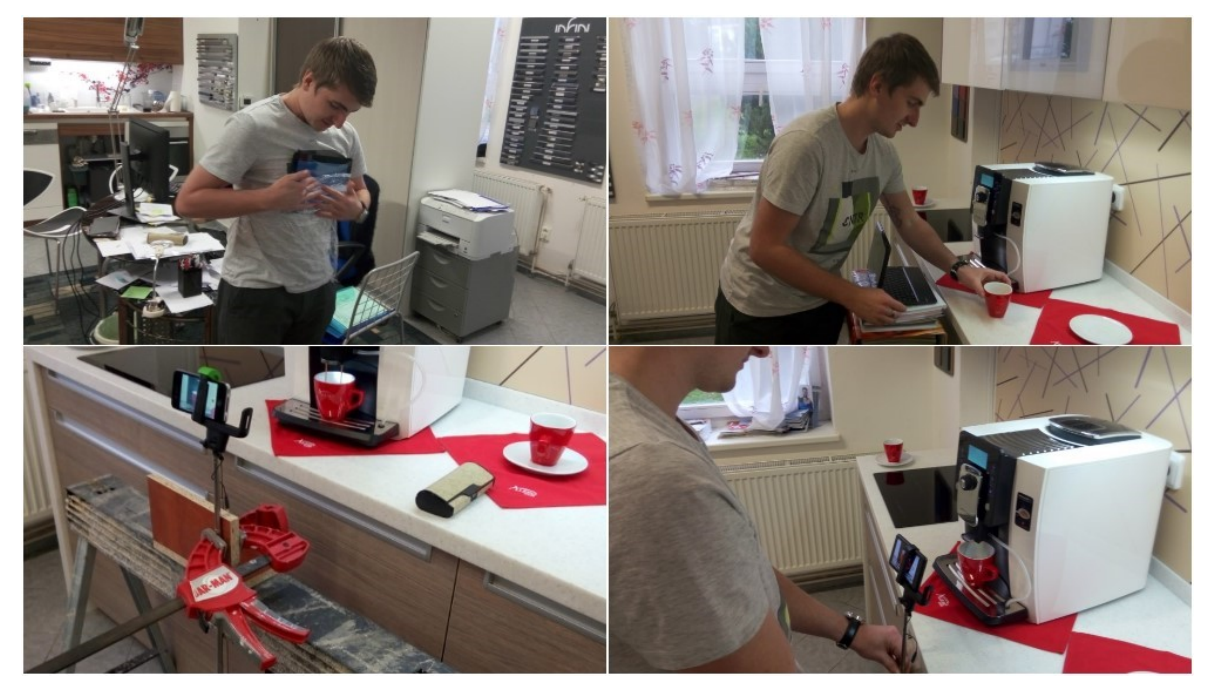

*Obr. 11: Fotografie z natáčení v KVS (vlastní)*

## **4.3 Zpracování multimediálních materiálů**

Na základě počátečních příprav a následného záznamu marketingových materiálů přichází na řadu proces zpracování. Záměrem je popsat průběh od importování záznamu až po konečné zpracování na rozdílných zařízeních s různými operačními systémy a v různých mobilních aplikacích. Důraz je kladen na kvalitu výstupu v podobě krátkého reklamního spotu.

Úvodní část zpracování je zaměřena na grafický záznam. Následně přechází k aplikování hyperlapse a slow-motion efektů na sestříhané části videozáznamu. V poslední fázi jsou dané materiály spojeny do jednoho uceleného záznamu, který je doplněn o volně dostupný hudební doprovod z databáze Youtube. Konkrétně se jedná o volně šiřitelnou nahrávku Blue Skies od Silent Partner, která je uložena v Příloze A (složka "Získané materiály").

Všechny části průběhu zpracování jsou zdokumentovány, viz Příloha A. Ve složce "Dokumentace zpracování" se nachází náhledy přímo z průběhu zpracování na daných zařízeních s využitím vybraných aplikací. Ve složce "Získané materiály" jsou uložena natočená videa a fotografie. Rozpracovaná videa lze nalézt ve složce "Rozpracované materiály" a finální podobu zpracovaných materiálů ve složce "Finální výstupy".

## **4.3.1 Android**

Grafický návrh je zpracován v aplikaci Snapseed. Následné editování videozáznamu je rozděleno pro aplikace Microsoft Hyperlapse Mobile, SloPro a KineMaster. Zvukový záznam je upraven stejně jako video v aplikaci KineMaster.

Po načtení aplikace Snapseed je naimportována získaná fotografie. Prvním využitým nástrojem je "Doladění". V nástroji "Doladění" je změněn jas o 20%, kontrast o 30%, sytost o 10%, atmosféra o 40% a světla o 30%. Následně je záznam oříznut nástrojem "Oříznutí" a pomocí "Vinětace" je změněn vnější jas o -20%. V poslední části je využit filtr "Rozostření objektivu" s parametry: intenzita rozmazání +30%, přechod +70% a intenzita vinětace o 10%. Dále je pomocí nástroje "Text" přidán slogan. Text je vložen v červené barvě a style N1 vytvářejícím nápis do tvaru "známky". Nakonec je již výsledný záznam pouze vyexportován. Rozlišení je po provedených úpravách změněno z 4192×3104px na 4082×2726px. Formát zůstal nezměněn.

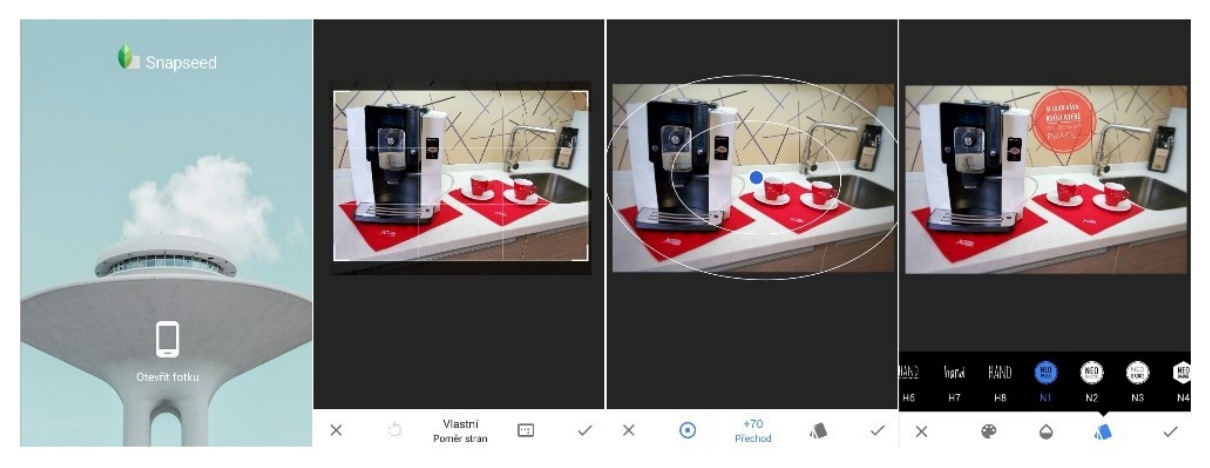

*Obr. 12: Zpracování grafiky v aplikaci Snapseed (vlastní)*

Základním předpokladem pro další zpracování je rozdělení videozáznamů na 8 samostatných částí. Sestříhání těchto materiálů je provedeno aplikací KineMaster.

V aplikaci je potřeba vytvořit nový projekt pomocí volby "Empty Project". V hlavním rozhraní je možné importovat multimediální soubory skrze "Media Browser". Potvrzením výběru konkrétního videa dojde k naimportování do časové osy, přes kterou je možné provádět úpravy. Označením záznamu na časové ose je otevřena základní nabídka úprav. Pomocí ikony "Nůžek" lze daný záznam sestříhat.

Červená osa značí místo, od kterého proběhne sestříhání. Na výběr jsou možnosti "Trim to left of playhead" nebo "Trim to right of playhead" (tzv. zkrátit část zleva nebo zprava k danému místu). Případně klasickým posouváním počátečních a konečných bodů jednotlivých záznamům na časové ose. Další aplikovanou možností je vypnutí zvuku pomocí ikony "Hlasitosti". Na závěr je soubor vyexportován volbou "Save Video to Gallery" s výběrem HD kvality. Stejným způsobem je zpracováno zbylých 7 záznamů. Výsledné soubory jsou přejmenovány čísly 1-8 podle pořadí při finálním zpracování.

Sestříhaná videa 2 a 5 jsou editována aplikací Hyperlapse Mobile. Vzhledem k přidanému vodoznaku aplikací KineMaster nastává problém. Vodoznak je rozechvěn a navíc dochází ke zkreslení barev celého záznamu. Proto je nutné naimportovat původní získané materiály. Po zvolení možnosti "Import" jsou vybrána videa. Následně je u jednotlivých záznamů editován začátek a konec. Potvrzením se provede import. Poté lze posuvníkem na ose měnit rychlost přehrávání. Jako další se spustí renderování záznamu. Stejným způsobem jsou zpracována obě videa.

Dalším zpracovaným záznamem je video 7, na který je aplikován prostřednictvím aplikace SloPro slow-motion efekt. Na úvodní obrazovce aplikace se vybere možnost "Import" pro výběr videa. Dále je v uživatelském prostředí zvolena možnost rychlosti přehrávání na "Slowest". Na závěr je záznam exportován ikonou v pravém horním rohu.

Všechny upravené videomateriály jsou nahrány do aplikace KineMaster. Upravená Videa 2 a 5 jsou oříznuta o snímky přidané aplikací Hyperlapse Mobile. Zároveň je synchronizována návaznost těchto videí na ostatní snímky. Zkrácen je i záznam slow-motion se stékající kávou. Dále je přidán grafický návrh. Mezi poslední snímek a grafický návrh je aplikován efekt "3D Flip". Předposledním krokem je přidání hudebního doprovodu označením MP3 záznamu a ikony "+". V posledním kroku jsou aplikovány barevné korekce na snímky 1, 2 a 5. Následuje export do galerie.

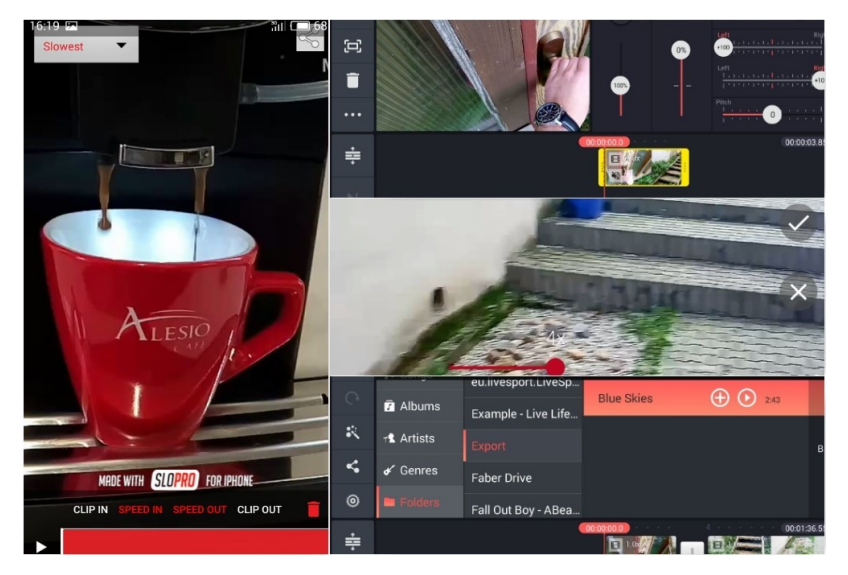

*Obr. 13: Zpracování videa v systému Android (vlastní)*

## **4.3.2 iOS**

Grafický návrh je zpracován v aplikaci PICSPLAY2. Na úvodní obrazovce pro výběr fotografie je zvolena možnost "Albums" pro vstup do fotogalerie a následný import.

Prvním krokem je oříznutí nástrojem "Crop". Dále jsou aplikovány změny pomocí nástrojů "Clarity" (zvýšení jasnosti záznamu o 10%), "Exposure" (zvýšení jasu o 10% a kontrastu o 5%), "Color" (saturace o 5%, čímž více vynikne červená barva v záznamu), "Sharpen" (zaostření o 5% pro zvýšení detailů při zachování co nejnižší hranice šumu), "Vignetting" (varianta 01 s intenzitou 30%, která ztmaví kraje záznamu) a "Blur" (kruhová varianta s parametrem vzdálenosti 45 a intenzitou 70 pro rozmazání krajů scény). Poslední částí je přidání textu nástrojem "Text". U textu je nastaven font "MarckScript-Regular", barva červená, stín s černou barvou a parametrem vzdálenosti 30. Finální výsledek je exportován do "CAMERA ROLL" (Galerie). Formát fotografie zůstává zachován a rozlišení je změněno z 2592×1936px na 1939×1369px.

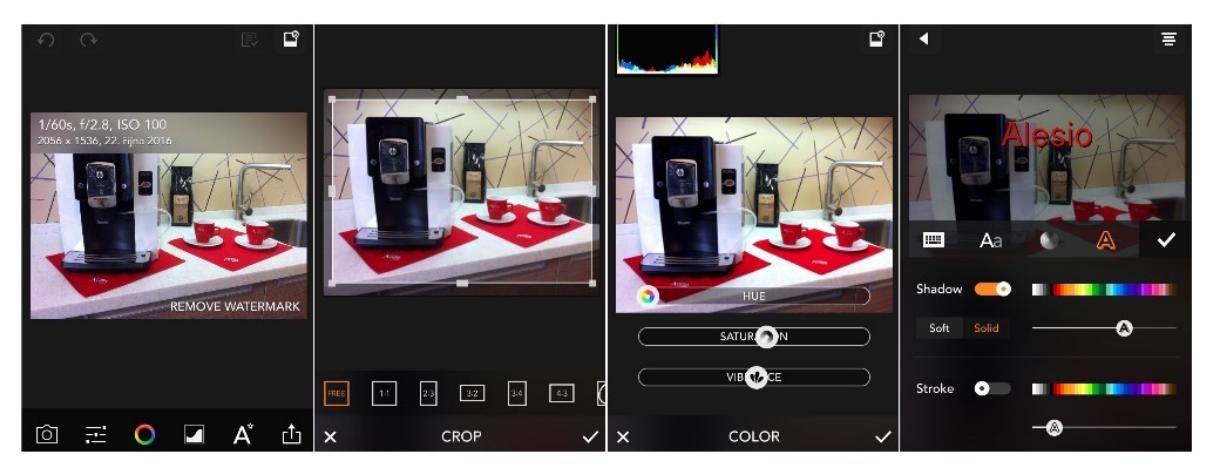

*Obr. 14: Zpracování grafiky v aplikaci PICSPLAY 2 (vlastní)*

Operační systém iOS jako jediný z vybraných systémů disponuje pouze dvěma aplikacemi pro zpracování videozáznamu. Tento důvod spočívá použitím aplikace SpeedPro, která ovládá aplikování hyperlapse i slow-motion efektů (stejně jako aplikace pro Android, ale její kvalita v tomto ohledu není zdaleka srovnatelná s Microsoft Hyperlapse Mobile). Pro finální zpracování videa slouží aplikace VivaVideo.

První část zpracování videozáznamu je zaměřena na rozdělení tří získaných videí na 8 nezávislých částí, které jsou následně upravovány. Sestříhání záznamů je provedeno v aplikaci VivaVideo. V aplikaci je zvolena možnost "Edit", kde je vybrán videozáznam pro editování. Ihned v prvním kroku dochází k sestříhání videa pomocí posuvníku na časové ose a označením ikony "Nůžek" ve spodní liště aplikace. Výběr je potvrzen možností "Confirm". Každá z 8částí musí být takto zpracována individuálně, protože je potřeba, aby každý ze záznamů byl rozdělen zvlášť. Označením "Done" je sestříhaný záznam naimportován. Ve volbě "Music" se ztlumí zvuk záznamu (ve výsledku je přidán vlastní hudební doprovod). Možností "Share" a následně "Export to Gallery" je výsledný záznam uložen. Tímto způsobem jsou zpracovány i zbylé záznamy. Aplikace umožňuje v základní verzi export pouze v rozlišení 480P.

Ve druhé části zpracování jsou aplikovány efetky slow-motion (video 7) a hyperlapse (video 2 a 5) prostřednictvím aplikace SpeedPro. Tlačítkem "Zapnout" a vybráním jednotlivých médií dojde k importu. Nejdříve je aplikován efekt slow-motion. Zvolením videa a možnosti "Choose" je zobrazena osa se záznamem a možností zrychlení nebo zpomalení. V případě slow-motion se jedná o -4×. Následně je výběr potvrzen tlačítkem v pravém horním rohu. Poté se spustí generování videa. Uložení videa proběhne volbou "Save". Stejným způsobem jsou zpracovány videa 2 a 5. Pouze je změněna možnost přehrávání na 4× (zrychlení).

Ve třetím kroku jsou všechny záznamy spojeny do jednoho celku. V aplikaci VivaVideo jsou postupně naimportovány jednotlivé záznamy. Videa 2 a 5 jsou zkrácena o přidané snímky aplikací SpeedPro. Video 7 je zkráceno vzhledem ke své délce, která se prodloužila zpomalením. Dále je přidán grafický návrh, který se vloží po změně "Video" na "Photo" v galerii záznamů. Potvrzením "Done" dojde k vložení všech záznamů do časové osy.

Dalším krokem je přidání hudebního doprovodu. Ve spodní části aplikace volbou "Music" a možností "Tap to add music", kde z knihovny hudby je vybrán zvukový záznam. Hudební doprovod se navíc při exportu automaticky přizpůsobí délce záznamu.

V případě grafického návrhu je potřeba změnit automatické oříznutí, aby byl daný záznam správně zobrazen. Tato možnost je provedena pomocí "Edit" a nástroje "Clip edit". Ve spodní části je vybrán záznam s obrázkem a následně volbou "Blur BG" je zvětšen na originální velikost, tak aby byl zobrazen ve videu celý. Dalším použitým nástrojem je "Transition" pro přidání přechodu mezi poslední záznam a obrázek. Vybrán je přechod "X fade". Výsledný záznam je v konečné fázi vyexportován.

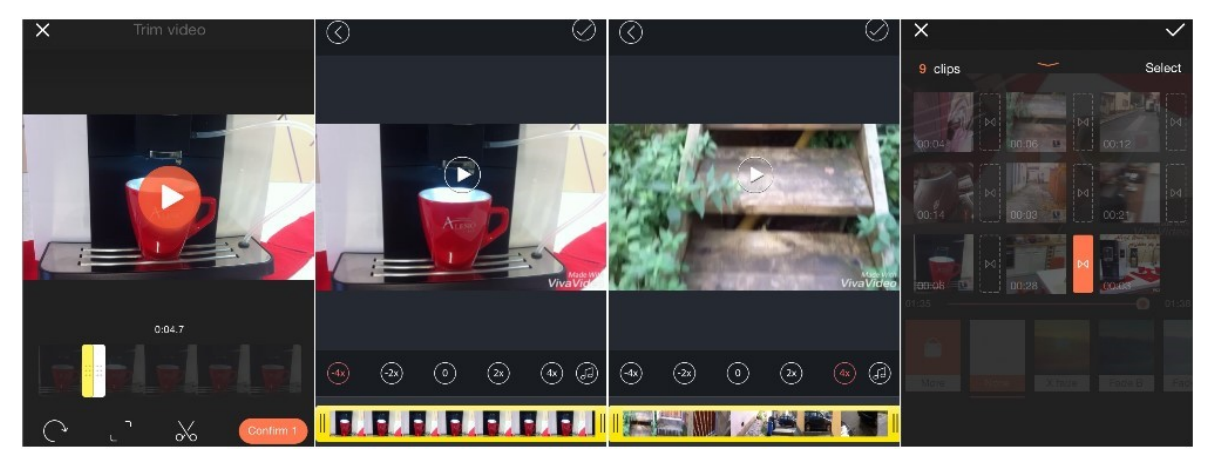

*Obr. 15: Zpracování videa v systému iOS (vlastní)*

### **4.3.3 Windows Phone**

Pro zpracování grafického návrhu na systému Windows Phone je využita aplikace Photo Editor by Aviary. Fotografie je naimportována z úvodní obrazovky prostřednictvím volby "Browse", která zobrazí galerii multimédií. Následně se otevře pracovní prostředí aplikace. Prvním krokem je použití nástroje "Crop" pro ořez. Dále je zvýšen jas a saturace, což způsobí zesvětlení záznamu a vyniknutí především červené barvy na šálcích a ubrouscích. V dalším kroku je přidán text ve třech řádcích pod sebou. Barva písma je změněna na červenou. Pomocí modré šipky lze s textem manipulovat (měnit velikost a umístění). Výsledný záznam je uložen volbou "Done". Nutné je také poznamenat, že finální rozlišení obrázku je zmenšeno z 3552×2000px na 1192×723px. Formát však zůstává zachován.

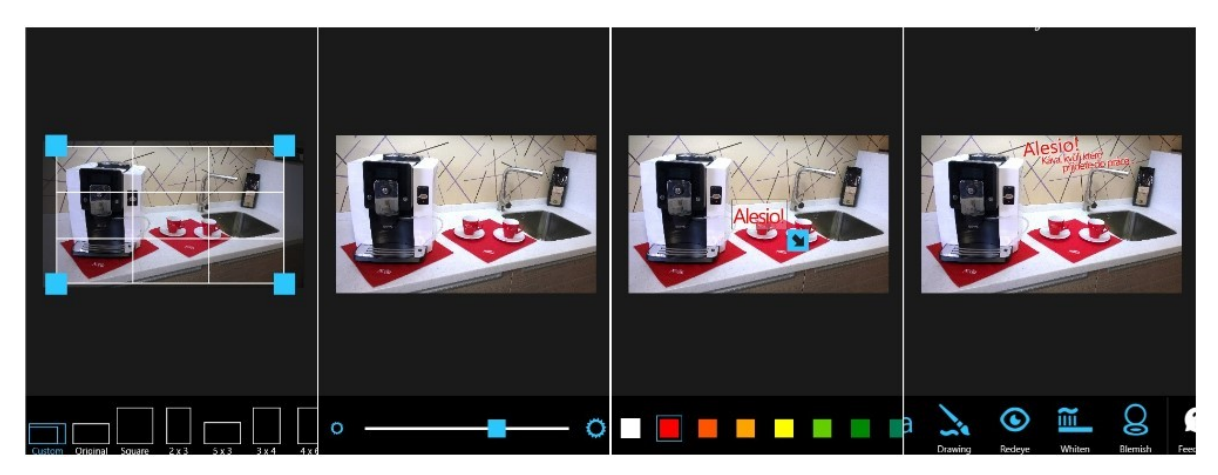

*Obr. 16: Zpracování grafiky v aplikaci Aviary (vlastní)*

Zpracování videozáznamu s hudební doprovodem je provedeno s pomocí aplikací Microsoft Hyperlapse Mobile, SlowMo Video a Movie Maker 8.1.

V první části je důležité získané záznamy zpracovat na 8 menších částí. Touto problematikou se zabývá aplikace Movie Maker 8.1. V aplikace je vybrána možnost "Start your story" k vytvoření nového projektu. Následně jsou postupně stejným způsobem naimportovány jednotlivé záznamy. Ihned v prvním kroku jsou sestříhány pomocí časové osy, kdy se posuvníky v podobě teček zvolí začátek a konec. Výběr se potvrdí tlačítkem "Accept". Potvrzením se otevře prostředí pro editování, kde je pomocí nástroje "AudioLevel" ztlumen zvuk. Výsledné video je uloženo volbou "Save" a možností "Save video". Tímto způsobem jsou sestříhány i zbylé natočené materiály. Pro import dalších videí je vždy důležité v aplikaci zvolit možnost "Delete temporary data", která slouží k promazání dočasných dat aplikace a možnosti načtení nového projektu. V opačném případě by všechna videa vždy musela být v časové ose vymazána a místo nich naimportována nová.

Po sestříhání je využita aplikace Hyperlapse Mobile. Na úvodní obrazovce je vybrána možnost "Import video". Postupně jsou vloženy videa 2 a 5. U obou videí je nastavena rychlost přehrávání pomocí posuvníku na 4×. Uložení se provede volbou "Save".

Video s označením 7 je zpracováno aplikací SlowMo Video, kde je vybrána možnost "Select video to view in slow motion". Nastaveno je přehrávání pouze při poloviční rychlosti. Důvodem jsou omezené možnosti aplikace, které nedovolují vyšší zpomalení. Poté je záznam uložen (Save).

V poslední části jsou všechny materiály spojeny do jednoho celku pomocí aplikace Movie Maker 8.1. Nejdříve jsou naimportovány všechny videozáznamy možností "Add Media" a zvolením "Pic/video" a "Browse". Postupně se takto vloží jednotlivá média. Volbou "Move Left" a "Move Right" lze snímky v časové ose přesouvat. Videa 2 a 5 je potřeba zkrátit o přidané snímky, které zde vložila aplikace Hyperlapse Mobile. Zkráceno je také video 7 vzhledem k prodloužené délce po zpomalení záběru. Následně je naimportován grafický materiál, na který je aplikován nástrojem "Transitions" přechod "Dold3D". Před exportem je vložena zvuková stopa pomocí "Add Track". Aplikace automaticky ořízne zvukový záznam na požadovanou délku na základě délky videozáznamu. V závěru lze projekt uložit volbou "Save" a "Save prj". Výsledný export se provede přes možnost "Save" a "Save video".

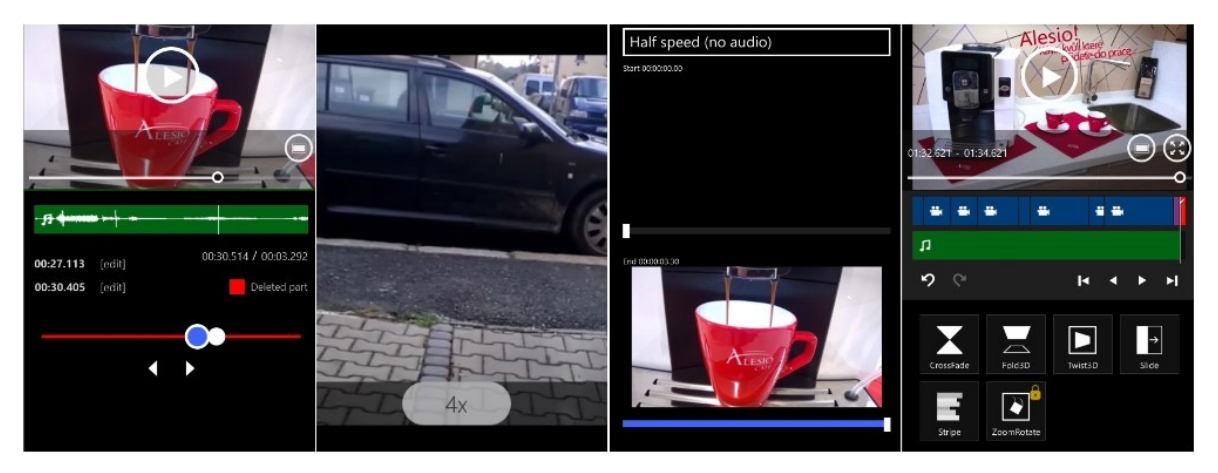

*Obr. 17: Zpracování videa v systému Windows Phone (vlastní)*

## **4.3.4 Windows**

Zpracování grafických materiálů je provedeno skrze aplikaci Fotor. Po načtení se vybere možnost "Edit" pro výběr a úpravu grafického záznamu. První použitý nástroj je "Crop" pro oříznutí. Následně je v nástroji "Edit" upraven jas o 15%, kontrast o 9%, saturace o 22%, teplota barev o -8%, ostrost o 11% a vinětace o -8%. Posledním použitým nástrojem je "Text". Volbou "Add Text" dojde k přidání textu. Nastavením je změněn font na "Monotype Corsiva", umístění na střed, stín textu a obarvení na červenou barvu. Obrázek je uložen pomocí volby "Save" a ponecháním nastavení parametrů rozlišení na 1257×660px (oproti původním 1280×720px) a kvality na "High".

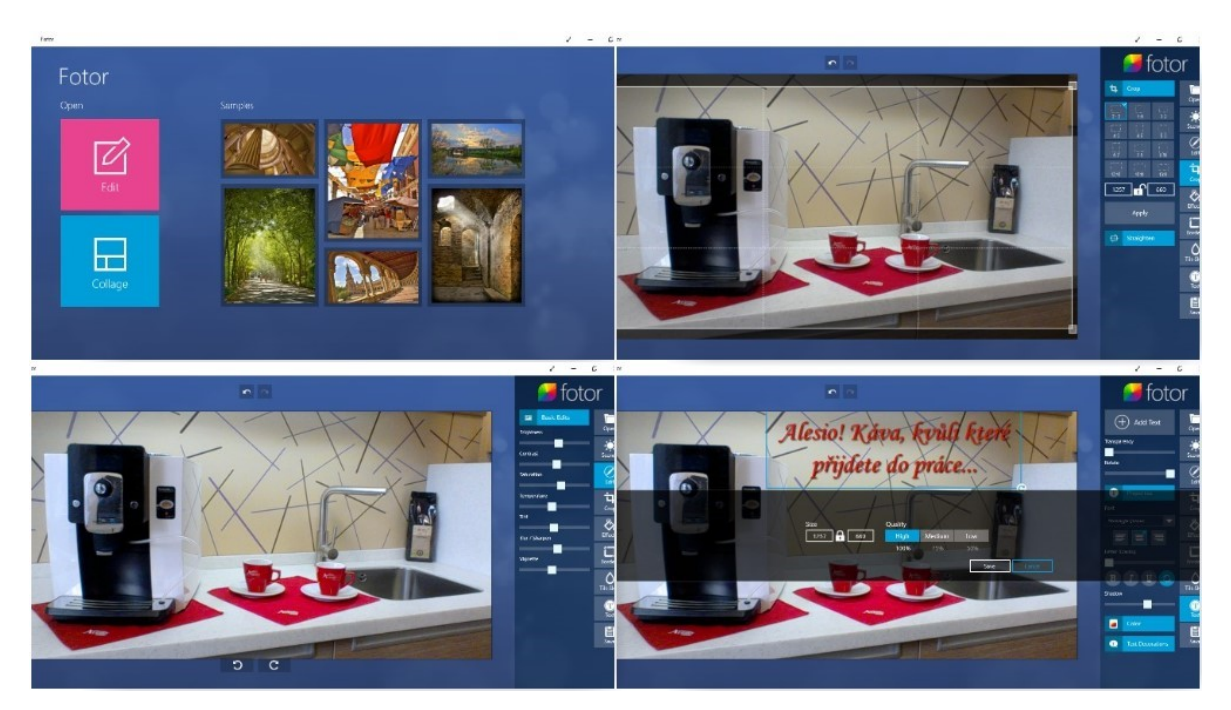

*Obr. 18: Zpracování grafiky v aplikaci Fotor (vlastní)*

Videozáznam včetně hudebního doprovodu je postupně zpracováván prostřednictvím aplikací Slow Motion Video, Microsoft Hyperlapse Pro a PowerDirector Mobile Video Editor.
V první fázi zpracování videozáznamu je důležité využitím aplikace PowerDirector Mobile Video Editor sestříhat získané materiály na 8 nezávislých videí. Důvodem je jasná návaznost záběrů na sebe a jednodušší manipulace v programech pro zpracování hyperlapse a slow-motion. V aplikaci PowerDirector Mobile Video Editor je zvolena možnost "Create with Timeline" s názvem projektu "Video". V horní levé části jsou postupně naimportovány jednotlivé získané materiály.

Import je proveden označením daného videa a následně ikonou "+". Tímto je záznam vložen do časové osy, kde je označen zeleně. Dotykem na zelenou časovou osu je možné se záznamem manipulovat. Pomocí zelených koleček na krajích a jejich posunem je záznam zkrácen a v závěru exportován tlačítkem "Produce Video" a volbou "Produce and Save Movie" při HD kvalitě (1280×720px). Stejným způsobem je vytvořeno i následujících 7 záznamů, které jsou poté přejmenovány podle pořadí v jakém jsou postupně přidávány do finálního videa.

Následně je využita aplikace Microsoft Hyperlapse Pro. Zpracování se tedy přesouvá na notebook ASUS K53S kvůli omezení tabletu ASUS Transformer Book T100TA v podobě operační paměti RAM.

V aplikaci je vybrána možnost "New" (Create a new project). Následně je nejdříve naimportován záznam 2 a poté i záznam 5. Průvodcem se prochází tlačítkem "Next" až k nastavení (Settings), kde se změní rozlišení na HD a rychlost přehrávání na 4x. Dalším označením "Next" začne renderování finálního videa.

V dalším kroku je v aplikaci Slow Motion Video aplikován efekt slow-motion na záznam 7. Na úvodní obrazovce je zvolena možnost "Select video to view in slow motion" pro vložení videa. Ve spodní části se potvrdí možnost "Render", kde je změněna rychlost přehrávání na 8× (zpomaleně). Záznam je opět po zmáčknutí tlačítka "Render" zpracován a uložen.

V poslední fázi zpracování jsou všechny získané materiály za sebou naimportovány do aplikace PowerDirector Mobile Video Editor. Včetně zvukového záznamu a grafického návrhu.

Nejdříve jsou zkráceny záznamy 2 a 5 kvůli přidaným snímkům aplikací Microsoft Hyperlapse Pro. Zkrácen je po aplikování zpomalení i záznam 7. Naopak je prodloužena doba zobrazení pro grafický návrh, na který je poté použit přechod "Blur". U každého snímku je ztlumen zvuk. Posledním krokem je sestříhání zvukového záznamu pro délku videa a následný konečný export volbou "Produce video".

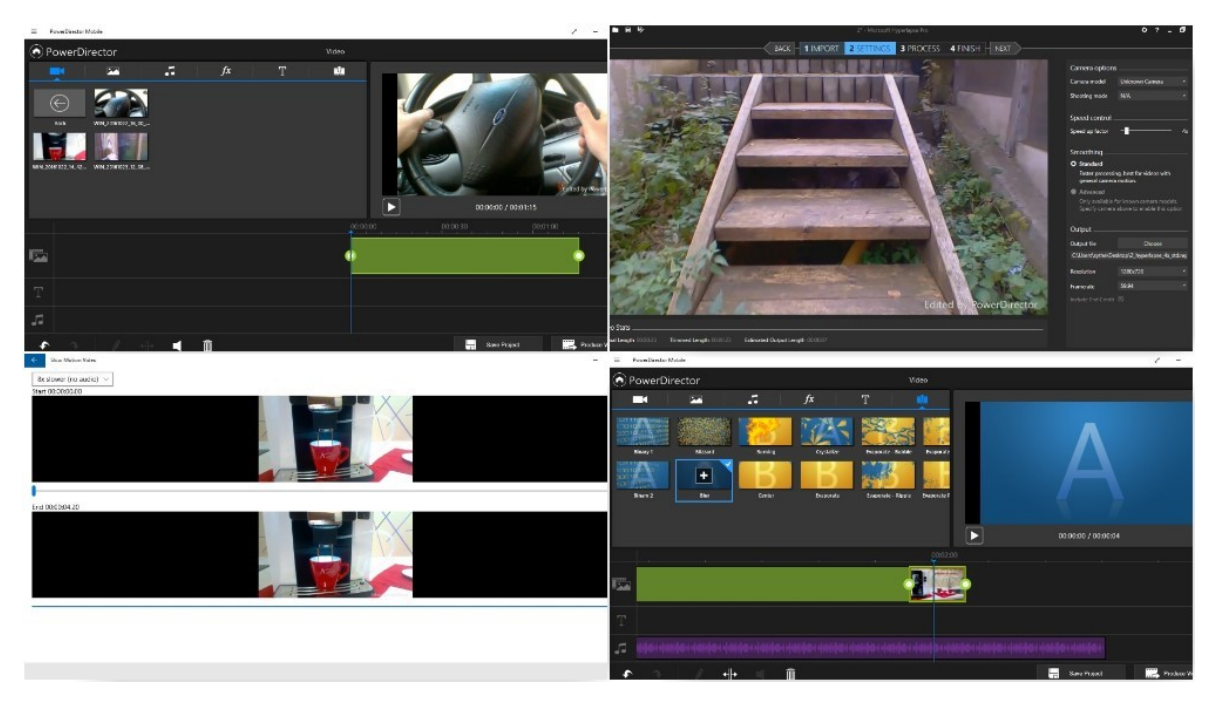

*Obr. 19: Zpracování videa v systému Windows (vlastní)*

## **5 Hodnocení multimediálních aplikací a výstupů**

V této kapitole jsou zhodnoceny na základě stanovených kritérií veškeré aspekty nejen získaných materiálů, ale i všech použitých prostředků, které jsou pro dané zpracování využity (aplikace, mobilní zařízení a získané materiály).

## **5.1 Kritéria hodnocení aplikací**

Pro hodnocení aplikací je využito bodové škály od 1 do 5, přičemž 1 značí nejnižší možné hodnocení a 5 nejvyšší. Na konci je sečten celkový počet bodů z každé oblasti.

Následně je přidáno slovní shrnutí celkového výsledku daných aplikací na základě kategorií ve všech stanových aspektech. Detailně popsané hodnocení je uvedeno v tabulkách, které jsou součástí každé z kategorií. Vyššího bodového výsledku je vždy dosaženo pomocí splnění co nejvíce daných podmínek uvedených v konkrétní tabulce.

Kategorie hodnocení jsou: **popis, uživatelská přívětivost, funkční vybavenost, cena, optimalizace, podpora a dokumentace, možnosti a kvalita exportu.**

#### **5.1.1 Popis**

Popis souvisí s množstvím dostupných informací přímo v obchodech, kde dochází ke stažení jednotlivých aplikací.

Mezi tyto informace patří popis dostupných funkcí, aktuálních novinek z posledních verzích, kompatibilita s různými verzemi operačních systémů nebo dostupné náhledy na různých typech zařízení (smartphony, tablety, popřípadě desktopy).

Podmínkou kompatibility pro systém Android je podpora systému od verze 4.2 a výše. Windows a Windows Phone alespoň od verze 8. iOS s minimálním požadavkem od verze 7.1.2 (poslední verze, která byla vydána pro iPhone 4).

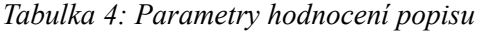

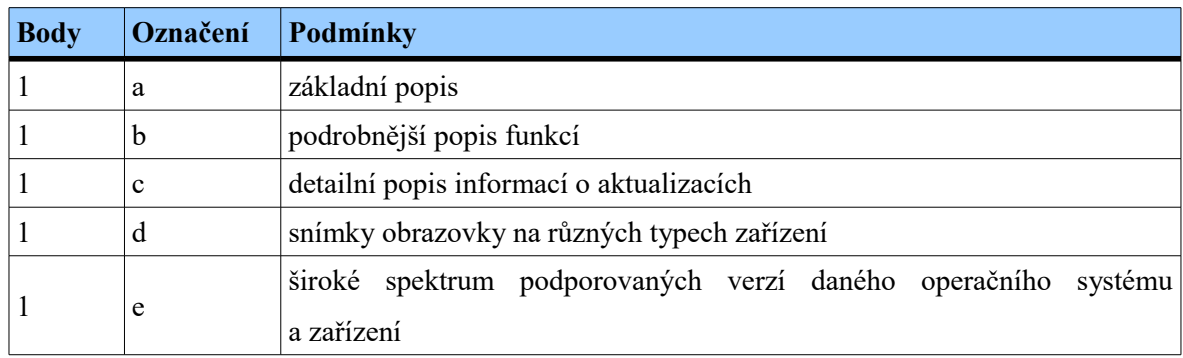

Zdroj: vlastní

### **5.1.2 Uživatelská přívětivost**

Hodnocení vzhledu, ovládacích prvků a celkového dojmu aplikace. Důležité je, jak spadá celkový design do koncepce operačního systému, pro který je aplikace určena. Zda obsahuje prvky z aktuálních verzí a zda působí moderním dojmem.

Uživatelská přívětivost je zaměřena na rozložení celého pracovního prostředí. Způsob jakým jsou rozmístěny ikony a všechny nástroje. Důraz je kladen na jejich přehlednost a přívětivost pro uživatele. Aplikace by měla mít nejen všechny prvky logicky umístěné, ale zároveň by měla být přizpůsobena různých rozlišením a velikostem displejů.

Zbytečně složitě navržené prostředí aplikací může ve výsledku působit nepřehledným dojmem. Příkladem může být situace, kdy aplikace poskytuje obrovské množství funkcí, které uživatel není schopen využívat. Důvodem může být právě, že v záplavě nepřehledného menu a prostředí jako celku nemůže najít a tedy ani jakkoli použít všechny dostupné funkce, které jsou k dispozici.

Vlivem uživatelské přívětivosti je také lokalizace do českého jazyka. Tato součást hodnocení je dnes aplikována pouze v minimu dostupných aplikací. Většina aplikací je přeložena pouze do anglického jazyka.

| <b>Body</b> | Označení    | Podmínky                                                                                     |
|-------------|-------------|----------------------------------------------------------------------------------------------|
|             | a           | aplikace je lokalizována do českého jazyka                                                   |
|             | b           | ikony a všechny prvky jsou graficky propracované a spadají do koncepce<br>operačního systému |
|             | $\mathbf c$ | aplikace je přizpůsobena použitému rozlišení a velikosti displeje                            |
|             | d           | hlavní ovládací prvky jsou logicky rozmístěny                                                |
| 7.1111      | e           | přístup k rozšířeným nastavením je přehledný a snadno dostupný                               |

*Tabulka 5: Parametry hodnocení uživatelské přívětivosti*

Zdroj: vlastní

#### **5.1.3 Funkční vybavenost**

Množství dostupným funkcí, které je aplikace schopna poskytnout bývá nejdůležitějším faktorem při výběru a hodnocení aplikací. Hodnoceny jsou však pouze funkce, kterými aplikace disponuje již ve své základní verzi. Nezapočítávají se funkce, které se dají dokoupit nebo externě stáhnout z jiných zdrojů než jakými jsou místní obchody.

V případě slow-motion a hyperlapse aplikací je základní funkcí aplikování těchto efektů. Grafické aplikace by měly obsahovat základní nástroje pro ořez, korekci barev nebo přidání textu. Aplikace pro zpracování videa primárně musí poskytovat nástroje pro sestříhání daného záznamu a přidání různých typů médií (zvuk, video i grafika). Další funkce, kterými aplikace disponují nad rámec výše jmenovaných spadají do kategorie rozšířených nástrojů a funkcí.

*Tabulka 6: Parametry hodnocení funkční vybavenosti*

| <b>Body</b> | Označení | Podmínky                                                                          |
|-------------|----------|-----------------------------------------------------------------------------------|
|             | a        | dostupnost základních nástrojů a funkcí, pro které je aplikace primárně<br>určena |
|             | b        | dostupnost rozšířených nástrojů a funkcí                                          |

#### **5.1.4 Cena**

Většina aplikací, které jsou preferovány by měly být dostupné zdarma. Najdou se však i aplikace, které se do výběru dostaly a jsou placené, což by měl být také faktor ke zhodnocení.

Mimo samotnou pořizovací cenu aplikací jsou zhodnoceny tzv. mikrotransakce (za poplatky se dokupují další funkce, efekty, rámečky, kliparty, fonty apod.), vodoznaky ve výsledném záznamu nebo množství reklam, které se zobrazují během používání.

Výhodu aplikací může představovat dostupnost různých rozšíření zdarma nebo možnost používání bez potřeby registrace.

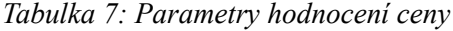

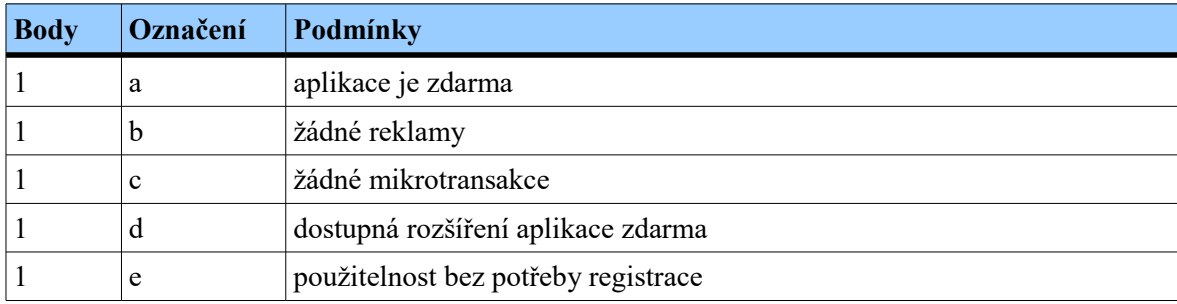

Zdroj: vlastní

#### **5.1.5 Optimalizace**

Optimalizace aplikací je hodnocena z dvou hledisek. Prvním je stabilita aplikací a druhým samotná rychlost vykonávání operací.

**Stabilita** – Nejen rychlost, ale také stabilita aplikací, konkrétně například pády samotné aplikace značně působí na komfort užívání aplikace a celkový výsledek. Pády mohou nastat např. při spouštění aplikace, ale i během renderování videa, ukládání výsledného grafické návrhu nebo při běžné práci v aplikaci.

**Rychlost** – Rychlost renderování videa a celkového zpracovávání zadaných úkonů, které jsou na aplikace kladeny představují další z faktorů hodnocení. Do této části patří mimo jiné i doba potřebná ke spuštění aplikace. Limit pro získání bodů spojený se spouštěním je nastaven na maximální hodnotu 3sekund.

Rychlost do jisté míry souvisí s hardwarem daného zařízení. Rychlost procesoru, rychlost a velikost operační paměti nebo rychlost úložiště ovlivňují chod systému i aplikací. Vzhledem k zcela odlišným operačním systémům je navíc velmi obtížně jakkoli porovnat výkonnost vybraných zařízení.

Z hlediska specifikací by měl být nejvýkonnějším zařízením ASUS Transformer Book T100TA, který využívá plnohodnotný desktopový operační systém Windows 10. Tento systém je z hlediska hardwarových zdrojů nejnáročnější. Nokia Lumia 820 využívá Windows Phone 8.1, který je velmi dobře optimalizován a zároveň vyniká velmi nízkými nároky na HW prostředky. Meizu M2 Note je lehce výkonnějším zařízením než Lumia, ale zároveň používá náročnější systém (především díky nadstavbě Flyme OS). Posledním a současně i nejslabším zařízením je iPhone 4, který však zpracovává video v rozlišení pouze 480P (výstupní rozlišení aplikace VivaVideo), čímž se hardwarový deficit velmi srovnává.

Závěrem lze dodat, že všechny dostupná zařízení i přes výše jmenované problémy disponují dostatečným výkonem pro zpracovávání multimediálních souborů v rámci této práce.

| <b>Body</b> | Označení | Podmínky                                                 |  |
|-------------|----------|----------------------------------------------------------|--|
|             | a        | rychlé spuštění aplikace (do 3 sekund)                   |  |
|             | b        | žádné pády během zpracovávání ani během ukládání výstupů |  |
|             | с        | rychlé vykonávání úkonů                                  |  |

*Tabulka 8: Parametry hodnocení optimalizace*

#### **5.1.6 Podpora a dokumentace**

Podpora od vývojářů je důležitým faktorem z mnoha hledisek. Časté aktualizace zaručují pravidelný přísun nových funkcí, opravu stávajících chyb, lepší optimalizaci nebo kompatibilitu s aktuálními verzemi systémů.

Z těchto důvodů se aplikace, které nejsou dlouho aktualizovány a jsou tak opuštěny od vývojářů stávají z dlouhodobého hlediska často nepoužitelnými. Podpora je také spojena s reakcemi vývojářů na hlášení chyb a pádů od uživatelů nebo jejich žádosti na přidávání dodatečných funkcí (prostřednictvím UserVoice, recenzí nebo diskuzí v uživatelských fórech na stránkách vývojářů).

Dostupná dokumentace na stránkách samotné aplikace, FAQ nebo YouTube kanály ulehčují využívání všech jejich současných a potenciálních vlastností a funkcí. Pokud aplikace nedisponuje žádnou dokumentaci, její využívání se stává složitějším. Především v případě nových a nezkušených uživatelů.

| <b>Body</b> | Označení | Podmínky                                                                                                    |
|-------------|----------|----------------------------------------------------------------------------------------------------|
|             | a        | dostupnost webových stránek s informacemi o aplikaci                                                                                                    |
|             | b        | aktuálnost poslední verze (aktivní vývoj alespoň v posledním 1 roce)                                                                                          |
|             | c        | dostupnost dokumentace, popřípadě diskuzních fór s informacemi<br>nebo FAQ                                                                                    |
|             | d        | naslouchání vývojářů komunitě na opravování chyb a přidávání nových<br>funkcí (spojeno s častými aktualizacemi)                                               |
|             | e        | vývojáři mají stanovený krátkodobý nebo dlouhodobý plán vývoje<br>aplikace (popřípadě informace o možnostech přidání konkrétních funkcí<br>v budoucím vývoji) |

*Tabulka 9: Parametry hodnocení podpory a dokumentace*

### **5.1.7 Možnosti a kvalita exportu**

Souhrnným záměrem pro aplikace je exportování konečného výstupu. Důležité jsou možnosti nastavení parametrů (rozlišení, formát) a výsledná kvalita spojená s kompresí nebo změnami rozlišení.

*Tabulka 10: Parametry hodnocení možností a kvality exportu*

| <b>Body</b> | Označení | Podmínky                                                            |  |  |
|-------------|----------|---------------------------------------------------------------------|--|--|
|             | a        | možnosti nastavení výstupních parametrů                             |  |  |
|             | b        | zachování kvality výsledného záznamu (nedochází ke změnám rozlišení |  |  |
|             |          | nebo přílišné kompresi)                                             |  |  |

## **5.2 Srovnání jednotlivých aplikací**

Hodnocení jednotlivých aplikací probíhá na základě kritérií stanovených v předcházejících podkapitolách. Každá aplikace je zařazena do kategorie s ostatními konkurenčními aplikacemi.

Zaměření aplikací je rozděleno na hyperlapse, slow-motion, zpracování videa a grafiky. Jedná se o podrobný popis hodnocení daných aplikací. Vzhledem k příliš dlouhým popiskům týkajících se jednotlivých hodnocení a bodů je každé bodové hodnocení nahrazeno identifikátorem, který je zobrazen přímo v tabulkách v závorce za výslednými body z dané kategorie.

### **5.2.1 Zpracování grafiky**

| Název aplikace                | Fotor         | <b>Photo Editor by</b><br><b>Aviary</b> | <b>PICSPLAY 2</b> | <b>Snapseed</b>  |
|-------------------------------|---------------|-----------------------------------------|-------------------|------------------|
| <b>Platforma</b>              | Windows       | <b>Windows Phone</b>                    | iOS               | Android          |
| Popis                         | 4(a, b, c, e) | 2(a, e)                                 | 5(a, b, c, d, e)  | 5(a, b, c, d, e) |
| Uživatelská<br>přívětivost    | 4(b, c, d, e) | 4(b, c, d, e)                           | 4 (b, c, d, e)    | 5(a, b, c, d, e) |
| Funkce                        | 5(a, b)       | 5(a, b)                                 | 5(a, b)           | 5(a, b)          |
| Cena                          | 4(a, b, c, e) | 4(a, b, c, e)                           | 2(a, e)           | 4(a, b, c, e)    |
| Optimalizace                  | 5(a, b, c)    | 5(a, b, c)                              | 2(b)              | 5(a, b, c)       |
| Podpora<br>a dokumentace      | 4(a, b, c, d) | 2(a, c)                                 | 2(a, c)           | 4(a, b, c, d)    |
| Možnosti a kvalita<br>exportu | 5(a, b)       | $\boldsymbol{0}$                        | 4(b)              | 4(b)             |
| <b>Celkem</b>                 | 31            | 22                                      | 24                | 32               |

*Tabulka 11: Hodnocení aplikací pro zpracování grafiky*

Nejvíce bodů získala v oblasti grafiky aplikace Snapseed, která disponovala nejvyšším počtem různých nástrojů, uživatelsky přívětivým prostředím, průvodcem aplikací a navíc byla zdarma a bez reklam. V neposlední řadě se také jednalo o jedinou aplikaci lokalizovanou do českého jazyka. Jediné co se dalo vytknout byla neexistence jakéhokoli plánu, jak se aplikace bude vyvíjet v budoucnu nebo absence možností pro úpravu parametrů výsledného záznamu.

Všechny aplikace obsahovaly základní nástroje pro úpravy jasu, saturace apod., ale také mnoho druhů různých rámečků, samolepek a nástrojů pro rozmazávání nebo čištění záznamu. Prvky aplikací byly rozumně rozděleny a důraz byl kladen i na výsledný vzhled.

Nejhorší aplikací z pohledu reklam a odezvy byla PICSPLAY 2, která obsahovala příliš mikrotransakcí a navíc vkládala do záznamu vodoznak. Aplikování všech změn trvalo této aplikaci nejdéle.

Aplikace Fotor a Snapseed byly aktualizovány v posledním roce a vývojáři opravovali problémy, které byly uživateli hlášeny. Naopak Photo Editor by Aviary a PICSPLAY 2 nebyly v posledním roce aktualizovány. Aktuální verze těchto aplikací pochází z 12.7.2013 (Aviary), respektive 16.12.2015 (PICSPLAY 2). Navíc aplikace od Aviary doplácí ve výsledné kvalitě zpracovaného záznamu na velmi vysoké snížení rozlišení, které navíc nelze měnit.

Dokumentace aplikací je formou FAQ nebo YouTube návodů. Snapseed navíc nabízí i průvodce, který popisuje základní prvky ovládání a nástrojů.

Kvalita exportu až na Photo Editor by Aviary, který provedl vysoké snížení rozlišení zůstala zachována. Jedinou aplikací umožňující rozšířené nastavení exportu byl Fotor, který nabízel změnu rozlišení a úroveň kvality výstupu.

### **5.2.2 Hyperlapse**

| Název aplikace                | <b>Microsoft</b><br><b>Hyperlapse Pro</b> | <b>Microsoft</b><br><b>Hyperlapse</b><br><b>Mobile</b> | <b>SpeedPro</b>  | <b>Microsoft</b><br><b>Hyperlapse</b><br><b>Mobile</b> |
|-------------------------------|-------------------------------------------|--------------------------------------------------------|------------------|--------------------------------------------------------|
| <b>Platforma</b>              | Windows                                   | Windows Phone                                          | iOS              | Android                                                |
| Popis                         | 2(a, b)                                   | 4(a, b, c, e)                                          | 4(a, b, d, e)    | 5(a, b, c, d, e)                                       |
| Uživatelská<br>přívětivost    | 4 (b, c, d, e)                            | 4(b, c, d, e)                                          | 4 (b, c, d, e)   | 4(b, c, d, e)                                          |
| Funkce                        | 5(a, b)                                   | 3(a)                                                   | 3(a)             | 3(a)                                                   |
| Cena                          | 2(c, e)                                   | 4(a, b, c, e)                                          | 3(a, c, e)       | 4(a, b, c, e)                                          |
| Optimalizace                  | 3(a, b)                                   | 2(b)                                                   | 5(a, b, c)       | 4 $(b, c)$                                             |
| Podpora<br>a dokumentace      | 4 (a, b, c, d)                            | 4(a, b, c, d)                                          | 1(c)             | 4(a, b, c, d)                                          |
| Možnosti a kvalita<br>exportu | 5(a, b)                                   | 4(b)                                                   | $\boldsymbol{0}$ | 5(a, b)                                                |
| <b>Celkem</b>                 | 25                                        | 25                                                     | 20               | 29                                                     |

*Tabulka 12: Hodnocení aplikací pro hyperlapse*

Zdroj: vlastní

Z hlediska kompatibility byla nejhorší aplikací Microsoft Hyperlapse Pro. Nejenže nefungovala ani na tabletu ASUS Transformer Book T100TA kvůli operační paměti RAM (pouze 2 GB), ale také podporovala pouze nejnovější OS Windows 10.

Uživatelská přívětivost aplikací byla téměř stejná. Vzhledem k tomu, že 3 ze 4 aplikací pochází od společnosti Microsoft se tato situace očekávala. Hyperlapse Pro byla o něco složitější, ale stále však přehledná a uživatelsky přívětivá. Navíc vzhledem k možnostem byla tato situace vynahrazena. Oproti ostatním konkurenčním aplikacím se zde nacházely možnosti smoothing, změna rozlišení nebo snímkovací frekvence. Kritériem, kde však velmi zaostávala byla cena, kdy se jednalo o jediného placeného zástupce v této kategorii. Zdarma bylo pouze demo, které navíc přidávalo vodoznak a další reklamní snímky na konec videa. Stejným způsobem však aplikovaly vodoznak a přidané snímky aplikace Hyperlapse Mobile pro Window Phone i Android i SpeedPro.

Nejlépe optimalizovanou aplikací byla SpeedPro, která se nejenže nejrychleji spouštěla, ale navíc byla stabilní a disponovala nejrychlejším renderováním. Zde je však také potřeba dodat, že aplikace pracovala s videem v rozlišení 480P, zatímco ostatní aplikace s 720P. Výsledné renderování navíc rozlišení ještě více snížilo. Vzhledem k tomu, že samotné spuštění a manipulování s aplikací bylo velmi rychlé, dá se předpokládat, že je aplikace i přeš tento fakt velmi dobře optimalizována a celková rychlost nebyla ovlivněna pouze daným rozlišením. Oblastí kde naopak aplikace selhala byla podpora a dokumentace. Nejenže nelze dohledat žádné informace o aplikaci na stránkách vývojářů, ale také nebyla od 18.11.2014 aktualizována.

Dokumentace Hyperlapse aplikací byla formou diskuzního fóra a FAQ. SpeedPro disponovalo popisem funkcí přímo v App Store.

Celkově nejvyváženější aplikací ve všech ohledech byla Microsoft Hyperlapse Mobile pro Android. Na rozdíl od verze pro Windows Phone disponovala lepším popisem na Google Play, propracovanějším uživatelským prostředím a navíc byla i lépe optimalizována. Tento fakt neplatil pouze při spouštění, kde byla Windows Phone verze mírně rychlejší (o 0,17 s). Hyperlapse Mobile také zvládala zrychlení až 32×, což je znatelný rozdíl oproti Hyperlapse Pro  $(25\times)$  a SpeedPro  $(4\times)$ .

Možnosti exportu měla nejširší aplikace Hyperlapse Pro. Umožnila nastavení rozlišení i framerate. Hyperlapse Mobile (Android) obsahovala možnost exportu standardně ve výchozím rozlišení videa nebo ve FullHD. SpeedPro neobsahovala žádné možnosti nastavení parametrů výstupu a navíc výslednému videu snižovalo rozlišení.

#### **5.2.3 Slow-motion**

| Název aplikace                | <b>Slow Motion</b><br><b>Video</b> | <b>SlowMo Video</b> | <b>SpeedPro</b>  | <b>SloPro</b> |
|-------------------------------|------------------------------------|---------------------|------------------|---------------|
| <b>Platforma</b>              | Windows                            | Windows Phone       | iOS              | Android       |
| Popis                         | 3(a, c, d)                         | 3(a, c, e)          | 4(a, b, d, e)    | 4(a, b, d, e) |
| Uživatelská<br>přívětivost    | 3(c, d, e)                         | 3(c, d, e)          | 4 (b, c, d, e)   | 3(c, d, e)    |
| Funkce                        | 3(a)                               | 3(a)                | 3(a)             | 3(a)          |
| Cena                          | 3(a, c, e)                         | 4(a, b, c, e)       | 3(a, c, e)       | 2(a, e)       |
| Optimalizace                  | 3(a, b)                            | 5(a, b, c)          | 5(a, b, c)       | 5(a, b, c)    |
| Podpora<br>a dokumentace      | 2(b, d)                            | 2(b, d)             | 1(c)             | 2(a, c)       |
| Možnosti a kvalita<br>exportu | 4(b)                               | $\boldsymbol{0}$    | $\boldsymbol{0}$ | 4(b)          |
| <b>Celkem</b>                 | 21                                 | 20                  | <b>20</b>        | 23            |

*Tabulka 13: Hodnocení aplikací pro slow-motion*

Zdroj: vlastní

Celkově nejlepší aplikací pro slow-motion je SloPro. Poskytovala i přes ne příliš povedené uživatelské prostředí uzpůsobené spíše pro iOS velmi dobrou optimalizaci, funkce a navíc nesnižovala rozlišení výsledného záznamu.

Kompatibilita v podání aplikace Slow Motion Video byla nejslabší. Jediným podporovaným systémem byl Windows 10. Uživatelská přívětivost všech aplikací byla velmi dobrá, avšak grafické zpracování aplikací Slow Motion Video a SlowMo Video bylo na nejhorší úrovni z celého výběru. SloPro aplikace designově také za ostatními zaostávala a navíc nápis v aplikaci i v záznamu "Made with SloPro for iPhone" ani přes skutečnost, že je aplikace primárně určena pro iOS výslednému dojmu nepřispěl.

Funkční vybavenost aplikací byla na stejné úrovni. Pouze lze zmínit, že aplikace SlowMo Video disponovala pouhým dvojnásobným zpomalením. Žádná z aplikací nenabízela jakékoli rozšířené možnosti nad rámec základních funkcí, které byly vyžadovány. Aplikace SloPro také zobrazovala reklamu pro upgrade na Pro verzi a vkládala vodoznak do videa, stejně jako SpeedPro.

V oblasti optimalizace se všechny aplikace spouštěly velmi rychle. Jediný problém nastal u aplikace Slow Motion Video, u které výsledný export videa trval vzhledem ke konkurenci nepřiměřeně dlouho.

Podpora ani u jedné aplikace nebyla na příliš vysoké úrovni. Aplikace SpeedPro a SloPro nebyly v poslední době ani aktualizovány (SpeedPro 18.11.2014 a SloPro 12.3.2015). Jediným kritériem, ve kterém dominovala aplikace SloPro je dokumentace obsahující YouTube kanál a FAQ.

Exportování s možností nastavení neposkytovala žádná z aplikací. Slow Motion Video a SloPro nesnižovali výsledné rozlišení a tím uchovávaly kvalitu záznamu. Naopak v případě SlowMo Video a SpeedPro docházelo k velmi vysokému snižování rozlišení.

### **5.2.4 Zpracování videa**

| Název aplikace                    | <b>PowerDirector</b><br><b>Mobile Video</b><br><b>Editor</b> | <b>Movie Maker 8.1</b> | <b>VivaVideo</b> | <b>KineMaster</b> |
|-----------------------------------|--------------------------------------------------------------|------------------------|------------------|-------------------|
| Platforma                         | Windows                                                      | <b>Windows Phone</b>   | iOS              | Android           |
| Popis                             | 4(a, b, c, e)                                                | 4(a, b, c, e)          | 4(a, b, c, e)    | 5(a, b, c, d, e)  |
| <i>Uživatelská</i><br>přívětivost | 4 (b, c, d, e)                                               | 4 (b, c, d, e)         | 4 (b, c, d, e)   | 4 (b, c, d, e)    |
| Funkce                            | 5(a, b)                                                      | 5(a, b)                | 5(a, b)          | 5(a, b)           |
| Cena                              | 3(a, c, e)                                                   | 3(b, d, e)             | 3(a, d, e)       | 3(a, d, e)        |
| Optimalizace                      | 4 $(b, c)$                                                   | 1(a)                   | 2(b)             | 5(a, b, c)        |
| Podpora<br>a dokumentace          | 3(a, b, d)                                                   | 4(a, b, c, d)          | 4 (a, b, c, d)   | 4(a, b, c, d)     |
| Možnosti a kvalita<br>exportu     | 5(a, b)                                                      | 5(a, b)                | 1(a)             | 5(a, b)           |
| <b>Celkem</b>                     | 28                                                           | 26                     | 23               | 31                |

*Tabulka 14: Hodnocení aplikací pro zpracování videa*

Zdroj: vlastní

Aplikace pro zpracování videa tvořily jednu z nejdůležitějších částí. Sloužily nejen pro prvotní sestříhání, ale i pro celkové spojení do jednoho uceleného záznamu.

Podle výsledků byla nejkomplexnější aplikace KineMaster. Obsahovala vše co bylo potřeba pro základní zpracování. Mimo to nabízela další množství funkcí od práce se zvukem, přes efekty, přechody až po úpravy grafiky. Navíc byla velmi stabilní a rychle renderovala a jako jediná zvládala barevné korekce. K dokonalosti chyběl pouze český překlad.

Všechny aplikace poskytovaly přehledné a moderní GUI. Každá z aplikací měla trochu jiný pohled na zpracování, avšak všechny varianty byly uživatelsky přívětivé a nebyl problém si na ně zvyknout.

Stejným způsobem vypadala funkční vybavenost, kdy aplikace zvládaly základní úpravy i různé další přechody nebo práci s hudbou.

Cena aplikací byla zdarma s vloženým vodoznakem do výsledného videa. Výjimkou byla aplikace Movie Maker 8.1, která do videa sice vodoznak neumístila, ale na druhou stranu byla placená.

Optimalizace byla na výborné úrovni. Výjimku představovala aplikace Movie Maker 8.1, která jako jediná ve výběru několikrát během zpracovávání selhala (spadla) nebo byla potřeba restartovat. Navíc i rychlost zpracování byla 2. nejhorší. Horší byla pouze aplikace VivaVideo, u které renderování trvalo velmi dlouho a navíc ve verzi zdarma pouze v rozlišení 480P. Podpora a dokumentace byla ve všech případech příkladná.

Všechny aplikace poskytovaly možnosti nastavení výsledného rozlišení. PowerDirector navíc nabízel možnost zvolení formátu MP4 nebo WMV. VivaVideo sice nabízela možnosti nastavení rozlišení, ale ve verzi zdarma se jednalo pouze o 320P nebo 480P. Výsledná kvalita záznamu tak byla velmi snížena. PRO verze navíc podporovala maximální rozlišení jen 720P.

## **5.3 Kritéria hodnocení výstupů jednotlivých zařízení**

Pro srovnání výstupů jednotlivých zařízení je stanoveno hlavní kritérium, tzv. výsledná kvalita zaznamenaného výstupu. V případě fotografií se jedná pouze o kvalitu obrazového výstupu. Naopak při pořizování videozáznamů přichází ke zhodnocení i kvalita zvukové stopy, která je s videem vzájemně propojena.

Hodnocení záznamového zařízení z pohledu možností a parametrů nastavení probíhá stejně jako v případě aplikací na základě škály od 1 do 5, kdy 5 je nejvyšším a 1 nejnižším výsledkem. Naopak kvalita fotografií, videa a zvuku je hodnocena na základě pořadí od nejkvalitnějšího (1.) až po nejméně kvalitní (4.).

Tento styl hodnocení je zvolen na základě problematiky těchto záznamů. Např. při hodnocení videa na základě kritérií reálnosti barev nebo ostrosti je velmi obtížné tyto parametry zhodnotit. V průběhu celého natáčení dochází ke změnám světla apod., čímž pravidelně dochází i ke změnám barev nebo ostrosti. Není tedy možné jednoznačně určit, zda video disponuje reálnými barvami nebo ne. Relevantnějším způsobem hodnocení je tedy porovnání jednotlivých záznamů mezi sebou s přihlédnutím právě k těmto kritériím jako je ostrost, reálnost barev apod. Tímto způsobem je možné zhodnotit video v celém průběhu, nikoli pouze v určitém okamžiku. Stejným způsobem se mění i záznam zvuku, který může být ovlivněn prostředím, ve kterém se nahrává. Záznam fotografií je také závislý na světle a jednotlivá kritéria hodnocení se každou fotografií mohou měnit.

#### **5.3.1 Hodnocení záznamového zařízení**

Použitá zařízení a jejich fotoaparáty nejsou charakterizovány pouze počtem megapixelů. Existuje mnoho dalších faktorů, které ovlivňují výslednou kvalitu. Například rychlost ostření a jeho následná přesnost, světelnost objektivu, elektronická, mechanická nebo optická stabilizace. Mimo jiné i množství režimů záznamu, nastavení parametru ISO nebo výkon mikroprocesoru (pro zpracování daného záznamu při natáčení videa ve vysokém rozlišení nebo zpomalených záběrů slow-motion).

| <b>Body</b> | Označení    | Podmínky                                              |
|-------------|-------------|-------------------------------------------------------|
|             | a           | nízká prodleva mezi zaostřením a zaznamenáním výstupu |
|             | b           | manuální nastavení parametrů                          |
|             | $\mathbf c$ | vysoké rozlišení snímače (alespoň 8MPx)               |
|             | d           | videozáznam ve vyšším rozlišení (alespoň FullHD)      |
|             | e           | množství režimů záznamu                               |

*Tabulka 15: Parametry hodnocení zařízení*

Zdroj: vlastní

## **5.3.2 Obrazová kvalita**

Obrazová kvalita může být zhodnocena na základě mnoha parametrů. Důležité je minimalizovat množství šumu (čím větší šum, tím nižší kvalita), dostatečný kontrast, reálnost barev (zda nedochází k tzv. "přepalům"), jas, datový tok nebo výsledné rozlišení.

Shrnutím těchto vlastní jsou stanovena základní kritéria hodnocení. Mezi tyto kritéria patří minimum šumu, věrné podání barev a ostrost výsledného záznamu.

*Tabulka 16: Parametry hodnocení fotografií*

| Označení       | $\Delta$ Podmínky                                  |
|----------------|----------------------------------------------------|
| a              | minimum šumu                                       |
|                | věrné podání barev                                 |
| c              | ostrost výsledného záznamu se zaměřením na detaily |
| Zdroj: vlastní |                                                    |

*Tabulka 17: Parametry hodnocení videozáznamu*

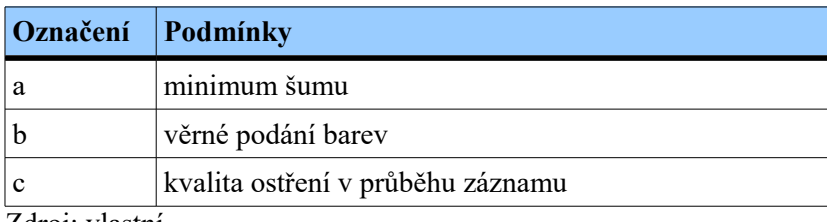

### **5.3.3 Zvuková kvalita**

Zvuková kvalita je zhodnocena parametry hlasitosti, slyšitelnosti a kvality mluveného slova (lze rozumět mluvenému slovu v záznamu) a vlivu šumu.

*Tabulka 18: Parametry hodnocení zvuku*

| <b>Označení</b> | <b>Podmínky</b>                                |
|-----------------|------------------------------------------------|
| a               | dostatečná hlasitost                           |
|                 | slyšitelnost a kvalita záznamu mluveného slova |
|                 | záznam bez šumu a jiných rušivých faktorů      |

Zdroj: vlastní

Na základě těchto parametrů je v případě hodnocení záznamového zařízení určen celkový bodový výsledek. Při hodnocení záznamu fotografií, videa a zvuku je ke konkrétním kritériím přihlédnuto v průběhu celého záznamu. Závěrem jsou jednotlivé výstupy seřazeny podle kvality. Všechny hodnocení jsou následně popsány.

## **5.4 Srovnání kvality získaných výstupů**

Na základě výše stanovených kritérií, stejně jako v případě hodnocení aplikací, dochází v této podkapitole k hodnocení výstupů jednotlivých zařízení a také samotných záznamových zařízení. Jedná se o hodnocení záznamů před zpracováním.

| Název zařízení | <b>Meizu</b><br><b>M2 Note</b> | <b>Apple</b><br>iPhone 4 | <b>Nokia</b><br>Lumia 820 | <b>ASUS</b><br><b>Transformer</b><br><b>Book T100TA</b> |
|----------------|--------------------------------|--------------------------|---------------------------|---------------------------------------------------------|
| Zařízení       | 5(a, b, c, d, e)               | 1(a)                     | 2(c, d)                   | 1(a)                                                    |
| Fotografie     | 1.                             | 3.                       | $\overline{2}$ .          | 4.                                                      |
| Videozáznam    | 2.                             | 3.                       | 1.                        | 4.                                                      |
| Zvuk           | 3.                             | 2.                       | 1.                        | 4.                                                      |
| Celkové pořadí |                                | 3.                       |                           |                                                         |

*Tabulka 19: Hodnocení mobilních zařízení a jejich výstupů*

Zdroj: vlastní

Z hlediska hodnocení parametrů zařízení je nejvhodnější Meizu M2 Note. Jako jediný z použitých přístrojů disponoval manuálním režimem při fotografování a širokou škálou různých fotografických režimů (automatický, manuální, video, krása, panorama, zpomalený pohyb nebo tvorba GIFu). Navíc měl k dispozici snímač s nejvyšším rozlišením.

Nejslabšími zařízeními byly Apple iPhone 4 a ASUS Transformer Book T100TA, kteří ve výchozích záznamových aplikacích neposkytovaly žádné možnosti nastavení ani fotografických režimů. Nejpomaleji ostřila Nokia Lumia 820.

Praktické použití během fotografování potvrdilo kvalitu snímače zařízení Meizu M2 Note. Fotografie disponovaly nejlepším poměrem mezi reálností barev, množstvím detailů a šumem. Následovaly fotografie z Lumie 820 a iPhonu 4, které obsahovaly především při přiblížení lehce vyšší šum než předchozí zařízení. Rozdíl byl však minimální.

Barevnost použitého snímku vycházela lépe ve prospěch iPhonu 4. Naopak ostrost a detaily mírně pro Lumii 820. Kvalita fotografií Transformer Booku byla degradována vysokým množstvím šumu, nevyváženými barvami i nízkou úrovní detailů.

Všechna použitá zařízení měla problémy se zpracováním změn světla v případě videozáznamu natáčeného v pohybu. Videozáznam s nejvyšším dosaženým hodnocením poskytovala Lumie 820. Záznam Meizu M2 Note disponoval většími problémy se světlem oproti Lumii 820, a proto byl označen jako druhý nejlepší. Především v případě cesty u RDL tato situace nejvíce vynikla. Video z iPhonu 4 postrádalo v některých částech dostatek detailů a obsahovalo množství šumu.

V případě Transformer Booku byla situace obdobná jako při záznamu fotografií. Mnoho šumu a špatné detaily. Vzhledem k zaměření přístroje a disponování pouze přední kamerou se však tato situace dala očekávat.

Zvukovému záznamu Lumie 820 nelze téměř nic vytknout. Kvalita byla ze všech zařízení na nejvyšší úrovni. Nechyběly detaily a rušivě nepůsobil ani občas se vyskytující šum. Druhým v pořadí skončil iPhone 4, který i přes své velmi nízké parametry dosahoval výborných výsledků. Jediným problémem byl šum, který doprovázel záznam v průběhu natáčení. Meizu M2 Note nabízel v pořadí třetí nejkvalitnější záznam, který byl na pozadí rušen lehce nepříjemnou deformací. Zvuková nahrávka Transformer Booku, i přes lepší parametry než iPhone 4 nebo Meizu, disponovala naprosto mizivou kvalitou. Jednalo se o velmi nepříjemný až "plechový" zvuk. Zároveň nebylo často rozumět ani mluvenému slovu.

Meizu M2 Note ze všech použitých zařízení získal nejvyšší hodnocení v oblasti možností a parametrů. Nabízel jako jediný manuální režim focení nebo množství režimů záznamu. Kvalita fotografií byla na nejvyšší úrovni. Naopak při záznamu videa a zvuku byla nejlepším zařízením označena Nokia Lumia 820.

## **5.5 Srovnání změn zpracovaných výstupů**

Ve výsledném záznamu Meizu M2 Note vynikly v první části hyperlapse barevné nedokonalosti. Nedostatky byly způsobené horším zpracováním změn světla, které vyústily ztrátovostí barev. Tato situace byla z části vykompenzována barevnou korekcí. Naopak ve videu vynikla úroveň slow-motion a fotografického záznamu.

Lumia 820 jako jediná disponovala záznamem bez vložených vodoznaků. Kvalita nezrychlených a nezpomalených částí zůstala oproti originálu zachována. Problém však představoval nekvalitní slow-motion záznam provedený aplikací SlowMo Video a výsledně zpracovaná fotografie z aplikace Aviary.

Zpracovaný záznam iPhonu 4 velmi doplatil na zmenšení rozlišení. Kvalita videa byla rapidně snížena a bylo ztraceno ještě více detailů. V případě užití slow-motion a hyperlapse efektů v aplikaci SpeedPro bylo rozlišení zmenšeno znovu.

Záznam přístroje ASUS Transformer Book T100TA, i přes počáteční problémy s kvalitou získaných materiálů, byl po provedených úpravách podstatně vylepšen. Výsledek tedy nebyl nejhorší, tak jak se podle předpokladů očekávalo.

Za celkově nejlepší záznam lze označit výsledek Meizu M2 Note. Problémy v podobě ztráty barevnosti byly vynahrazeny slow-motion a fotografickým záznamem. Kvalita záznamu v celém průběhu, mimo zrychlených částí, nevykazovala žádné znatelné problémy, kterými by nebyly postihnuty i ostatní zařízení (především problémy se zpracováním změn světla).

## **6 Porovnání a doporučení jednotlivých řešení**

Tato část se zaměřuje na porovnání parametrů výstupů jednotlivých aplikací s původními parametry záznamů získaných během natáčení. Důraz je také kladen na shrnutí výsledků hodnocení a doporučení vhodnosti daných zařízení, aplikací i operačních systémů pro konkrétní účely.

## **6.1 Shrnutí výsledků**

Nejvhodnější platformou z hlediska zpracování a bodového hodnocení byl Android. Disponoval všemi aplikacemi s nejvyšším dosaženým hodnocením v rámci stanovených kategorií. Výhodou byla také otevřenost systému a uživatelská přívětivost.

KineMaster byla nejpokročilejší aplikací pro editování videa. Zároveň umožňovala editování grafiky či zvuku. Navíc vše ve velmi krátkém čase. Stejným způsobem grafická aplikace Snapseed, která ve výběru neměla konkurenci a navíc jako jediná byla přeložena do českého jazyka. Nejvyšší hodnocení dále získaly i aplikace Microsoft Hyperlapse Mobile (Android) a SloPro.

Nejvhodnějšími zařízeními pro záznam jsou Meizu M2 Note a Nokia Lumia 820. Fotografie i záznam disponovaly minimem šumu a dostatečnými detaily. Barevné podání bylo také na velmi dobré úrovni. Nejslabší fotografické výsledky vykazoval ASUS Transformer Book T100TA. Záznam videa tohoto zařízení byl navíc limitován, stejně jako v případě Apple iPhone 4 pouze HD rozlišením. Další nevýhodou byla pouze přední kamera a díky velikosti i nepraktičnost pro natáčení.

Při zpracování byl naopak vhodnější větší displej zařízení ASUS. Naproti tomu zpracování na přístrojích Lumia 820 a iPhone 4 bylo velmi problematické vzhledem k malému displeji, který pro danou problematiku nebyl příliš uzpůsoben. Ideálním řešením v poměru mezi velikostí displeje, optimalizací, výkonem a uživatelskou přívětivostí byl M2 Note.

V Tabulce 20 se nachází naměřené časy potřebné pro vyrenderování výsledných videozáznamů. Videa 2 a 5 byla upravena efektem hyperlapse. Následně byl aplikován efekt slow-motion na Video 7. Výsledné renderování bylo provedeno na Finální video.

V oblasti slow-motion byla nejrychleji renderující aplikací SlowMo Video pro platformu Windows Phone. Hyperlapse nejrychleji zvládla aplikace SpeedPro pro systém iOS. Výsledný záznam byl na závěr nejrychleji zpracován aplikací PowerDirector Mobile Video Editor v prostředí systému Windows. Celkově nejvyrovnanější výsledky podávaly aplikace pro Android.

| Název aplikace                        | Video 2   | Video 5 | Video 7    | Finální<br>video                 |
|---------------------------------------|-----------|---------|------------|----------------------------------|
| <b>Slow Motion Video</b>              |           |         | $1min$ 1s  |                                  |
| Microsoft Hyperlapse Pro              | 38s       | 15s     |            |                                  |
| PowerDirector Mobile Video Editor     |           |         |            | 1 <sub>min</sub> 10 <sub>s</sub> |
| SlowMo Video                          |           |         | <b>16s</b> |                                  |
| Microsoft Hyperlapse Mobile (WP)      | 25s       | 14s     |            |                                  |
| Movie Maker 8.1                       |           |         |            | $2min$ 15s                       |
| SpeedPro                              | <b>6s</b> | 4s      | 18s        |                                  |
| VivaVideo                             |           |         |            | 4min 38s                         |
| SloPro                                |           |         | 22s        |                                  |
| Microsoft Hyperlapse Mobile (Android) | 15s       | 8s      |            |                                  |
| KineMaster                            |           |         |            | 1min 51s                         |

*Tabulka 20: Délka finálního zpracování získaných záznamů*

Tabulka 21 představuje výpis všech využitých aplikací a průměrných časů potřebných k jejich spuštění. Nejrychlejší aplikací ve výběru byla Slow Motion Video pro platformu Windows. Naopak nejpomalejší aplikací byla VivaVideo pro iOS.

Nejrychlejší výsledky podle jednotlivých zaměření:

- *grafika* Fotor (Windows) a Snapseed (Android) s časem 1,76 s
- *slow-motion* Slow Motion Video (Windows); 1,18 s
- *hyperlapse* SpeedPro (iOS); 2,67 s
- *video* KineMaster (Android); 2,53 s

| <b>Název</b>                          | Průměrná doba spouštění aplikace |  |  |
|---------------------------------------|----------------------------------|--|--|
| <b>Slow Motion Video</b>              | 1,18                             |  |  |
| Microsoft Hyperlapse Pro              | 2,64                             |  |  |
| PowerDirector Mobile Video Editor     | 6,4                              |  |  |
| Fotor                                 | 1,76                             |  |  |
| SlowMo Video                          | 2,5                              |  |  |
| Microsoft Hyperlapse Mobile (WP)      | 3,38                             |  |  |
| Movie Maker 8.1                       | 2,84                             |  |  |
| Photo Editor by Aviary                | 2,04                             |  |  |
| SpeedPro                              | 2,67                             |  |  |
| <b>VivaVideo</b>                      | 7,53                             |  |  |
| PICSPLAY 2                            | 6,77                             |  |  |
| SloPro                                | 1,61                             |  |  |
| Microsoft Hyperlapse Mobile (Android) | 3,55                             |  |  |
| KineMaster                            | 2,53                             |  |  |
| Snapseed                              | 1,76                             |  |  |

*Tabulka 21: Průměrná doba spouštění aplikací (sekundy)*

## **6.2 Srovnání parametrů**

Tabulka 22 zobrazuje parametry vybraných výsledných záznamů, které byly zjištěny v aplikaci PotPlayer. Pro porovnání byly zvoleny vzorky s co nejpodobnější délkou trvání.

Parametry videozáznamů jsou velmi podobné. Znatelně rozdílné jsou pouze výsledky zařízení ASUS Transformer Book T100TA, který disponoval nejnižší kvalitou videozáznamu. Z hlediska formátu je jedinou odlišností kontejner MOV v případě zařízení Apple iPhone 4. Tento typ kontejneru je však charakteristický pro systém iOS.

| <b>Parametry</b>                 | <b>Meizu</b><br><b>M2 Note</b> | <b>Apple</b><br>iPhone 4 | <b>Nokia</b><br>Lumia 820 | <b>ASUS</b><br><b>Transformer</b><br><b>Book T100TA</b> |
|----------------------------------|--------------------------------|--------------------------|---------------------------|---------------------------------------------------------|
| Rozlišení                        | 1280×720                       | 1280×720                 | 1280×720                  | 1280×720                                                |
| Poměr stran                      | 16:9                           | 16:9                     | 16:9                      | 16:9                                                    |
| Doba trvání                      | 43s                            | 44s                      | 44s                       | 47s                                                     |
| Celková<br>přenosová<br>rychlost | $10,8$ Mb/s                    | $10,5$ Mb/s              | $10,8$ Mb/s               | $7926$ kb/s                                             |
| Snímkovací                       | <b>30 FPS</b>                  | 29,970 FPS               | <b>30 FPS</b>             | 29,623 FPS                                              |
| frekvence                        | (proměnlivá)                   | (proměnlivá)             | (proměnlivá)              | (proměnlivá)                                            |
| Barevná hloubka                  | 8bit                           | 8bit                     | 8bit                      | 8bit                                                    |
| Typ snímání                      | Progresivní                    | Progresivní              | Progresivní               | Progresivní                                             |
| Přenosová<br>rychlost videa      | $10,5$ Mb/s                    | $10,4$ Mb/s              | $10,5$ Mb/s               | 7900 kb/s                                               |
| Video formát                     | <b>AVC</b>                     | <b>AVC</b>               | <b>AVC</b>                | <b>AVC</b>                                              |
| Formát                           | MPEG-4                         | MPEG-4                   | MPEG-4                    | MPEG-4                                                  |
| Kontejner                        | MP4                            | <b>MOV</b>               | MP4                       | MP4                                                     |
| Velikost                         | 57,1 MB                        | 55 MB                    | 57,1 MB                   | 45,2 MB                                                 |

*Tabulka 22: Přehled video parametrů natočených výstupů*

V Tabulce 23 jsou zvýrazněny změny, které nastaly po zpracování videozáznamu ve vybraných aplikacích.

První viditelnou změnou je snížené rozlišení výstupu přístroje iPhone 4, které bylo nastaveno aplikací VivaVideo. Bitrate byl v záznamech Meizu M2 Note a Apple iPhone 4 razantně snížen. Naopak v případě Nokia Lumia 820 a ASUS Transformer Book T100TA došlo k mírnému zvýšení. Výslednému videu iPhonu 4 se rovněž změnil kontejner z MOV na MP4.

| <b>Parametry</b> | <b>Meizu</b><br><b>M2</b> Note | <b>Apple</b><br>iPhone 4 | <b>Nokia</b><br>Lumia 820 | <b>ASUS</b><br><b>Transformer</b><br><b>Book T100TA</b> |
|------------------|--------------------------------|--------------------------|---------------------------|---------------------------------------------------------|
| Rozlišení        | $1280 \times 720$              | $852\times480$           | 1280×720                  | 1280×720                                                |
| Poměr stran      | 16:9                           | 16:9                     | 16:9                      | 16:9                                                    |
| Délka trvání     | $1min$ 35s                     | 1min 37s                 | $1min$ 32s                | $1min$ 32s                                              |
| Celková          |                                |                          |                           |                                                         |
| přenosová        | 4 146 kb/s                     | 2 810 kb/s               | $12,0$ Mb/s               | 9 171 kb/s                                              |
| rychlost         |                                |                          |                           |                                                         |
| Snímkovací       | <b>30 FPS</b>                  | 29,540 FPS               | 29,755 FPS                | <b>30 FPS</b>                                           |
| frekvence        | (proměnlivá)                   | (proměnlivá)             | (proměnlivá)              | (proměnlivá)                                            |
| Barevná hloubka  | 8bit                           | 8bit                     | 8bit                      | 8bit                                                    |
| Typ snímání      | Progresivní                    | Progresivní              | Progresivní               | Progresivní                                             |
| Přenosová        | 3 966 kb/s                     | $2679$ kb/s              | $11,3$ Mb/s               | 9 000 kb/s                                              |
| rychlost videa   |                                |                          |                           |                                                         |
| Video formát     | <b>AVC</b>                     | <b>AVC</b>               | <b>AVC</b>                | <b>AVC</b>                                              |
| Formát           | MPEG-4                         | MPEG-4                   | MPEG-4                    | MPEG-4                                                  |
| Kontejner        | MP4                            | MP4                      | MP4                       | MP4                                                     |
| Velikost         | 47,4 MB                        | 32,5 MB                  | 132 MB                    | 102 MB                                                  |

*Tabulka 23: Přehled video parametrů zpracovaných výstupů*

Tabulka 24 je přehledem parametrů zvukových záznamů, které jsou součástí vybraných videozáznamů výše.

Z hlediska parametrů disponuje nejkvalitnějším záznamem zvuku Nokia Lumia 820, což bylo také v praxi potvrzeno. Naopak Apple iPhone 4, jehož výsledné parametry jsou horší než v případě zařízení ASUS Transformer Book T100TA nebo Meizu M2 Note tuto situaci v praxi nepotvrdil. Apple iPhone 4 i přes znatelně horší parametry dosahoval mnohem vyšší kvality zvukového záznamu než ASUS a mírně vyšší než Meizu.

| <b>Parametry</b>              | <b>Meizu</b><br><b>M2</b> Note | <b>Apple</b><br>iPhone 4 | <b>Nokia</b><br>Lumia 820 | <b>ASUS</b><br><b>Transformer</b><br><b>Book T100TA</b> |
|-------------------------------|--------------------------------|--------------------------|---------------------------|---------------------------------------------------------|
| Přenosová                     | $128$ kb/s                     | $64$ kb/s                | $256$ kb/s                | $178$ kb/s                                              |
| rychlost zvuku                | (konstantní)                   | (konstantní)             | (konstantní)              | (konstantní)                                            |
| Počet kanálů                  | 2                              |                          | $\overline{2}$            | 2                                                       |
| Vzorkovací<br>frekvence zvuku | 48,0 kHz                       | 44,1 kHz                 | 48,0 kHz                  | 48,0 kHz                                                |
| Komprese zvuku                | Ztrátová                       | Ztrátová                 | Ztrátová                  | Ztrátová                                                |
| Zvukové formát                | AAC                            | AAC                      | AAC                       | AAC                                                     |

*Tabulka 24: Přehled zvukových parametrů natočených výstupů*

V Tabulce 25 jsou tučně označeny parametry, které byly změněny po upravení v mobilních aplikacích. Zvuková část záznamů byla nahrazena naimportovaným hudebním doprovodem z databáze YouTube. Skladba "Blue Skies" byla formátu MP3 s datovým tokem 320 kb/s.

Aplikace KineMaster snížila vzorkovací frekvenci zvuku v případě Meizu M2 Note na 44,1 kHz. Vzhledem k přidání hudebního doprovodu se také změnily zvukové parametry přenosové rychlosti všech zpracovaných záznamů. V případě iPhonu 4 i počtu kanálů. Formáty zůstaly zachovány.

*Tabulka 25: Přehled zvukových parametrů zpracovaných výstupů*

| <b>Parametry</b>              | <b>Meizu</b><br><b>M2</b> Note | <b>Apple</b><br>iPhone 4 | <b>Nokia</b><br>Lumia 820 | <b>ASUS</b><br><b>Transformer</b><br><b>Book T100TA</b> |
|-------------------------------|--------------------------------|--------------------------|---------------------------|---------------------------------------------------------|
| Přenosová                     | $132$ kb/s                     | $128$ kb/s               | $192$ kb/s                | $192$ kb/s                                              |
| rychlost zvuku                | (konstantní)                   | (konstantní)             | (konstantní)              | (konstantní)                                            |
| Počet kanálů                  | $\overline{2}$                 | 2                        | $\overline{2}$            | 2                                                       |
| Vzorkovací<br>frekvence zvuku | 44,1 kHz                       | 44,1 kHz                 | 48,0 kHz                  | 48,0 kHz                                                |
| Komprese zvuku                | Ztrátová                       | Ztrátová                 | Ztrátová                  | Ztrátová                                                |
| Zvukové formát                | AAC                            | AAC                      | AAC                       | AAC                                                     |

Na rozdíl od zpracování videozáznamu došlo v případě grafického návrhu po zpracování mobilními aplikacemi pouze ke změně rozlišení. Změna rozlišení byla způsobena použitými nástroji pro oříznutí.

Výjimkou byla Nokia Lumia 820. Rozlišení výstupu tohoto zařízení bylo aplikací Photo Editor by Aviary velmi sníženo díky výchozímu nastavení aplikace. Toto nastavení navíc nebylo možné změnit. Formát i bitová hloubka byly zachovány.

V Tabulce 26 lze nalézt parametry vybraných získaných a zpracovaných fotografií. Změny týkající se rozlišení jsou označeny tučně. Data byla získána v aplikaci FastStone Image Viewer.

| <b>Parametry</b>  | <b>Meizu</b><br><b>M2 Note</b> | <b>Apple</b><br>iPhone 4 | <b>Nokia</b><br>Lumia 820 | <b>ASUS</b><br><b>Transformer</b><br><b>Book T100TA</b> |
|-------------------|--------------------------------|--------------------------|---------------------------|---------------------------------------------------------|
| Rozlišení         | $4192 \times 3104$ px          | $2592\times1936px$       | $3552\times2000$ px       | $1280\times720px$                                       |
|                   | $(13,01 \text{ MP})$           | $(5,02 \text{ MP})$      | $(7,10 \text{ MP})$       | $(0,92 \text{ MP})$                                     |
| Finální rozlišení | $4082\times2726px$             | 1939×1369px              | $1192 \times 723px$       | $1257\times660px$                                       |
| po úpravách       | $(11,13 \text{ MP})$           | $(2,65 \text{ MP})$      | $(0, 86 \text{ MP})$      | $(0, 83 \text{ MP})$                                    |
| Barevná hloubka   | 24bit                          | 24bit                    | 24bit                     | 24bit                                                   |
| Formát            | <b>JPEG</b>                    | <b>JPEG</b>              | <b>JPEG</b>               | <b>JPEG</b>                                             |
| Cas expozice      | $1/50$ s                       | 1/60 s                   | 1/100 s                   | 1/100 s                                                 |
| Číslo clony       | F2.2                           | F2.8                     | F2.2                      | F2.4                                                    |
| <b>ISO</b>        | <b>ISO 153</b>                 | <b>ISO 100</b>           | <b>ISO 200</b>            | <b>ISO 101</b>                                          |
| Ohnisková délka   | 3,81 mm                        | 3,85 mm                  | $\mathbf{x}$              | $\mathbf{x}$                                            |
| <b>Blesk</b>      | Vypnutý                        | Vypnutý                  | Automatický               | $\mathbf{x}$                                            |
| Velikost          | 3,42 MB                        | 1,84 MB                  | 2,32 MB                   | 189 KB                                                  |

*Tabulka 26: Přehled parametrů grafických výstupů*

# **Závěr**

Cílem této diplomové práce bylo zpracování multimediálního obsahu pomocí mobilních zařízení. Zpracování bylo provedeno formou krátkého reklamního spotu pro společnost Alesio s.r.o.

Teoretická část této práce se zaměřovala na hardwarovou a softwarovou stránku mobilních zařízení a multimediální problematiku. Vysvětleny byly základní části, ze kterých se skládá mobilní zařízení a různé typů formátů multimediálních souborů. Popsány byly nejen hardwarové části, ale i operační systémy, konstrukce zařízení, trendy v oblasti mobilních technologií a s nimi spojenými gadgety. Oblast multimédií zahrnovala mimo jiné i základní způsoby, jak správně zaznamenávat multimediální soubory.

Praktická část diplomové práce v první části popisovala jednotlivé aplikace sloužící ke zpracování multimediálního obsahu. Součástí byla dokumentace v podobě náhledů daných aplikací a popisu ovládání a rozmístění jednotlivých prvků. Mobilní aplikace byly také srovnány s desktopovými variantami a byla stanovena základní kritéria výběru pro konkrétní seznam aplikací.

Druhá část praktické části byla zaměřena na získávání materiálů a jejich následné zpracování. Před samotným natáčením proběhlo množství příprav a vytvoření storylinu pro reklamní spot. Natáčení probíhalo v prostředí rodinného domu v Liberci a v sídle společnosti Dagmar Klímová – KVS. Získané materiály byly vytříděny pro účely dalších úprav. Natáčení i zpracování bylo provedeno na zařízeních se zastoupením nejpoužívanějších platforem Android, iOS, Windows a Windows Phone. Průběh zpracování získaných materiálů byl detailně popsán a graficky zdokumentován krok za krokem. Součástí byl i přehled parametrů využitých zařízení pro účely záznamu a výsledného zpracování.

V následující kapitole byla stanovena hlavní kritéria pro hodnocení aplikací a získaných materiálů. Hodnocení bylo implementováno na aplikace podle jejich zaměření

na slow-motion, hyperlapse, video a grafiku. Zvukový doprovod k výslednému videu byl sestříhán a přidán v aplikacích pro zpracování videa.

Nejlepšími aplikacemi byly SloPro (Android, slow-motion), Microsoft Hyperlapse Mobile (Android, hyperlapse), Snapseed (Android, grafika) a KineMaster (Android, video). Nejvhodnějším zařízením pro záznam byly Nokia Lumia 820 a Meizu M2 Note. Z pohledu fotografií byl vhodnějším zařízením Meizu M2 Note. Naopak pro záznam videa a zvuku podávala lehce kvalitnější výsledky Nokia Lumia 820. ASUS Transformer Book T100TA díky své velikosti představoval ideální variantu pro editování multimédií. V opačném případě bylo zpracování získaných záznamů na zařízeních Nokia Lumia 820 a Apple iPhone 4 vzhledem k velikosti displeje nepraktické. Nejvhodnějším operačním systémem pro úpravy byl vybrán Android, který disponoval velkým množstvím kvalitních aplikací.

Za celkově nejvhodnější zařízení z pohledu vyrovnanosti mezi schopnostmi záznamu a zpracování lze označit Meizu M2 Note. Disponovalo na poměry mobilních zařízení velmi kvalitní kamerou. Především pak v případě fotografií a záznamu kávovaru. Použité Android aplikace pro zpracování získaly nejvyšší hodnocení ve všech kategoriích. Velikost displeje byla pro účely úprav adekvátní.

V poslední části této práce byly shrnuty všechny důležité prvky získané v průběhu od příprav až ke zpracování finálních materiálů. Následně byly porovnány technické parametry získaných a finálních výstupů.

Grafické výstupy zůstaly kromě rozlišení zachovány s původními formáty i bitovou hloubkou. V případě video výstupů však došlo ke změnám rozlišení, formátů nebo datových toků videa i zvuku.

V oblasti budoucího vývoje zpracování multimediálních souborů na přenosných zařízeních se dá očekávat zvyšování možností aplikací. Možnosti aplikací se budou zvyšovat vzhledem k rostoucím schopnostem mobilních operačních systémů, rostoucímu výkonu a zvyšování úhlopříčky a rozlišení mobilních displejů.

## **Seznam použité literatury**

Apple iPhone 4. *GSMArena* [online]. c2000-2016b [cit. 2016-07-12]. Dostupné z: http://www.gsmarena.com/apple\_iphone\_4-3275.php

ASUS Transformer Book T100TA Specifications. *ASUS Global* [online]. 2016 [cit.2016-07-12]. Dostupné z:

https://www.asus.com/2-in-1-PCs/ASUS\_Transformer\_Book\_T100TA/specifications/

Avago Technologies General IP; Patent Issued for Modular Plug and Jack Connector Assembly. *China Weekly News* [online]. Atlanta: NewsRx, 2014, , 1477 [cit. 2016-06-08]. ISSN 19455968. Dostupné z: http://search.proquest.com/docview/1542066082? accountid=17116

Basic Wearables Soar and Smart Wearables Stall as Worldwide Wearables Market Climbs 26.1% in the Second Quarter, According to IDC. *Business Wire* [online]. New York, 2016 [cit. 2016-10-10]. Dostupné z: http://search.proquest.com/docview/1826767125? accountid=17116

BHALLA, Mudit Ratana a Anand Vardhan BHALLA. Comparative Study of Various Touchscreen Technologies. *International Journal of Computer Applications* [online]. New York: Foundation of Computer Science, 2010, **6**(8) [cit. 2016-04-08]. DOI: http://dx.doi.org/10.5120/1097-1433. ISSN 09758887. Dostupné z: http://search.proquest.com/docview/814818276?accountid=17116

BONNOR, NORMAN, Air Commodore. A Brief History of Global Navigation Satellite Systems. *The Journal of Navigation* [online]. Cambridge: Cambridge University Press, 2012, **65**(1), 1-14 [cit. 2016-06-01]. DOI: http://dx.doi.org/10.1017/S0373463311000506. ISSN 03734633. Dostupné z: http://search.proquest.com/docview/906020988? accountid=17116

BRIDDOCK, David. Understanding Bluetooth k. *Micro Mart* [online]. London: Dennis Publishing, 2015, (1378), 32-34 [cit. 2016-05-20]. Dostupné z: http://search.proquest.com/docview/1715917538?accountid=17116

Built-in video cards will suit most people. *The Morning Bulletin* [online]. Rockhampton, Qld, 2013, , 49 [cit. 2016-04-26]. ISSN 13227769. Dostupné z: http://search.proquest.com/docview/1424351931?accountid=17116

COWELL, Joe. Best Gadgets & Gizmos For Your Smartphone & Tablet This Summer. *Know Your Mobile*[online]. 2014 [cit. 2016-09-03]. Dostupné z: http://www.knowyourmobile.com/mobile-phones/21962/best-gadgets-gizmos-yoursmartphone-tablet-summer

CUNNINGHAM, Andrew. *A brief history of USB, what it replaced, and what has failed to replace it* [online]. New York: Condé Nast Publications, 2015 [cit. 2016-06-01]. Dostupné z: http://search.proquest.com/docview/1736461153?accountid=17116

DAVID MILES HUBER, Robert E. Runstein. *Modern recording techniques*. 8th ed. Burlington, MA: Focal Press, 2013. ISBN 978-113-6117-817.

DAVIS, Sam. Power-Management ICs: Fuel Smarter Battery-Based Designs: Fuel Smarter Battery-Based Designs. *Electronic Design* [online]. Cleveland: Penton Media, Inc., Penton Business Media, 2006, **54**(5), 55-56,58,60,62,64,66 [cit. 2016-07-09]. ISSN 00134872. Dostupné z: http://search.proquest.com/docview/221008202?accountid=17116

DOMINGO, Joel Santo. Laptop, Tablet, or Both? How to Decide. *PCmag.com* [online]. New York: Ziff-Davis Media, 2014 [cit. 2016-04-03]. ISSN 08888507. Dostupné z: http://search.proquest.com/docview/1520398768?accountid=17116

DOMINGO, Joel Santo. What Thunderbolt 3 Means for PC Connectivity: An Explainer: An Explainer. *PCmag.com* [online]. New York: Ziff-Davis Media, 2015 [cit. 2016-06-01]. ISSN 08888507. Dostupné z: http://search.proquest.com/docview/1689457807? accountid=17116

Embedded: What You Ought to Know About Designing Memory into Embedded Systems: What You Ought to Know About Designing Memory into Embedded Systems. *Electronics for You* [online]. New Delhi: Athena Information Solutions Pvt., 2015 [cit. 2016-06-25]. Dostupné z: http://search.proquest.com/docview/1660672803?accountid=17116

FALCON, Alvaris. 20 Gadgets That Make Your Smartphone Even Smarter. *HONGKIAT* [online]. 2016 [cit. 2016-09-03]. Dostupné z: http://www.hongkiat.com/blog/innovative-smartphone-gadgets/

FURHT, Borivoje. *Encyclopedia of multimedia*. New York, NY: Springer, c2006, xxiii, 983 p. ISBN 03-873-0038-4.

Gartner Says Five of Top 10 Worldwide Mobile Phone Vendors Increased Sales in Second Quarter of 2016. *Gartner* [online]. 2016 [cit. 2016-10-19]. Dostupné z: https://www.gartner.com/newsroom/id/3415117

GIBNER, Jason. Examining the varieties of RAM to better understand your system's needs. *Exploring Windows NT for Professionals* [online]. Louisville: Element K Journals, 2002, **10**(12), 10-13 [cit. 2016-05-02]. ISSN 1532446x. Dostupné z: http://search.proquest.com/docview/191132104?accountid=17116

GRAHAM-SMITH, Darien. Need to know: screen technology: screen technology. *PC Pro* [online]. London: Dennis Publishing, 2014, (239), 120-122 [cit. 2016-04-04]. Dostupné z: http://search.proquest.com/docview/1551389514?accountid=17116

HARMON, Dan. Which USB is right for your application? Part 3. *Electronic Engineering Times* [online]. Manhasset: UBM, 2012, (1623), 36-38 [cit. 2016-08-09]. ISSN 01921541. Dostupné z: http://search.proquest.com/docview/1022322613?accountid=17116

HEDGECOE, John. *Velká kniha fotografie: [jak se dívat a jak lépe fotografovat]*. Čes. vyd. 3. Praha: Jan Vašut, 1999, 264 s. ISBN 80-723-6110-4.

How to buy a PC. *Personal Computer World* [online]. London: Incisive Media Limited, 2005 [cit. 2016-04-10]. ISSN 01420232. Dostupné z: http://search.proquest.com/docview/213481347?accountid=17116
HRUSKA, Joel. RISC rides again: New RISC-V architecture hopes to battle ARM and x86 by being totally open source: New RISC-V architecture hopes to battle ARM and x86 by being totally open source. *ExtremeTech.com* [online]. New York: Ziff-Davis Media, 2014 [cit. 2016-04-23]. Dostupné z: http://search.proquest.com/docview/1558795470? accountid=17116

Huawei Device Submits Patent Application for Photographing Method for Dual-Camera Device and Dual-Camera Device. *Global IP News. Optics & Imaging Patent News* [online]. New Delhi, 2016 [cit. 2016-08-18]. Dostupné z: http://search.proquest.com/docview/1819877767?accountid=17116

CHIU, Hsiao-Hsien a Ming-Shi WANG. A Study of IoT-Aware Business Process Modeling. *International Journal of Modeling and Optimization* [online]. Singapore: IACSIT Press, 2013, **3**(3), 238 [cit. 2016-08-18]. DOI: http://dx.doi.org/10.7763/IJMO.2013.V3.274. ISSN 20103697. Dostupné z: http://search.proquest.com/docview/1441358332?accountid=17116

Impact of Wireless Charging Technology Advances in Consumer and Automotive Sectors - Paving the Way for Next-Gen Charging Technologies. *M2 Presswire* [online]. Coventry, 2016 [cit. 2016-07-06]. Dostupné z: http://search.proquest.com/docview/1756519963? accountid=17116

JAMES, Dave. SKYLAKE MOTHERBOARDS. *Maximum PC* [online]. Bath: Future Publishing, 2016, **21**(5), 24-27,30-36 [cit. 2016-05-16]. Dostupné z: http://search.proquest.com/docview/1790482832?accountid=17116

JANICEK, Karel. Nanotechnology may be key to better batteries Prototypes use it to boost energy storage capacity. *South Florida Sun - Sentinel* [online]. Fort Lauderdale, Fla, 2016 [cit. 2016-08-18]. Dostupné z: http://search.proquest.com/docview/1779661696? accountid=17116

*Káva na klíč: Pronájem kávovarů do firem* [online]. Liberec, 2016 [cit. 2016-10-12]. Dostupné z: http://www.kavanaklic.cz/

KEHE, Jason. Project Hololens. *Wired* [online]. San Francisco: Condé Nast Publications, 2015, **23**(2), 74-n/a [cit. 2016-08-12]. Dostupné z: http://search.proquest.com/docview/1654758705?accountid=17116

LAU, Paul. USB vs. FireWire .. The Test Of The Titans. *Canadian Musician* [online]. Toronto: Norris-Whitney Communications, 2008///Jul/Aug, **30**(4), 31 [cit. 2016-06-01]. Dostupné z: http://search.proquest.com/docview/216522028?accountid=17116

LEE, Aaron. IOS 10 release date, features and rumours. *IT Pro* [online]. London: Dennis Publishing, 2016 [cit. 2016-08-04]. Dostupné z: http://search.proquest.com/docview/1785114118?accountid=17116

LG Electronics India Limited launch K7 and K10 smartphones. *North India Press* [online]. New Delhi, 2016 [cit. 2016-09-02]. Dostupné z: http://search.proquest.com/docview/1786741295?accountid=17116

LG Plans Bendable Smartphones By 2015; Rollable TVs To Follow. *TechTree.com* [online]. Bangalore: Athena Information Solutions Pvt., 2014 [cit. 2016-08-12]. Dostupné z: http://search.proquest.com/docview/1622189542? accountid=17116

Liberec bude zastupovat ve finále Rozjezdů Káva na klíč. *Rozjezdy roku* [online]. 2012 [cit. 2016-10-12]. Dostupné z: http://www.rozjezdyroku.cz/novinky-2/item/liberec-budezastupovat-ve-finale-rozjezd-kava-na-klic?category\_id=1

Linear Technology Enables Xenon Strobe Flash in Camera Phones. *PR Newswire* [online]. New York, 2004, , 1 [cit. 2016-07-21]. Dostupné z: http://search.proquest.com/docview/446796440?accountid=17116

MAHARISHI, Phalgunn. ZTE Unveils Nubia Z9 With Bezel-less Frame. *TechTree.com* [online]. Bangalore: Athena Information Solutions Pvt., 2015 [cit. 2016-08-09]. Dostupné z: http://search.proquest.com/docview/1680157058? accountid=17116

Meizu M2 Note. *GSMArena* [online]. c2000-2016a [cit. 2016-07-12]. Dostupné z: http://www.gsmarena.com/meizu\_m2\_note-7266.php

MISHRA, Ajay R. *Advanced cellular network planning and optimisation: 2G/2.5G/3G .. evolution to 4G*. Chichester: John Wiley, c2007. ISBN 0-470-01471-7.

MONTABONE., Sebastian. *Beginning digital image processing: using free tools for photographers*. New Edition. New York, NY: Apress, 2010. ISBN 978-143-0228-417.

MOSSBERG, Walter S. Two Steps Forward for the iPhone --- Fingerprint Technology, Operating System Make 5S the Leading Smartphone. *Wall Street Journal* [online]. Brussels, 2013, , 29 [cit. 2016-08-09]. ISSN 09219986. Dostupné z: http://search.proquest.com/docview/1433446002?accountid=17116

NADEL, Brian. SPEEDS & FEEDS. *A V Technology* [online]. New York: New Bay Media, 2014, **7**(3), A8,A10-A11 [cit. 2016-06-09]. ISSN 19415273. Dostupné z: http://search.proquest.com/docview/1636569281?accountid=17116

Náš příběh. *Alesio* [online]. Liberec, 2016a [cit. 2016-10-12]. Dostupné z: http://www.alesio.cz/nas-pribeh/

NAVRÁTIL, Pavel. *Počítačová grafika a multimédia*. Vyd. 1. Kralice na Hané: Computer Media, 2007, 112 s. ISBN 978-80-86686-77-6.

NEFF, Ondřej, Jan BŘEZINA a Petr PODHAJSKÝ. *Fotografování s digitálním fotoaparátem*. Praha: Institut digitální fotografie, 2003, 96 s. Praktická fotografie. ISBN 80-903-2101-1.

Networking Standards Explained. *Micro Mart* [online]. London: Dennis Publishing, 2015, (1378), 26-27 [cit. 2016-05-20]. Dostupné z: http://search.proquest.com/docview/1715917528?accountid=17116

Nokia Lumia 820. *GSMArena* [online]. c2000-2016c [cit. 2016-07-12]. Dostupné z: http://www.gsmarena.com/nokia\_lumia\_820-4968.php

O nás. *Alesio* [online]. Liberec, 2016b [cit. 2016-10-12]. Dostupné z: http://www.alesio.cz/o-nas/

Overview - For U & Me: Why is the Android OS So Popular?: Why is the Android OS So Popular? *Open Source for You* [online]. New Dehli: Athena Information Solutions Pvt., 2016 [cit. 2016-08-04]. Dostupné z: http://search.proquest.com/docview/1757679103? accountid=17116

PETRO, NERINO J, Jr a Bryan M SIMS. WINDOWS 10: Is It Time to Upgrade?: Is It Time to Upgrade? *GPSolo* [online]. Chicago: American Bar Association, 2016///Mar/Apr, **33**(2), 48-55 [cit. 2016-08-18]. ISSN 1528638x. Dostupné z: http://search.proquest.com/docview/1781831300?accountid=17116

PICKAVANCE, Mark. Beware Of M.2 And SATA Express. *Micro Mart* [online]. London: Dennis Publishing, 2014, (1326), 68-71 [cit. 2016-12-09]. Dostupné z: http://search.proquest.com/docview/1560896627?accountid=17116

PON, Bryan, Timo SEPPÄLÄ a Martin KENNEY. One Ring to Unite Them All: Convergence, the Smartphone, and the Cloud: Convergence, the Smartphone, and the Cloud. *Journal of Industry, Competition and Trade* [online]. New York: Springer Science & Business Media, 2015, **15**(1), 21-33 [cit. 2016-08-04]. DOI: http://dx.doi.org/10.1007/s10842-014-0189-x. ISSN 15661679. Dostupné z: http://search.proquest.com/docview/1662574010?accountid=17116

QUALCOMM Incorporated; Patent Issued for Block-Based Image Stabilization. *Telecommunications Weekly* [online]. Atlanta: NewsRx, 2013, , 876 [cit. 2016-08-09]. ISSN 1945841x. Dostupné z: http://search.proquest.com/docview/1467319512?accountid=17116

RACKLEY, Steve. *Wireless networking technology from principles to successful implementation*. Burlington, MA: Newnes/Elsevier, 2007. ISBN 00-804-7140-4.

RADDING, Alan. It may be RISC CISC both. *Computerworld* [online]. Framingham: Computerworld, 1996, **30**(46), 97-102 [cit. 2016-04-15]. ISSN 00104841. Dostupné z: http://search.proquest.com/docview/216060030?accountid=17116

RAJAN, Nandagopal. Samsung Galaxy Note Edge: The Note now has a clear edge: The Note now has a clear edge. *Financial Express* [online]. New Delhi, 2015 [cit. 2016-08-18]. Dostupné z: http://search.proquest.com/docview/1648887857?accountid=17116

Reference. *Alesio* [online]. Liberec, 2016c [cit. 2016-10-12]. Dostupné z: http://www.alesio.cz/reference/

ROGERS, S. A. Add-On Gadgets: 15 Cool Devices For Your Smart Phone. *Web Urbanist* [online]. 2013 [cit. 2016-09-03]. Dostupné z: http://weburbanist.com/2013/08/07/add-on-gadgets-15-cool-devices-for-your-smart-phone/

Samsung Electronics commercialises the world's first Tri-Band Carrier Aggregation in a 4G LTE network; New network provides an advanced LTE experience with download speeds of 300 Mbps. *M2 Presswire* [online]. Coventry, 2015 [cit. 2016-08-09]. Dostupné z: http://search.proquest.com/docview/1641374248?accountid=17116

SAVILL, John. How To: Configure Windows Hello in Windows 10: Configure Windows Hello in Windows 10. *Windows IT Pro (Online)* [online]. Chicago: Penton Media, Inc., Penton Business Media, 2015 [cit. 2016-08-09]. Dostupné z: http://search.proquest.com/docview/1697268815?accountid=17116

Seagate unveils world's fastest enterprise hard drive. *CIOL* [online]. Bengaluru: Athena Information Solutions Pvt., 2013 [cit. 2016-06-25]. Dostupné z: http://search.proquest.com/docview/1460272322?accountid=17116

Serial ATA International Organization SATA-IO; New SATA Spec Will Double Data Transfer Speeds To 6 Gb/s. *Computer Technology Journal* [online]. Atlanta: NewsRx, 2008, , 24 [cit. 2016-06-08]. ISSN 19441576. Dostupné z: http://search.proquest.com/docview/198417568?accountid=17116

SHELLY, Gary B., Misty. VERMAAT, Jeffrey J. QUASNEY, Susan L. SEBOK a Steven M. FREUND. *Discovering computers 2011: living in a digital world : complete*. Boston, MA: Course Technology, Cengage Learning, c2011. ISBN 14-390-7926-9.

Time-lapse and slow-motion skills put nature on show [Derived headline]. *The Advertiser* [online]. Adelaide, S. Aust, 2011, , 85 [cit. 2016-07-12]. ISSN 10394192. Dostupné z: http://search.proquest.com/docview/863778839?accountid=17116

Veřejné širokopásmové mobilní sítě. *Český telekomunikační úřad* [online]. 2014 [cit. 2016-05-19]. Dostupné z: http://lte.ctu.cz/pokryti/

WALTON, Mark. HBM explained: Can stacked memory give AMD the edge it needs?: Can stacked memory give AMD the edge it needs? [online]. New York: Condé Nast Publications, 2015 [cit. 2016-05-09]. Dostupné z: http://search.proquest.com/docview/1703418758?accountid=17116

WILLIAMS, Rhiannon. Apple iOS: a brief history: a brief history. *Telegraph.co.uk* [online]. London, 2014 [cit. 2016-08-04]. Dostupné z: http://search.proquest.com/docview/1558901641?accountid=17116

WILSON, Larry. Gorilla goes up against dragon in glass battle. *Star - Gazette* [online]. Elmira, N.Y, 2011 [cit. 2016-08-02]. Dostupné z: http://search.proquest.com/docview/856962944?accountid=17116

Windows Phone 10: A history and how we got here: A history and how we got here. *The Kathmandu Post* [online]. Kathmandu, 2016 [cit. 2016-08-04]. Dostupné z: http://search.proquest.com/docview/1758032100?accountid=17116

YOUNGSMITH, Barron. Reality Check. *Foreign Policy* [online]. Washington: Foreign Policy, 2015///Jan/Feb, (210), 27 [cit. 2016-08-12]. ISSN 00157228. Dostupné z: http://search.proquest.com/docview/1655002895?accountid=17116

## **Seznam příloh**

Příloha A: *DVD s dokumentací, získanými materiály a výslednými výstupy*